A PROJECT SYNOPSIS **ON** 

## "Melomaniac"

#### Submitted to

Rashtrasant Tukadoji Maharaj Nagpur University, **NAGPUR** In the Partial Fulfillment of

B.Com. (Computer Application) Final Year

Submitted by Bariya Naaz Neha Singh

#### Under the Guidance of

Pravin J. Yadao

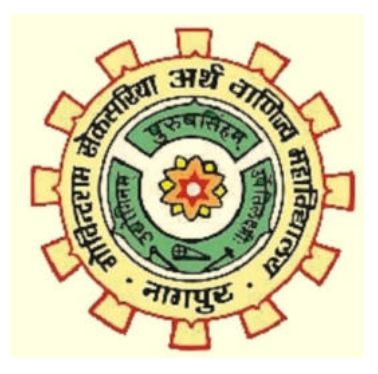

G. S. College of Commerce & Economics Nagpur 2019-2020

#### G. S. COLLEGE OF COMMERCE & ECONOMICS

#### **NAGPUR**

# **CERTIFICATE**

(2019 - 2020)

This is to certify that Miss Bariya Naaz and Neha Singh has completed their project on the topic of Melomaniac prescribed by the Rashtrasant Tukadoji Maharaj Nagpur University for B.Com. (Computer Application) - III course in G. S. College of Commerce & Economics, Nagpur.

Date: Pravin J. Yadao Place: Nagpur Project Guide

External Examiner Internal Examiner

# ACKNOWLEDGEMENT

We take this opportunity to express our deep gratitude and whole hearted thanks to project guide Prof. Pravin Yadao, Coordinator for his guidance throughout this work. We are very much thankful to him for his constant encouragement, support and kindness.

We are also grateful to our teachers Prof. Rahul Tiwari, Prof Sushma Gawande, Prof. Preeti Rangari, Prof. Prajkta Deshpande and Prof Haresh Naringe for their encouragement, help and support from time to time.

We also wish to express our sincere thanks to Principal Dr. N. Y. Khandait for providing us wide range of opportunities, facilities and inspiration to gather professional knowledge and material without which this project could not have been completed.

Place: Nagpur Neha Singh

Date: Bariya Naaz

# DECLARATION

We Bariya Naaz and Neha Singh hereby honestly declare that the work entitled "Melomaniac" submitted by us at G.S College of Commerce & Economics, Nagpur in partial fulfillment of requirement for the award of B.Com. (Computer Application) degree by Rashtrasant Tukadoji Maharaj, Nagpur University, Nagpur has not been submitted elsewhere for the award of any degree, during the academic session 2019-2020.

 The project has been developed and completed by us independently under the supervision of the subject teachers and project guide.

Date: Bariya Naaz

Place: Nagpur Neha Singh

# INDEX

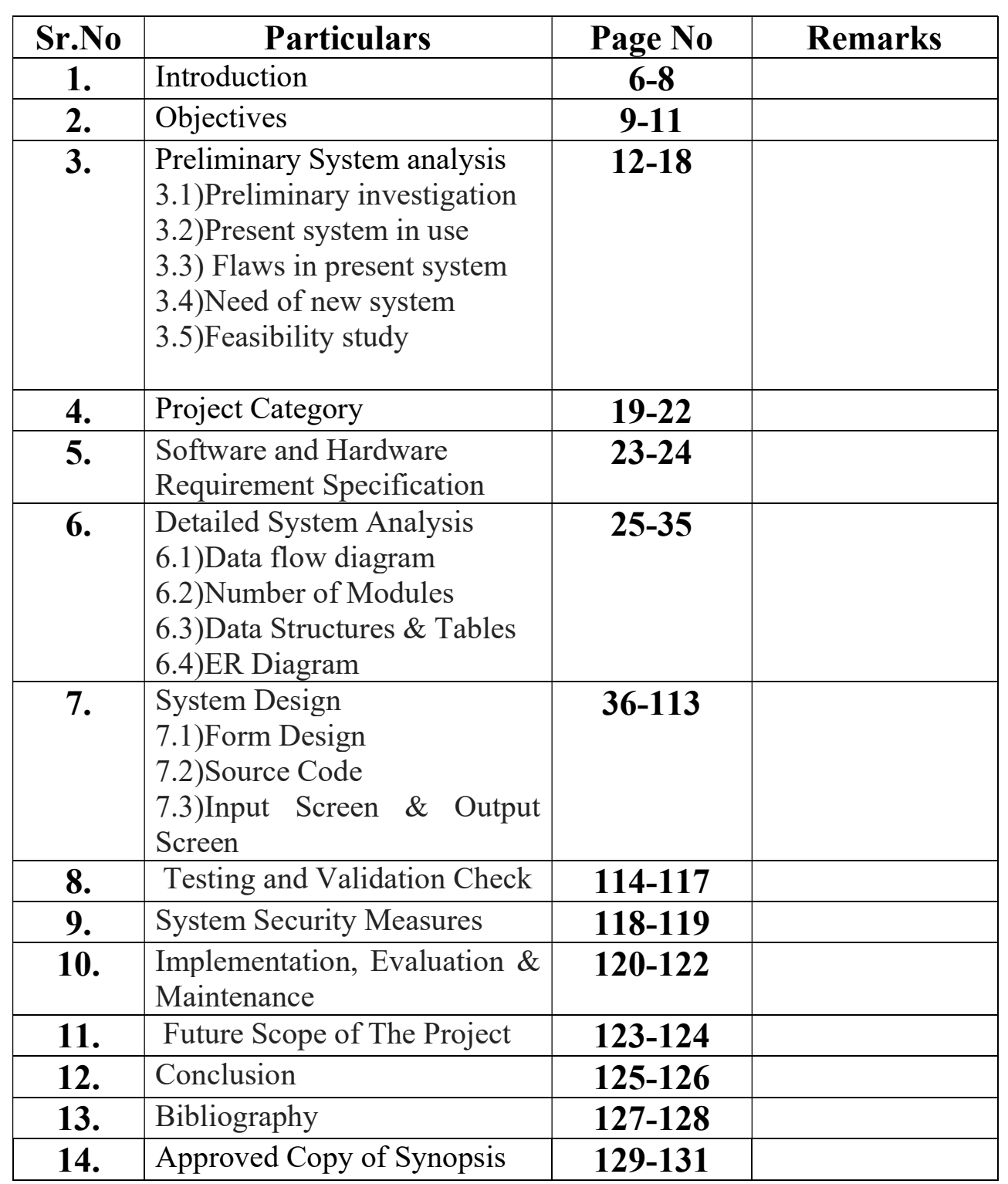

# INTRODUCTION

# INTRODUCTION

#### About Us:

Our project is based on Indian Music to enrich the citizen with cultural diversities of nation with the digitalization, where user from different age groups can easily practice music and listen songs of their favorite singer. We have some tutorials on kids poetry and rhymes where they can enjoy poems along with videos .There is also a practice session for them where MCQ's will be asked after every session related to how far they have learnt from it. This application is unique in the sense that users can see the Biography of the Singers, Lyrics of song, can play videos, images of Kids Poetry.

#### Login Page:

Starting with the very entry point of my project which is a Login form where user need to fill the registered phone number and password. If the information filled is accurate he will directly jump to the Home page.

#### Registration Page:

If any user is not registered with the application then he need to click on register button on the login page. All the fields in this form is validated, user need to fill the valid details and click on register button. Now user can directly access the Home page.

#### Home Page:

It constitutes different categories of Indian Music like Retro Bollywood, Hindi Remix, Punjabi Tadka, Kidzee Club, Religious. Once a favorite category is selected particular form will get opened. For instance Retro Bollywood is selected.

#### Retro Bollywood:

Retro Bollywood singers will get retrieved in the form from database. User can select his favorite singer and a new form will get opened with options of Songs, Biography, Lyrics and Notes, Watch Videos. He may select the

required fields and get the output. Similarly he can access all the music categories. Through MDI user can switch to other categories on a single go.

#### Feedback:

Our application provided the facility to registered user to give suggestions through feedback form so that if any modifications required then admin can work on it . For that user need to put valid username and phone number to pass the feedback.

#### Forget Password:

We have reset password, where the user will be asked to enter the valid user name, then he need to enter the old password which should be match otherwise it will throw an error and then he will enter the new password and confirm password after that by clicking on submit button password will be reset.

#### Admin:

In the admin's site, where one need to enter correct admin name and password in admin's login page. It provides a facility of updating the data. The admin can also see the feedbacks from users. Finally the last option is of logging out which will take the user/admin back to home page.

#### Report:

In reports, all the feedback send by user is shown with user details. We use Crystal Reports for showing reports for good and clear view.

# **OBJECTIVES**

## **OBJECTIVES**

#### Leads to Automation:

The purpose of the proposed system is to automate and facilitate the whole process of listening to learning music so that user can get everything under one umbrella within no time. It promotes digital learning among the citizens.

#### Serve People:

This application can be used by different age groups, as there is no age of learning so oldies can also learn music, for them we have a special category of Retro Songs and Religious Invocation.

We have a kids section also through which children can enjoy poems with quiz. Thus it serves different people.

#### Reliability:

This system can be used again and again with no cost. By this feature, user can use this application anywhere at any time.

#### Flexible:

Flexibility of this project ensures timely updating of new contents to it. So that, the user can be updated timely.

#### Diversified Material:

To diversify the process of learning music and make it more interesting, efficient and contemporary, user can see the Biographies of the singers. There is also a Watch Videos session where user can enjoy watching videos of his favorite songs. This way he/she will net get bored.

#### User Friendly:

The application aims at providing a user friendly interface to user to learn basic music. There is no need to give special trainings to user to run this application. The interface is made such that the user who has a basic knowledge of computer can use this application.

#### Future Development:

This application keeps an eye for future development with the view to keep things according to the dynamic environment. This application has been developed with the objective of not losing the market due to lack of changes according to trend.

#### User Feedback:

This application wants user's voice to be heard. Their feedbacks are always welcome. This application tries its level best to incorporate desired changes in its ensured versions. User's voice always help a developer the most in bringing required and better changes.

#### **Number of Users:**

The facility that the admin can keep a note of number of users who have registered in this application till date is one of the most crucial objectives that this application aimed for in start. This helps the admin to keep schedules and check on all the users.

#### Convenience:

This system gives user the opportunity to use it any time, with no cost.

#### Pocket Friendly:

This System is pocket friendly which means it's not really expensive and can be afford by anyone and no membership is required to use this Application.

#### Simplicity:

This application is easy to use. Any user can easily maintain his/her account in this application.

# PRELIMINARY **SYSTEM ANANLYSIS**

# PRELIMINARY SYSTEM ANALYSIS

Preliminary system analysis is a process of collecting factual data, understand the processes involved, identifying problems and recommending feasible suggestions for improving the system functioning. This involves studying the business processors, gathering operational data, understand the information flow, finding out bottlenecks and evolving solutions for overcoming the weaknesses of the system so as to achieve the organizational goals. System analysis also includes sub-dividing of complex process involving the entire system, identification of data store and manual processes.

#### 1) Preliminary Investigation:

 In this process, the development team visits the customer and studies their system they investigate the need for possible software automation in the given system by the end of preliminary investigation, the team furnishes a document that holds a different specific recommendation for the candidate system. It also includes personal assignments cost, project schedule, and target dates. Main task of the preliminary investigation phase are:

- 1) Investigate the present system and identify the function to be performed.
- 2) Identify the objectives of new system in the general, an information system benefits a business increasing efficiency, improving effectiveness, or providing a competitive advantage.
- 3) Identify problems and suggests a few solution. Thus every system has a common thing.
- 4) It is organized combination of different components.
- 5) They are independent and inter-related.
- 6) They work for common objectives. With the help of preliminary investigation, an accurate solution to the problem can be found out at this stage only rough estimate of development of the project may be reached.

#### 2) Present System in use:

The current system in use has been designed in a way so as to make desired changes as per the user requirements and according to dynamic environment changes. The flaws in the current system will be removed in the ensured versions of the currents system. The system that has been prevailing is not lacking in the amount of data that the user actually needs but also it is outdated

and the changes to be done in the present system by launching the ensured ones are must.

This system does not contain a database which has lot of contents and higher security, Hence, there is a need of a system which has a stronger database in content as well as security.

Software is free of cost available to provide the learning facility to even those who do not have access to it. Making this software online will not enhance the cost by a greater degree. This system which is a Music app gives the reader the facility to learn digitally which reduces paper work and makes the system more digital which is indirectly a step towards cashless economy.

Facilities which are not there in the current system are as follows:

- Currently the tutorials available are only offline. The effort will be made to bring online tutorials for the learners in future.
- The amount of data available is though less but it has been kept in the bucket list of the project to provide the learners with more data and number of video tutorials.
- The effort will be made to provide more security to this project. So that the users account are not hacked or corrupted.
- The application is currently made as windows application but in near future the efforts will be to make it android as well.
- The interface will be designed more user-friendly and the queries section will be put forward which will be replied simultaneously.
- The application will be made to run on any platform.
- The application will be distributed to a large group of users free of cost.

Current competitors are: Saavn, Wink, Hungama etc.

#### 3) Flaws in present system:

#### 1) Just a Window Application:

The present system can only run on PC or any other desktop application, so efforts to be made to make it run on Android.

#### 2) Need of Internet Connection:

Currently the application operates offline but it requires good internet connection and can be accessed via internet or a private local area network (LAN).

#### 3) Insecurity:

The insecurity is one of the main problems in the present system because it is easy to hack any user account

#### 4) Possibilities of Errors:

Major difficulty in present system is of large possible errors.

#### 5) Quick retrieval:

Quick retrieval of records is not feasible.

#### 6) Accuracy:

It is difficult to maintain accuracy due to these all manual errors.

#### 7) Maintenance:

To keep and maintain data is a very difficult task.

#### 4. Need of New System:

There is need of new system because of the following points

Accessible: The system needs to accessible not only in the remote areas but also globally.

Accurate and fare: The system lacks accuracy which is one of the biggest lacunas of the project and the data provided should be fare.

Modifications are allowed: The modifications that can be done in this system are something which are on a low degree and hence adding more is the need of new system.

Reduces paper work: Need of this system is to reduce paperwork and take a step towards a paperless society.

To solve these problems they require a computerized system to handle all the works. They required a window application which provides a working environment, it will be flexible and will provide ease of work and will reduce the time for report generation and other paper works.

 In today's world of computers where in every aspect of the life computerized is done, so that the system used should be efficient and accurate. Thus, the need for computerized evolved when the manual work becomes very tedious job.

- This project will be more user-friendly and provides quick access to it
- Accuracy and efficiency of this project is better
- Modified versions of the existing system is developed
- Its more compatible
- Resulting in quick process of the queries leads to time efficient
- This software is more reliable as compared to others system as it is designed as per the specifications.

#### 5. Feasibility Study:

Feasibility study is preliminary study undertaken before the real work of the project starts to ascertain the like hood of the project success. It analyses the possible solutions to a problems and a recommendations on the best solutions to use. It involves evaluation how the solution will fit into the corporation. A feasibility study is a defined as an evolution or analysis of the potential impact of a proposed project or program. A feasibility study is conducted to assist in decision makers in determining whether or not to implement a particular project or program. On the basis of result of the initial study, feasibility study takes place. The feasibility study is basically the proposed system in the light of it.

### Economical feasibility:

The cost of installing this software is not high. Once installed the software gives long term benefit. Cost of the hardware and software that is required to build the system is very much within the reach of the users. So, it is possible for system from economic point view. Economical feasibility is a way of determine the cost of recourse determination compare to project benefits analysis. It is the most frequently used to method for evaluating the effectiveness of the new system. The software is affordable to all the users.

#### Behavioral feasibility:

The project would be beneficial because it satisfies the objectives. All behavioral aspects are considered carefully i.e. the project is behaviorally Feasible. This includes the following question:- • Is there sufficient support for the users? Will the proposed system cause Harm? It is natural observation that people are resistant to change and computers have been known to facilitate change. When a new system has been developed or when a step is taken to convert a manual system to computerized system, it is a significant factor to know the reaction of the user staffs they are once who will judge the working of a new system. It is checked as to what percentage of staff members are against the change which the once who support it. Based on this the next step is taken. Taking this project "Melomaniac" is not applicable as the user have not been involved in the development process of the project but it has been developed keeping in mind the requirement and necessities of the user so as to achieve the best from the new system

#### Technical feasibility:

Technical Feasibility is one of the first studies that must be conducted after a project has been identified. Technical Feasibility centers on the existing computer system that is the availability of the required hardware, software and operating system. This project is developed in Microsoft Visual Studio Ultimate 2010, which can be easily copied and run on any system with the required configuration. Technical feasibility means to solve the problems related to software and hardware. Technical feasibility means refers to the technical resources needed to software. The analyst must find out whether current technologies are sufficient to proposed system which include. In the "Melomaniac" software the problem related to the software and hardware will be easily solved by the user as per the technical problem arises. The Feasibility means to solve problem all type of problem and select the best one as per the user requirement. In "Melomaniac" software the technical problem like video Teaching and image this type of problems are face by any time of "Melomaniac" software. The analyst must be find out the current technology are sufficient in system. Technically feasible if the internal technical capability is sufficient to project the system requirement.

#### **Operational feasibility:**

It determines how acceptable the software is within the organization. The evaluations must then determine the general attitude and skills. Such restriction of the job will be acceptable. To the users are enough to run the proposed budget, hence the system is supposed to be feasible regarding all the aspects of feasibility. In operational feasibility, we attempt to ensure that every user can access the system easily. We develop a menu that user can easily access and we provide shortcut keys. We show a proper error message when any mistakes are made in the program. We provide help and a guideline menu to help the user. Changes in the ways individuals are organized into groups may then be necessary and the groups may now compete for economic resources with the need of stabilized ones by converting a number in a file in software.

#### Social feasibility :

It is natural observation that people are resistant to change and computers have been known to facilitate change. When a new system has been developed or when a step is taken to convert a manual system to the computerized system, it is a significant factor to know the reaction of the user as they are the ones who will judge working of new system.

# PROJECT CATEGORY

# PROJECT CATEGORY

In this project, some software has been used as backend and front which are as follows:

VISUAL BASIC.NET as frontend

MS ACCESS as backend

This project "MELOMANIAC" uses Microsoft VB.NET as frontend and Microsoft access as backend of this project. Microsoft Windows 10 as platform to know working of the project one should know about its platform, Following is the brief summary on the software used.

#### Microsoft Visal Basic.NET:-

Visual Basic NET (VB.NET) is an object-oriented computer programming language implemented on the NET Framework. Although it is an evolution of classic Visual Basic language, it is not backwards-compatible with VB6, and any code written in the old version does not compile under VB.NET.

 Like all other NET languages, VB.NET has complete support for object- oriented concepts. Everything in VB.NET is an object, including all of the primitive types (Short, Integer, Long, String, Boolean, etc.) and user- defined types, events, and even assemblies. All objects inherits from the base class Object.

VB.NET is implemented by Microsoft's NET framework. Therefore, it has full access to all the libraries in the Net Framework. It's also possible to run VB.NET programs on Mono, the open-source alternative to NET, not only under Windows, but even Linux or Mac OSX.

It also provides the usage of GUI(Graphical User Interface) which generally consists of one or more forms that contains text boxes, labels, buttons etc.

The following reasons make VB.Net a widely used professional language -

Modern and general purpose. Object oriented. Component oriented.

Easy to learn.

It can be compiled on a variety of computer platforms Part of .Net Framework.

#### Microsoft Access :-

It is a database management system (DBMS) from Microsoft that combines the relational Microsoft let Database Engine with a graphical user interface and software-development tools. It is a member of the Microsoft Office suite of applications, included in the Professional and higher editions or sold separately.

Microsoft Access stores data in its own format based on the Access Jet Database Engine It can also import or link directly to data stored in other applications and databases.

Software developers, data architects and power users can use Microsoft Access to develop application software. Like other Microsoft Office applications, Access is supported by Visual Basic for Applications (VBA), and based programming language that can reference a variety of objects including DAO (Data Access Objects), ActiveX Data Objects, and many other ActiveX components. Visual objects used in forms and reports expose their methods and properties in the VBA programming environment, and VBA code modules may declare and call Windows operating system operation

# SOFTWARE ENGINEERING PARADIGM APPLIED

As we all know that it is quite difficult to do anything of its whole part at a time. So, it is the tasks of the programmer to break/split the whole set of tasks into various small module so that one can handle them effectively. But it depends upon the software system that in which extent, it will be broken so that there is no interdependency among them. In this proposed system, we broken the system into following module:

#### 1. Admin Module:

Admin Module is mainly for the owner of the system. This module performs the regular checking process of the system. This module is responsible for updating the information continuously if any, in this system so that one can find timely information, but the main function of this module is to handle security of this system.

#### 2. Report Module:

This module is used to generates various reports to higher authorities of the system

#### 3. Security Module:

This module is concerned with security of the system. It has provided security to the admin module, only because this module can update information of the system. So, to make sure that no unauthorized user could change the information. This module has various mechanisms to check the validity of the user.

# SOFTWARE AND HARDWARE REQUIREMENT **SPECIFICATIONS**

# SOFTWARE AND HARDWARE REQUIREMENT SPECIFICATIONS

#### HARDWARE:

The Hardware means basis physical component, which together with connectivity in them with the machine is called computer, without the computer can't brought through of

Printer 4 GB RAM and Above 320 GB HARDDISK and Above Keyboard Mouse Processor (CPU) with 2 gigahertz (GHz) frequency or Above Monitor Resolution 1024 768 or Above • Internet Connection Broadband (highspeed)

#### SOFTWARE:

Software can be termed as the group of instruction or command used by the computer to accomplish the given task. In today's world generation of software is ever ending. It is an evolution of dignified technology.

OPERATING SYSTEM: Microsoft Windows-7 or Above

LANGUAGES (FRONT END): Visual Basic 2010 Ultimate

# DETAILED SYSTEM **ANALYSIS**

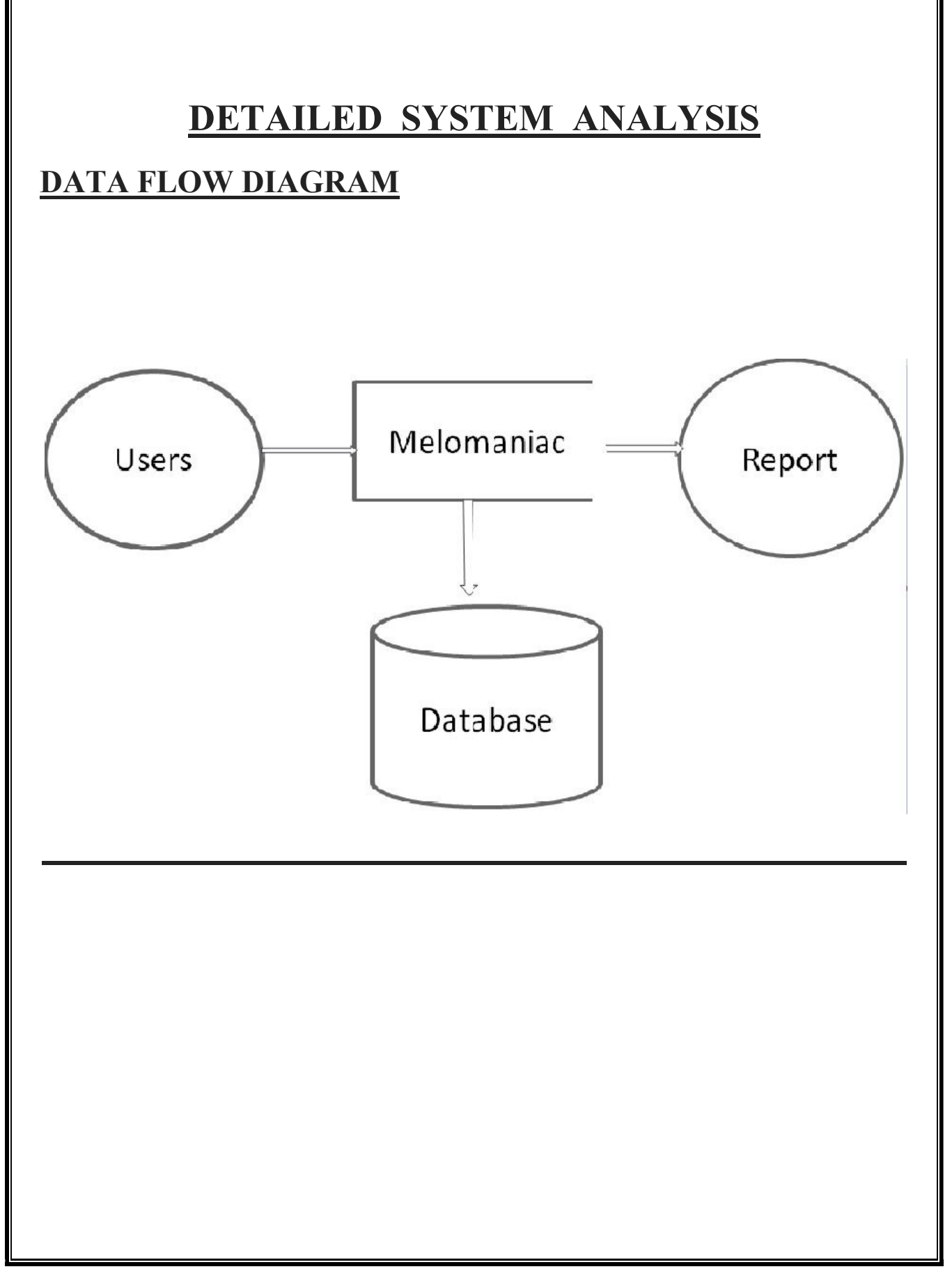

# DATA STRUCTURES AND TABLE

### 1. REGISTERED USERS

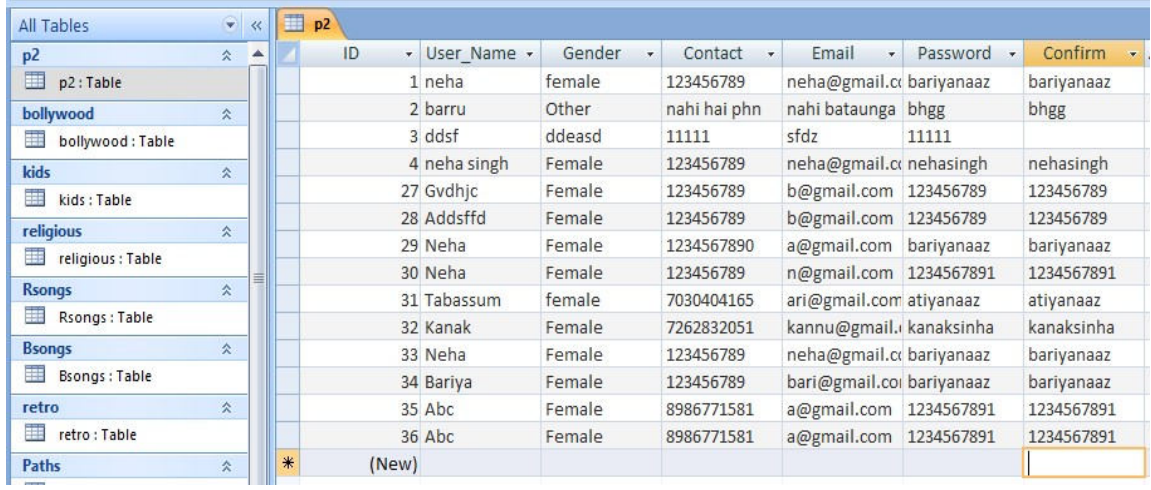

#### 2. RETRO SINGERS

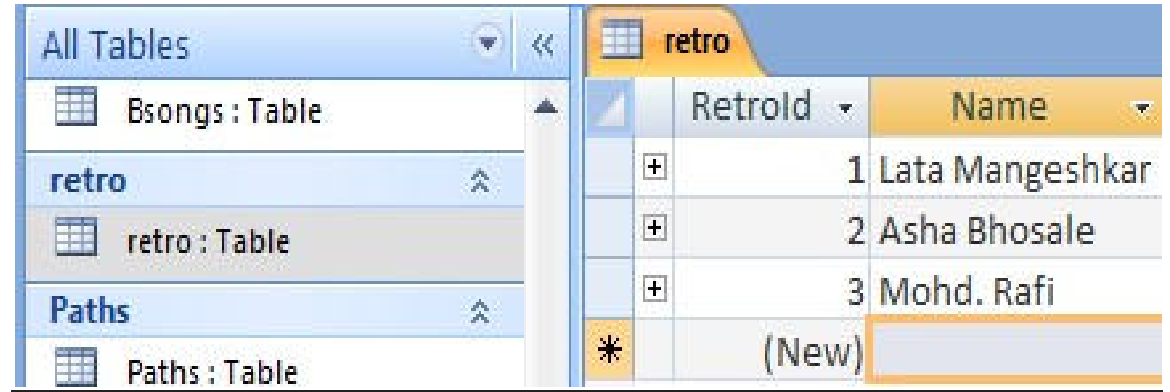

### 3. RETRO SONGS

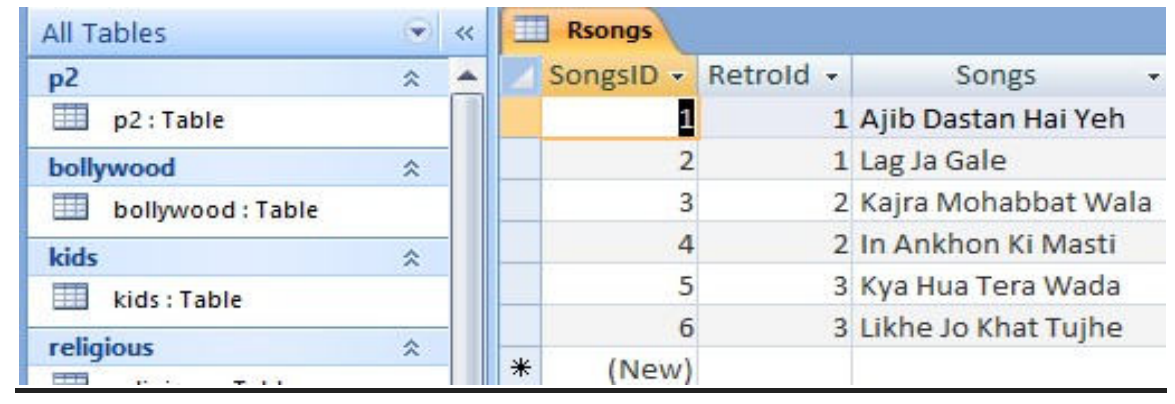

#### 4. RETRO SINGERS BIOGRAPHIES AND LYRICS

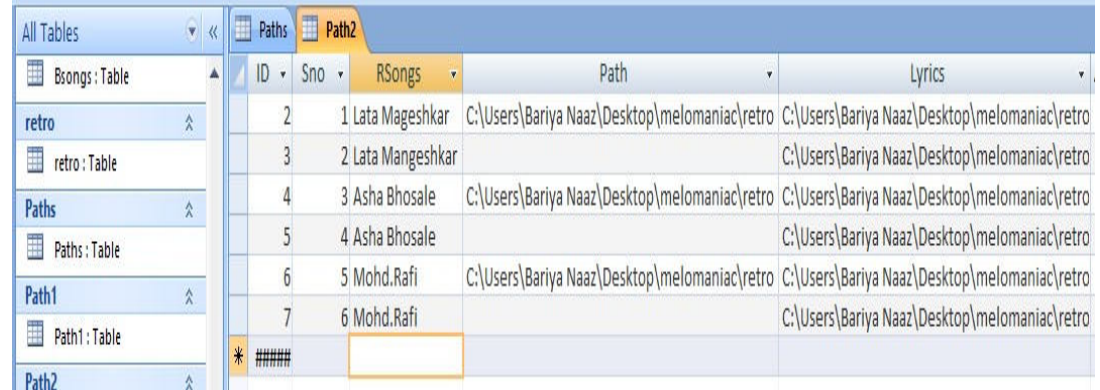

#### 5. BOLLYWOOD SINGERS

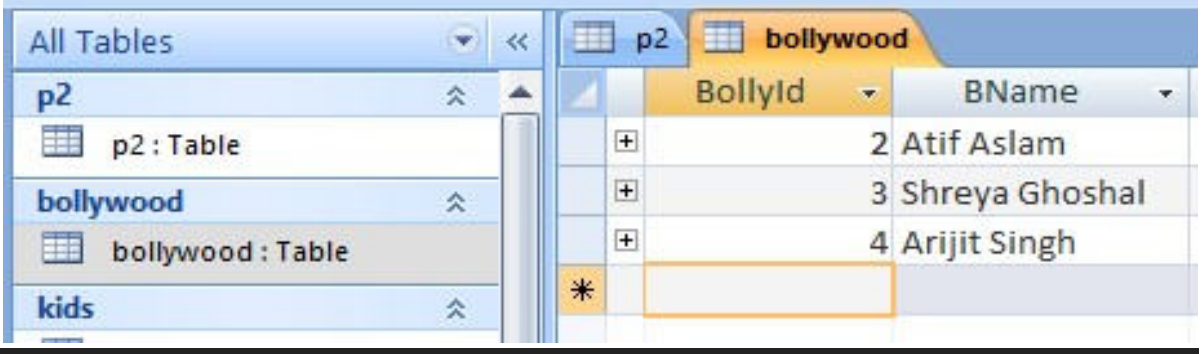

### 6. BOLLYWOOD SONGS

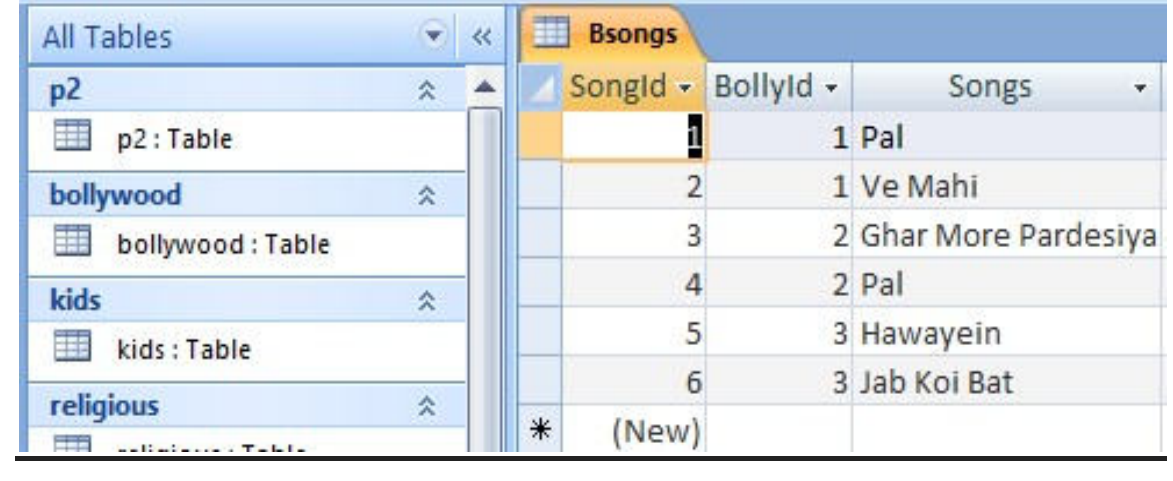

### 7. BOLLYWOOD SINGERS BIOGRAPHIES AND **LYRICS**

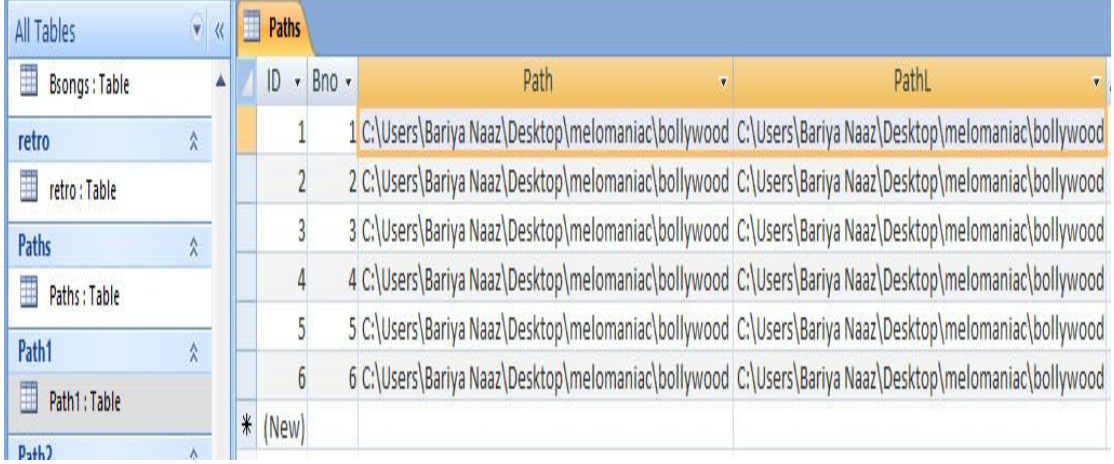

#### 8. PUNJABI SINGERS

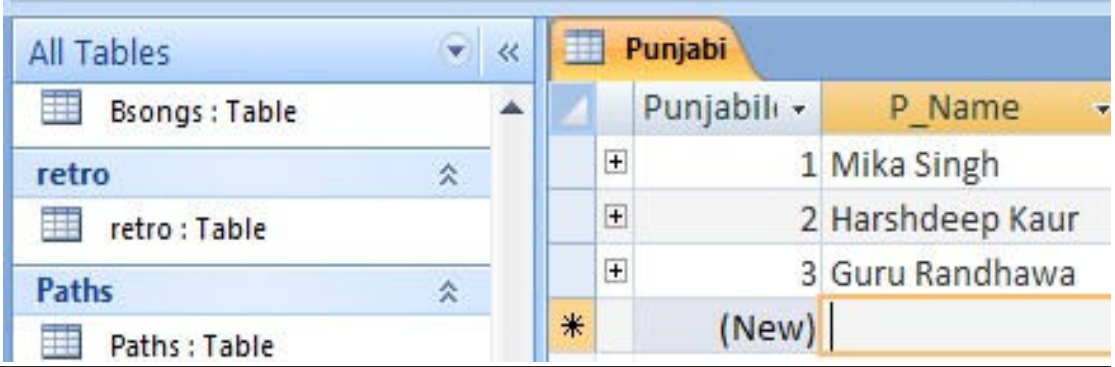

#### 9. PUNJABI SONGS

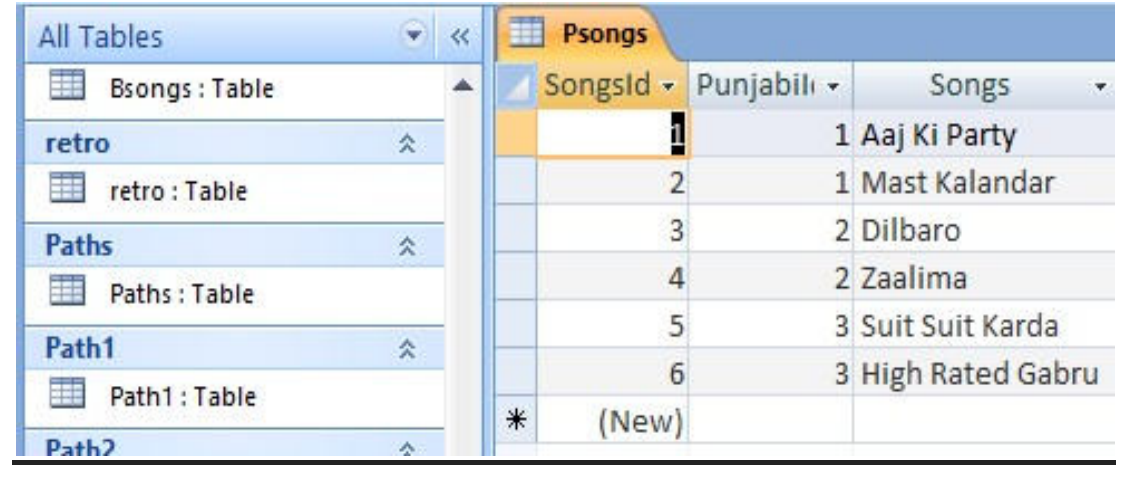

### 10. PUNJABI SINGERS BIOGRAPHIES AND LYRICS

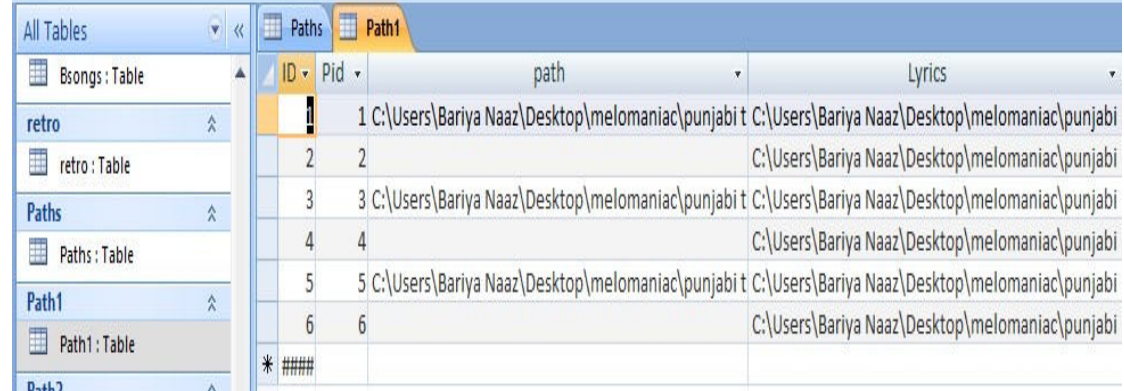

#### 11. KIDS POETRY

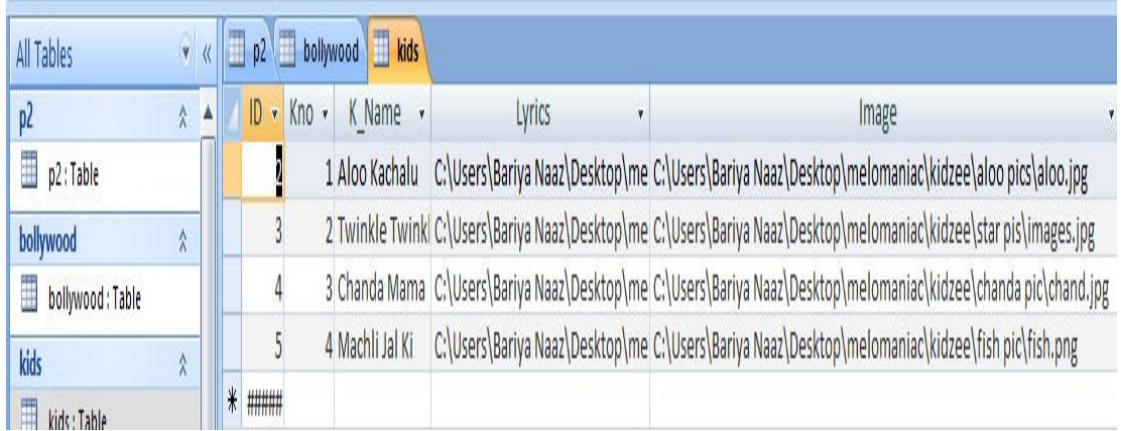

### 12. KIDS QUIZ

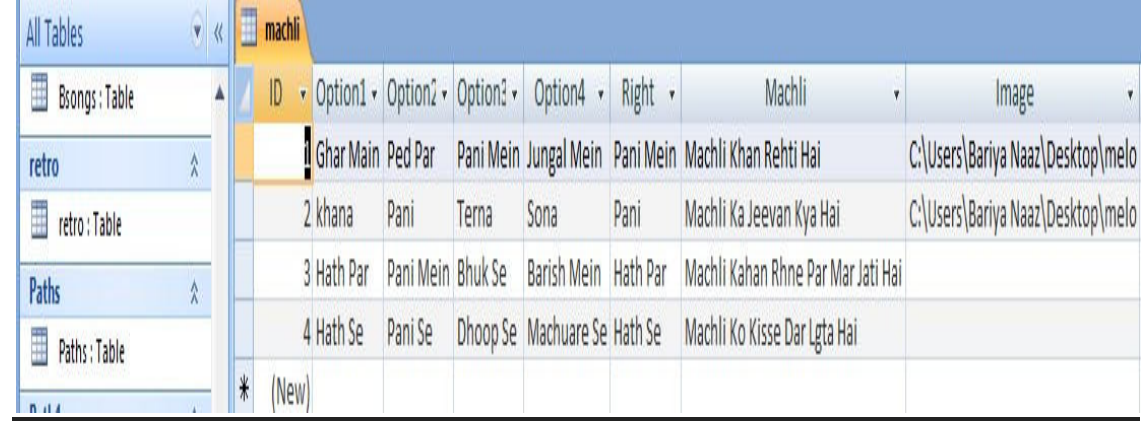

# 13. RELIGIOUS

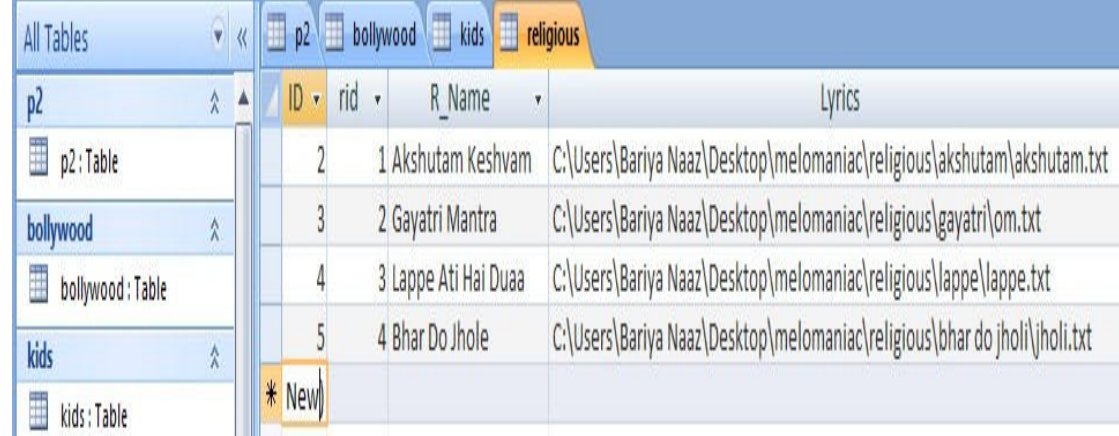

# 14. FEEDBACK

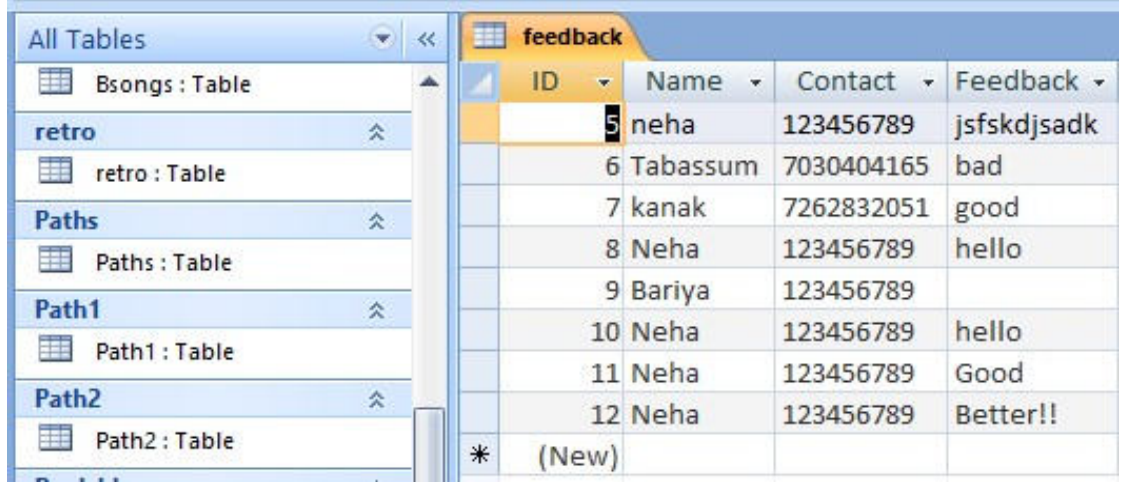

### ENTITY RELATIONSHIP DIAGRAM

#### 1. USER REGISTRATION

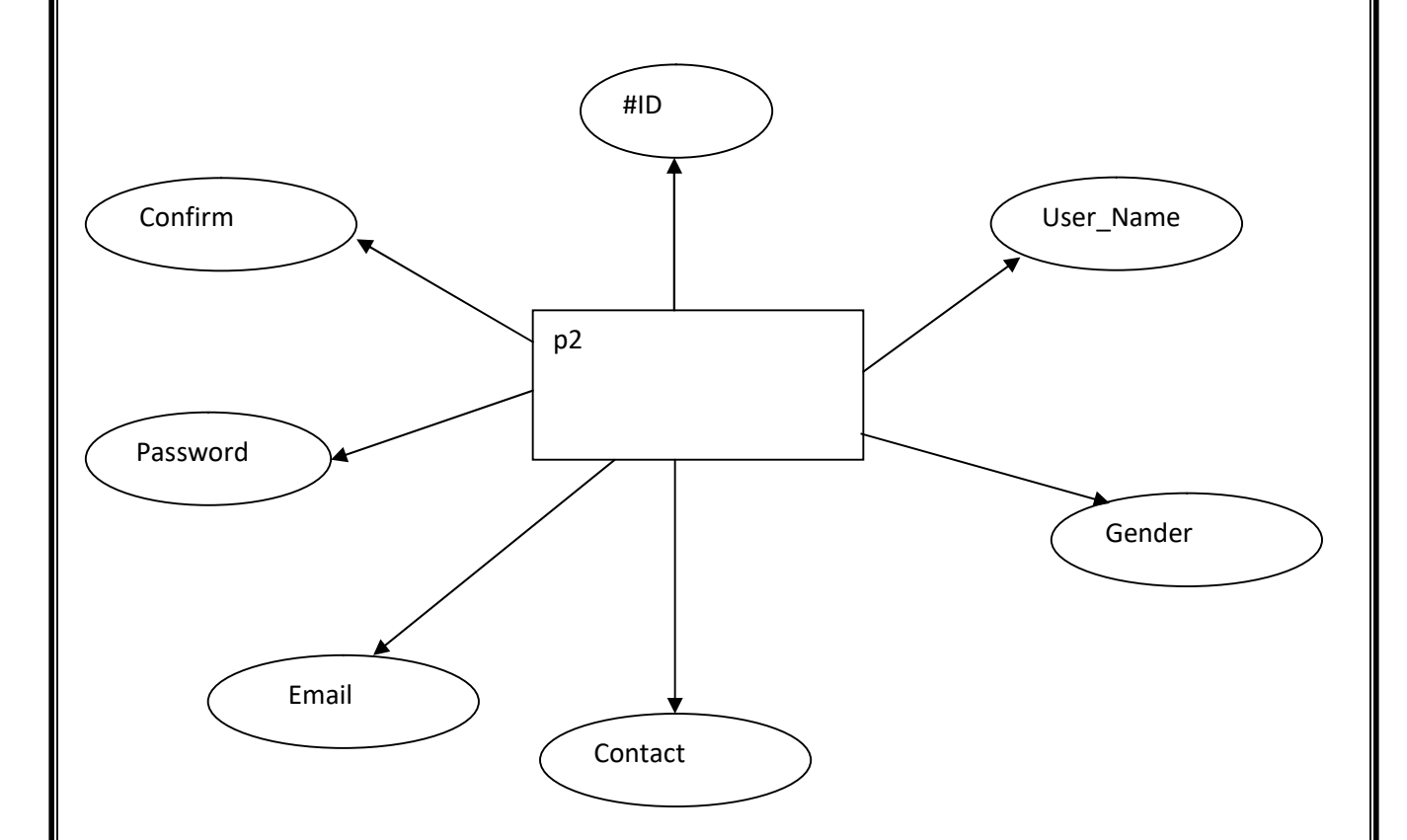

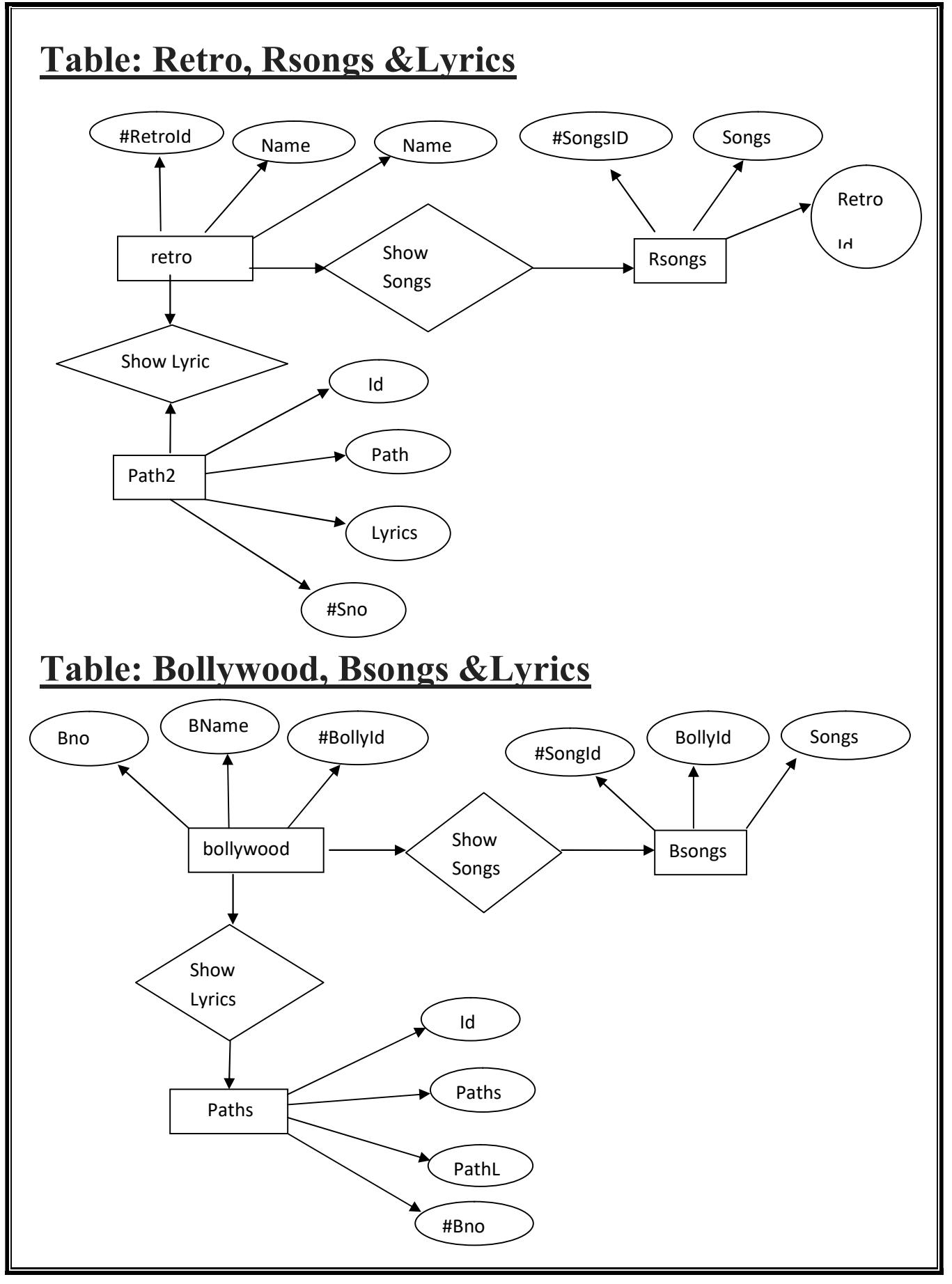

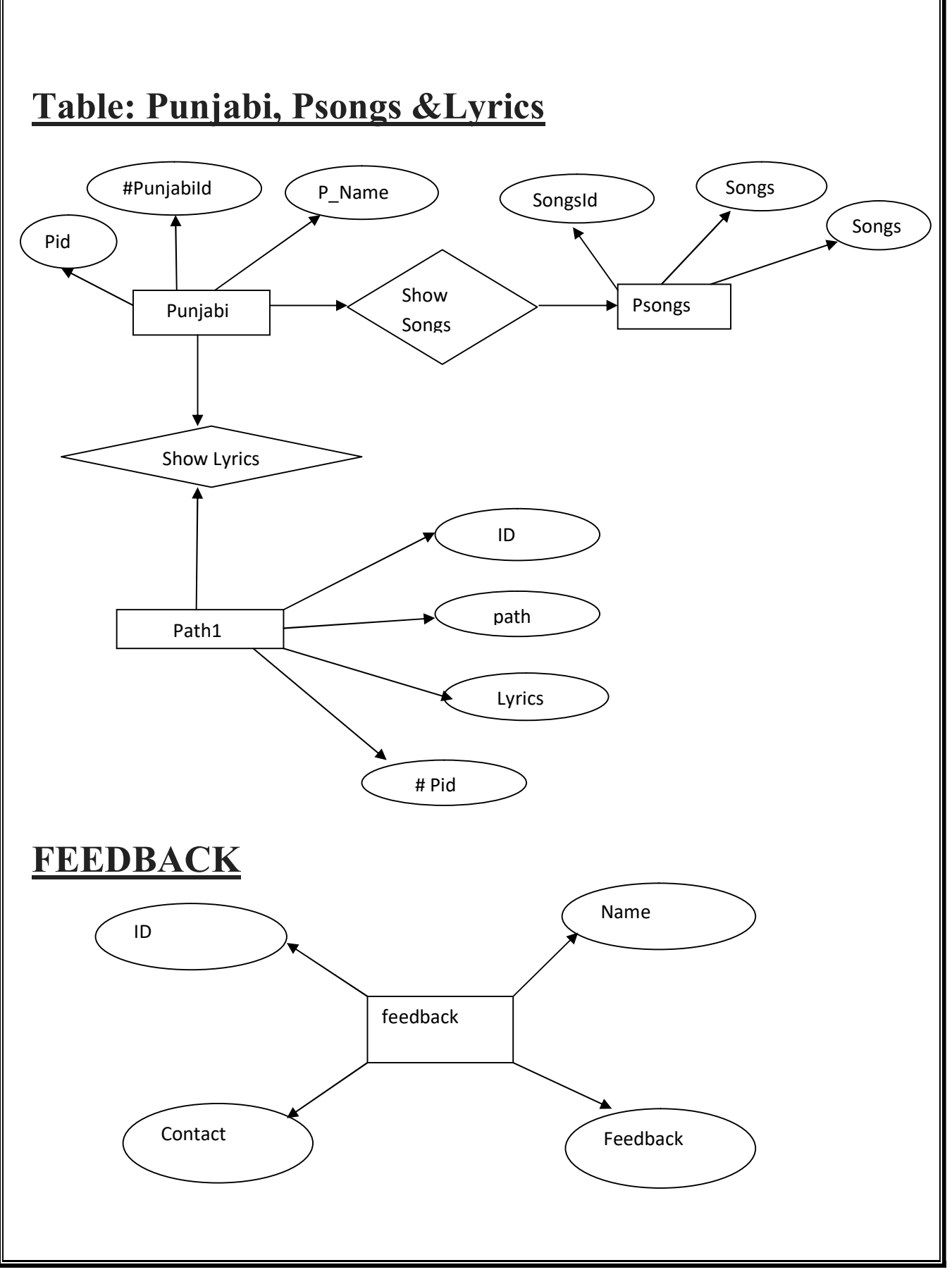

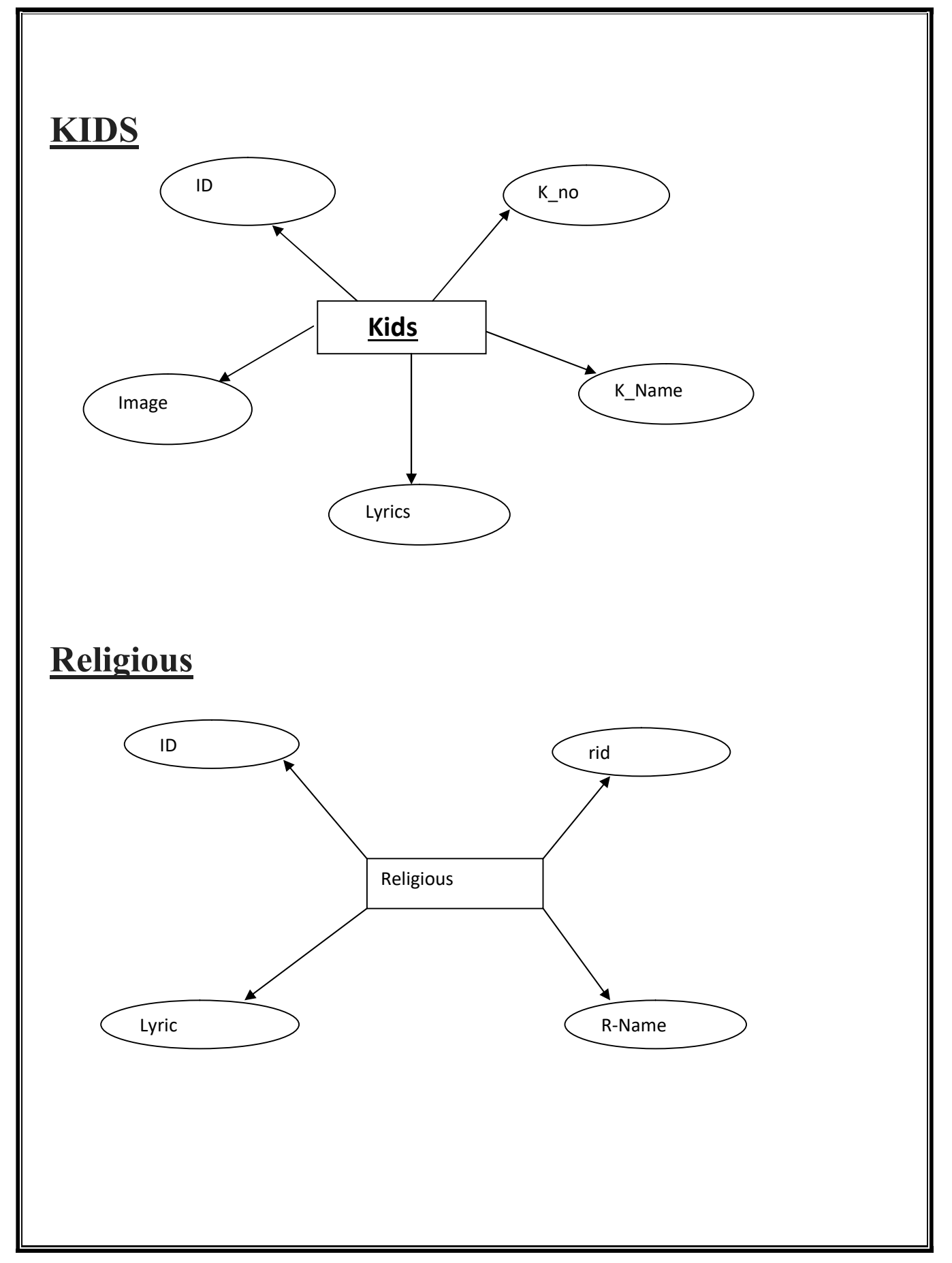

# FORM DESIGN
# **SYSTEM DESIGN**

## 1. FORM DESIGN LOGIN SCREEN

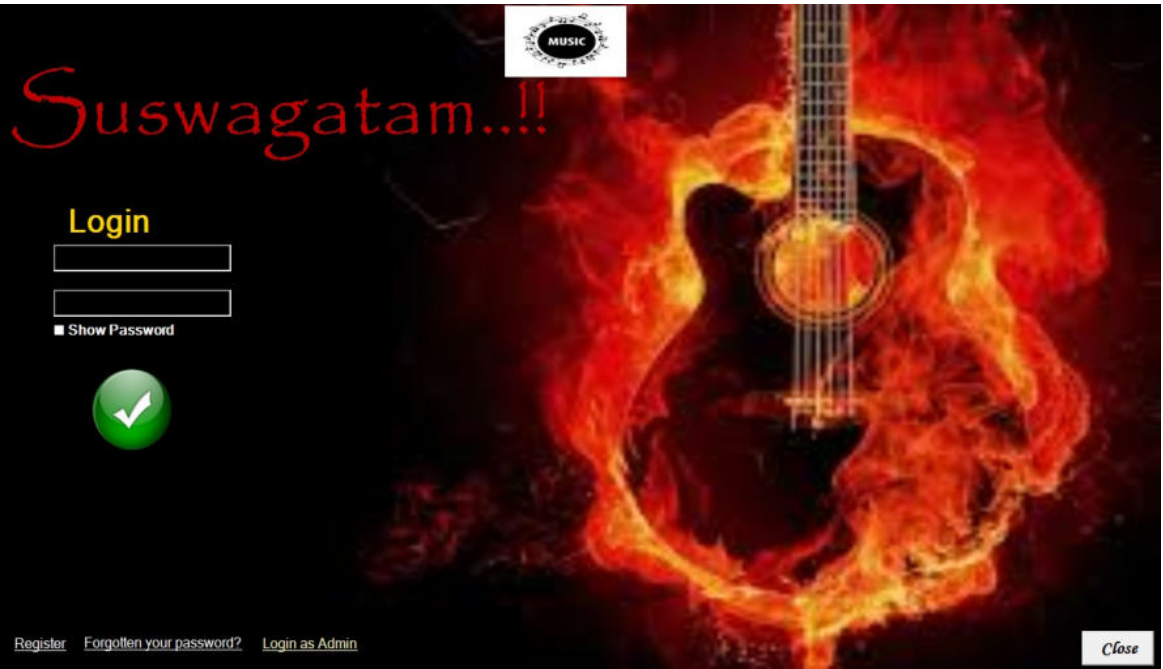

#### REGISTRATION PAGE

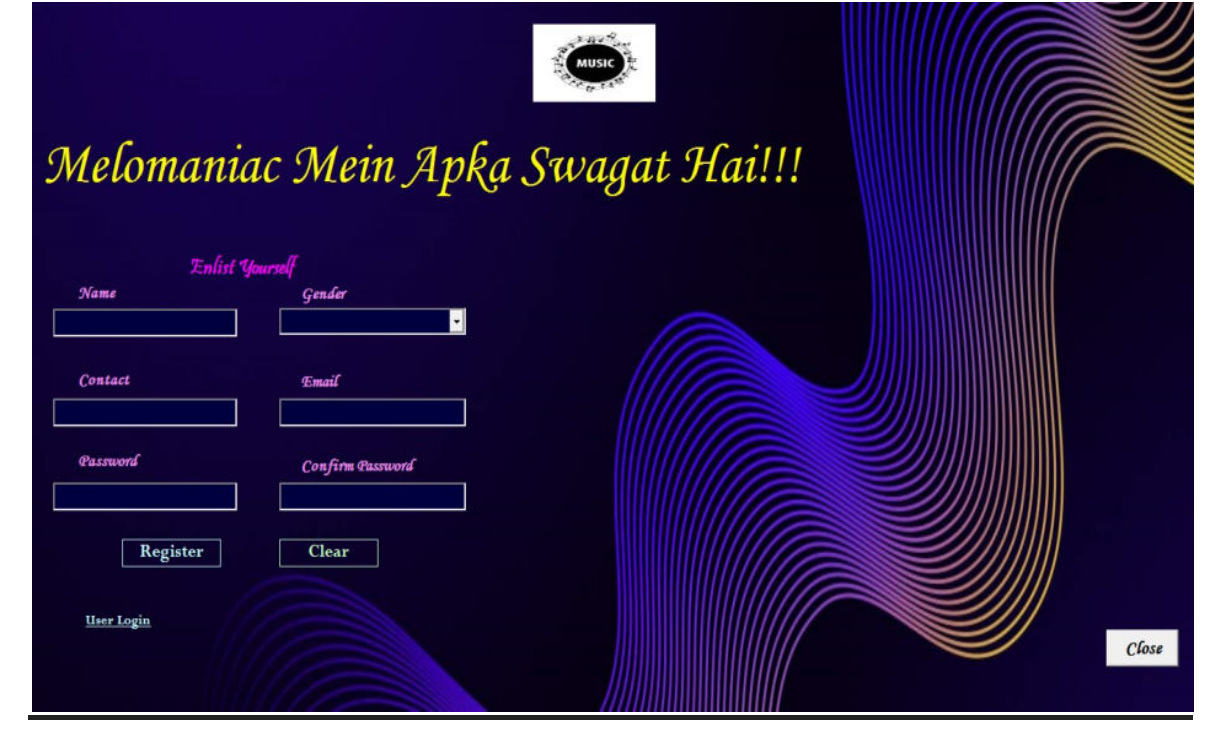

#### **HOME PAGE**

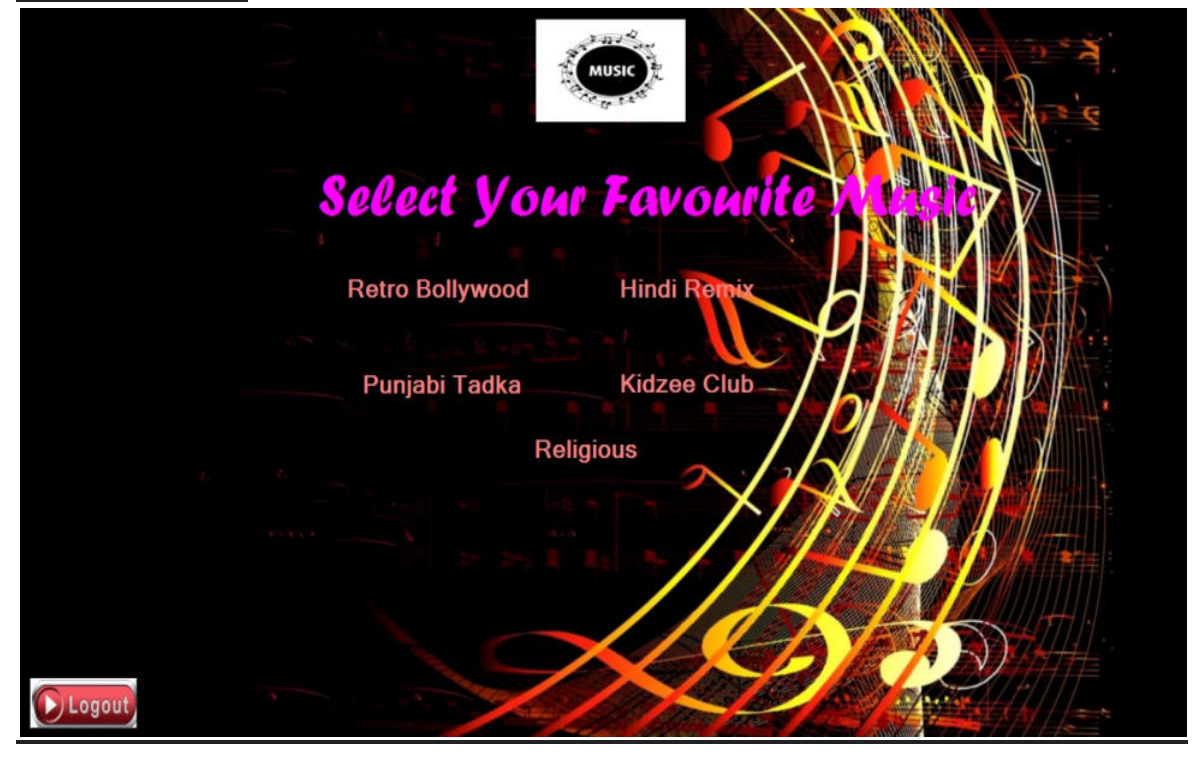

#### FORGET PASSWORD

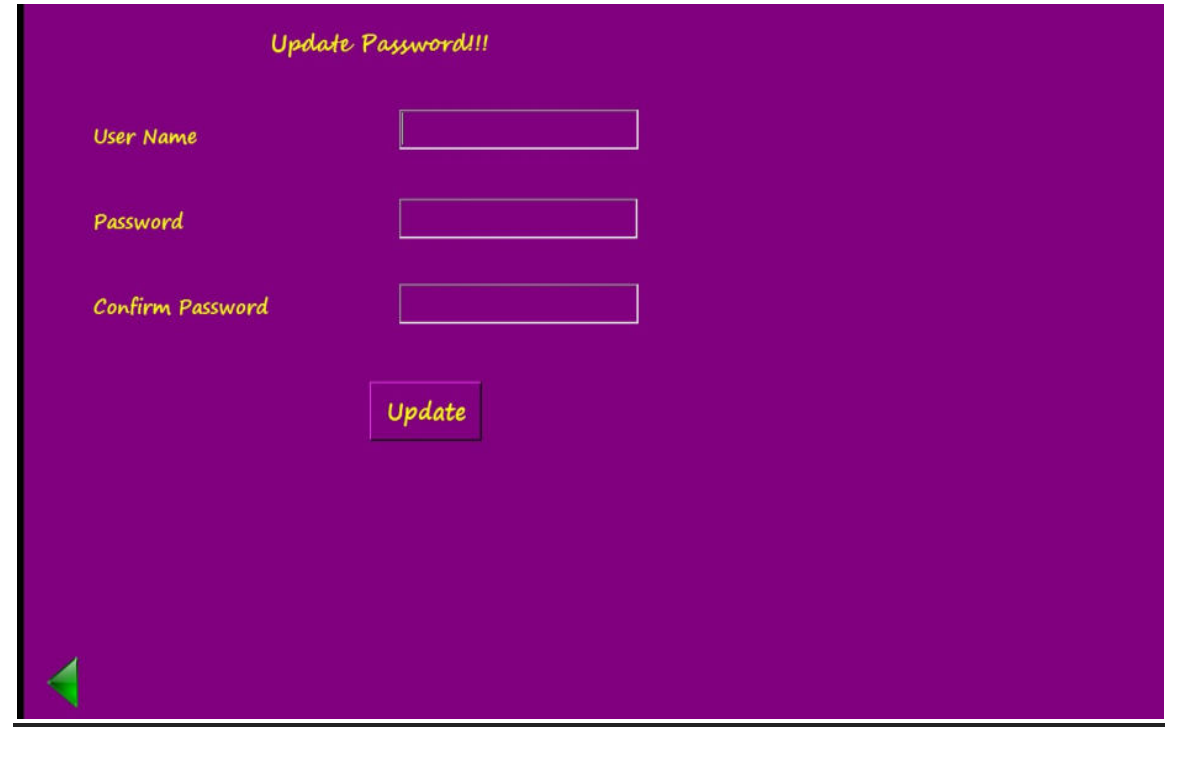

#### RETRO BOLLYWOOD

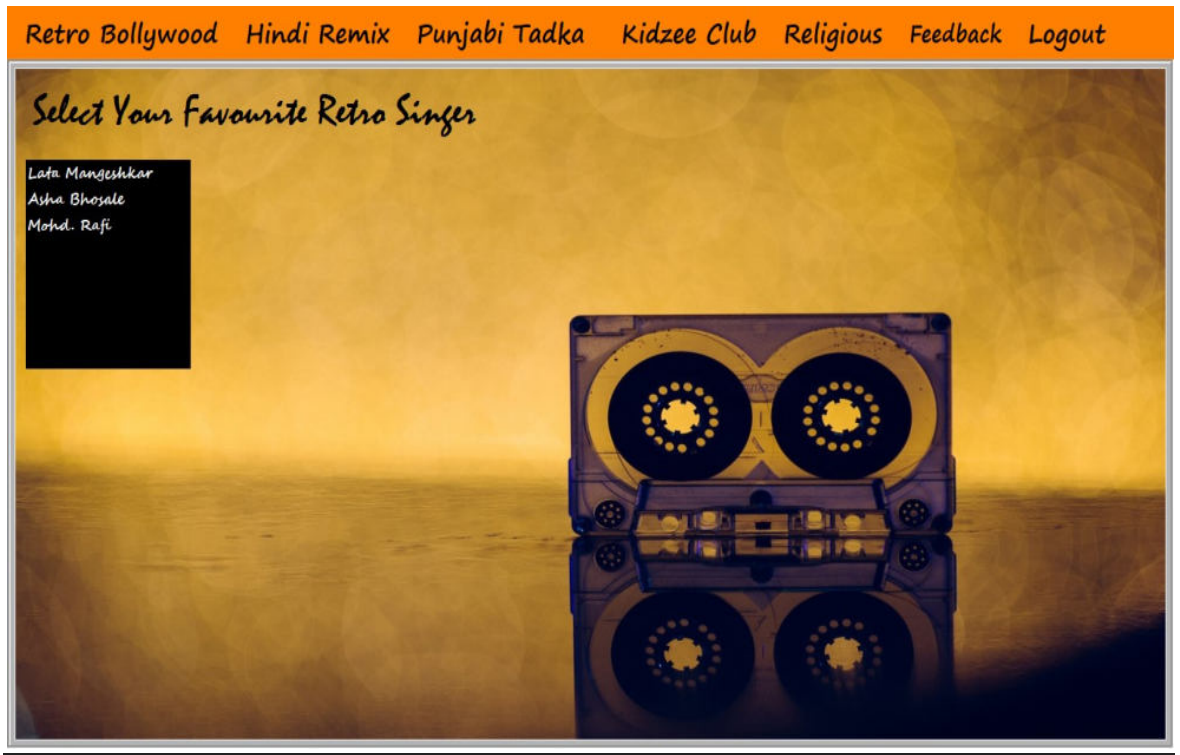

#### HINDI REMIX

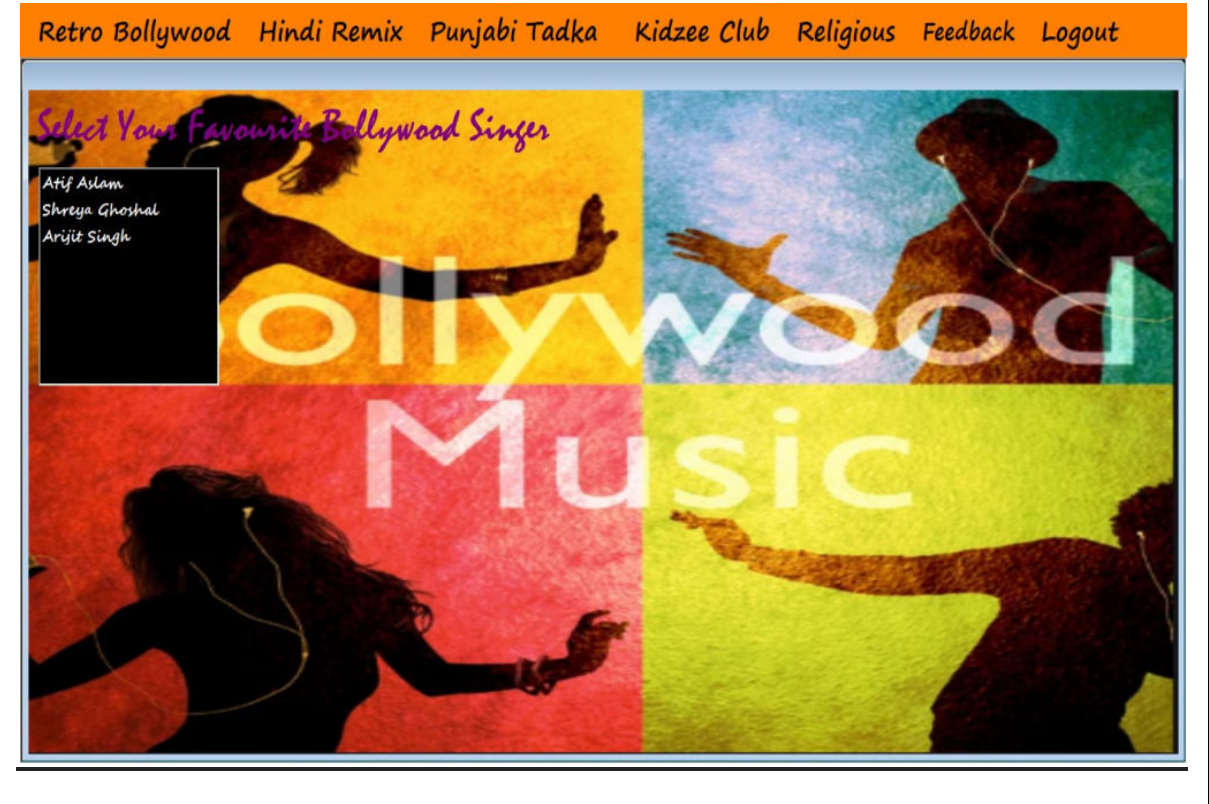

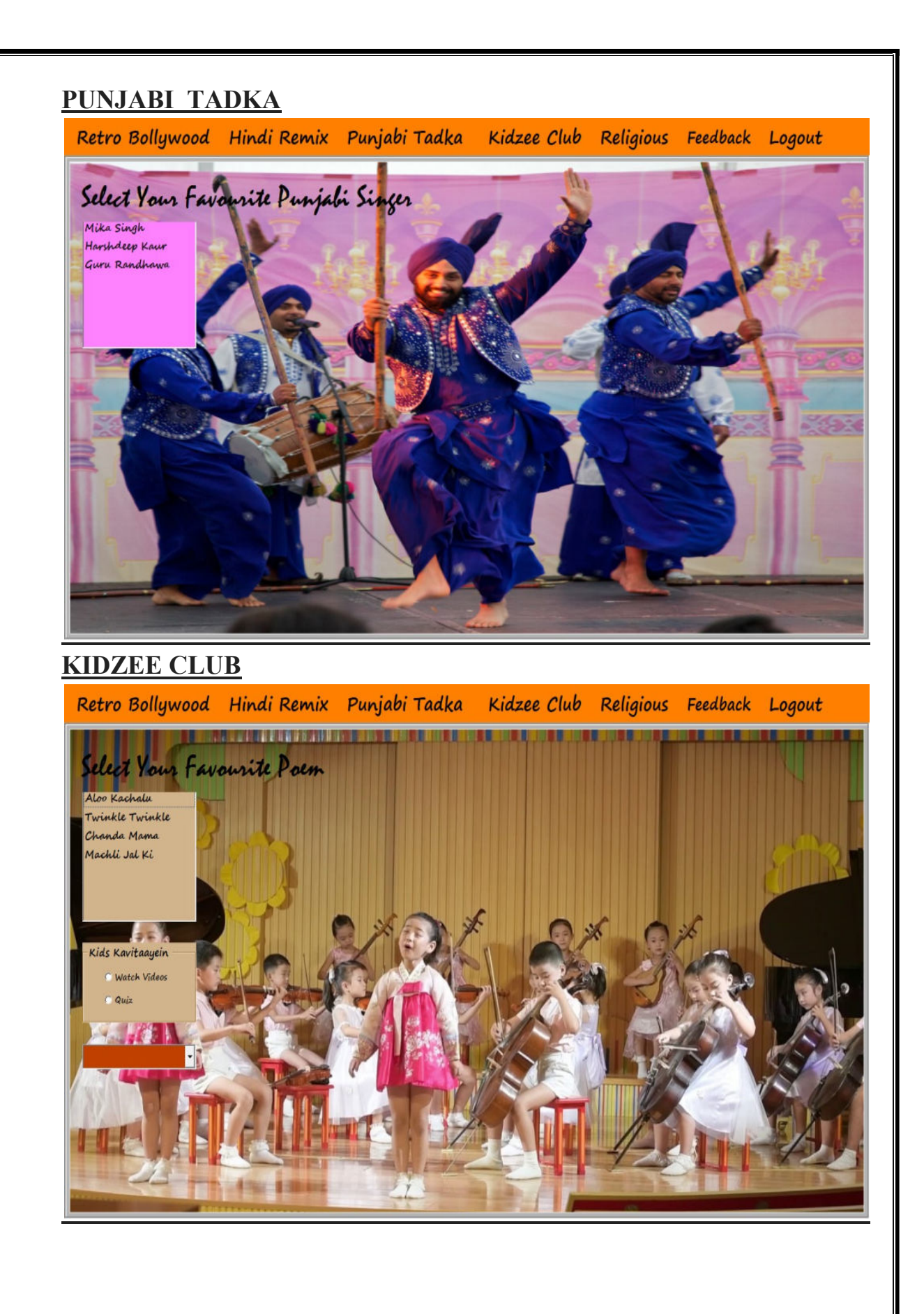

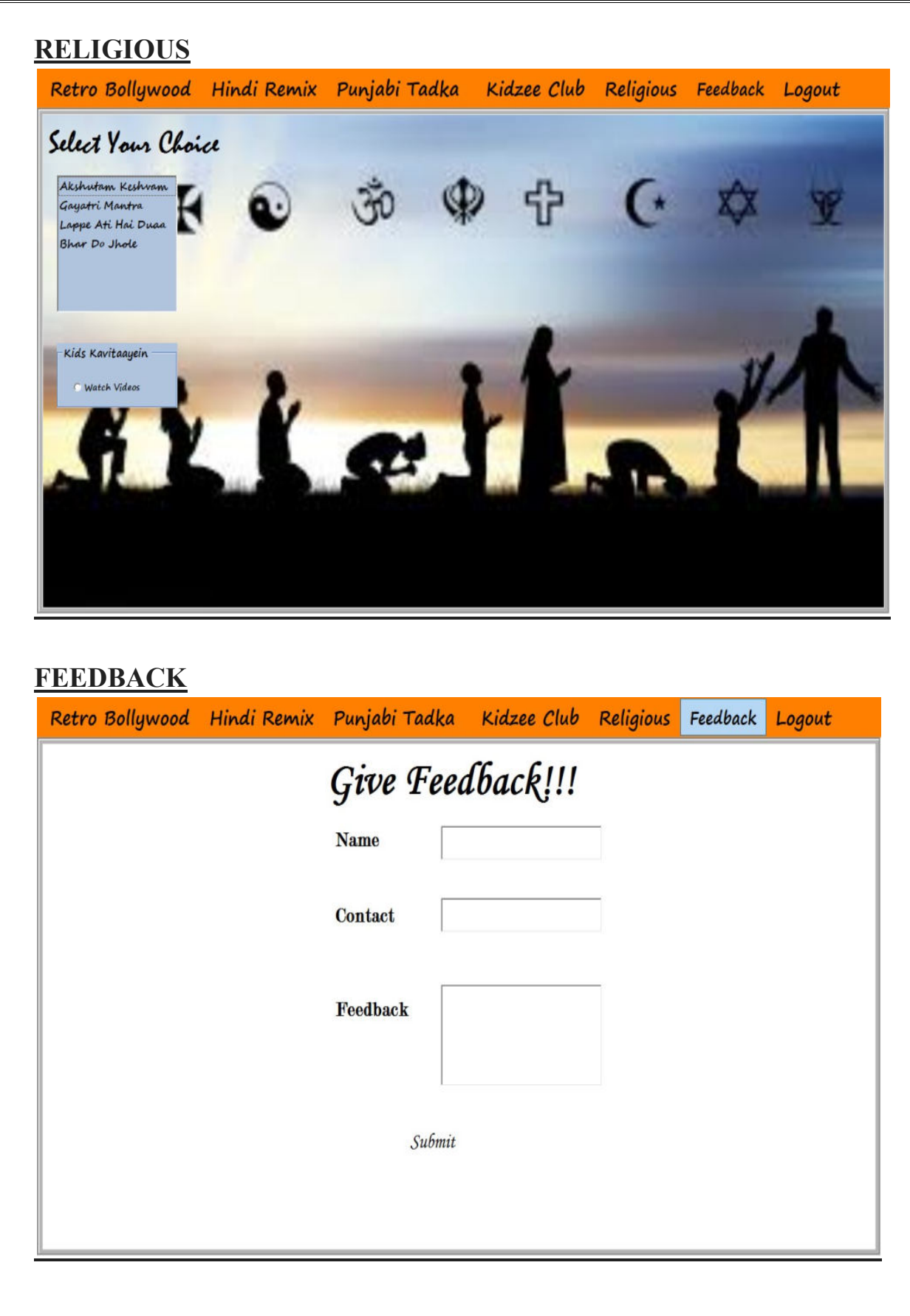

### ADMIN'S SITE

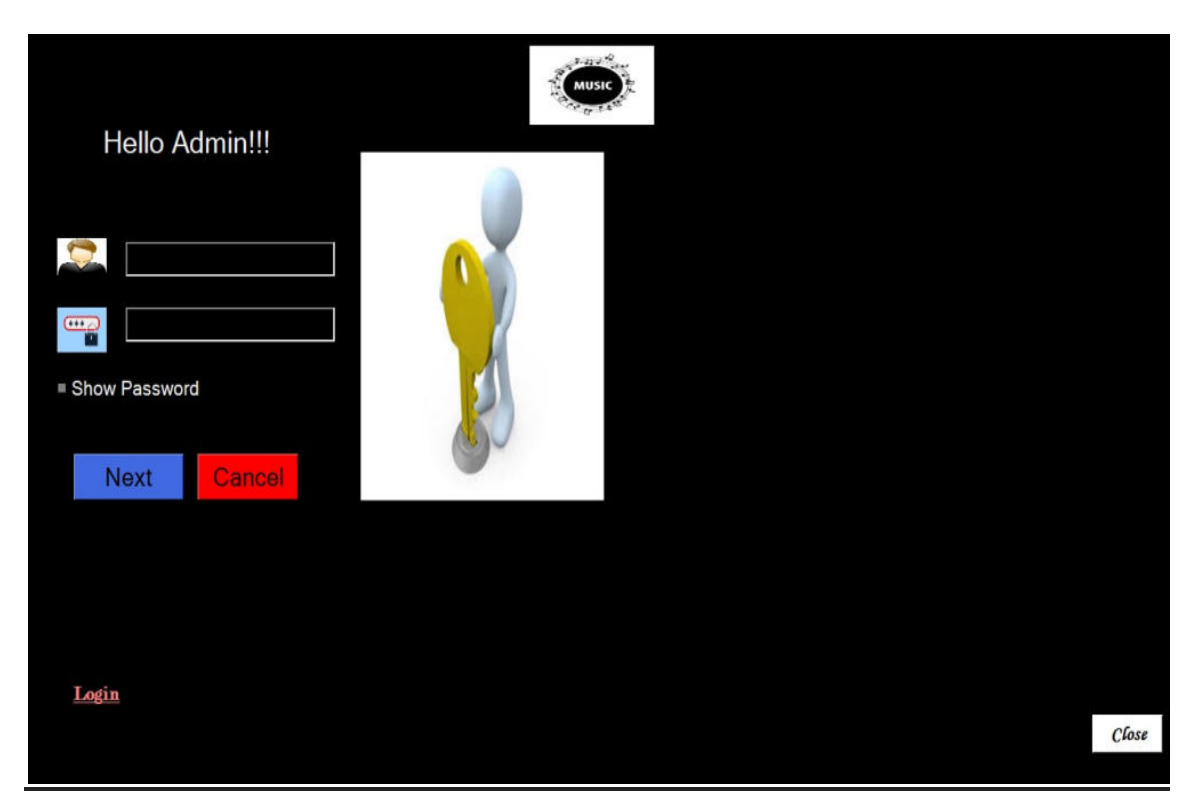

UPDATE

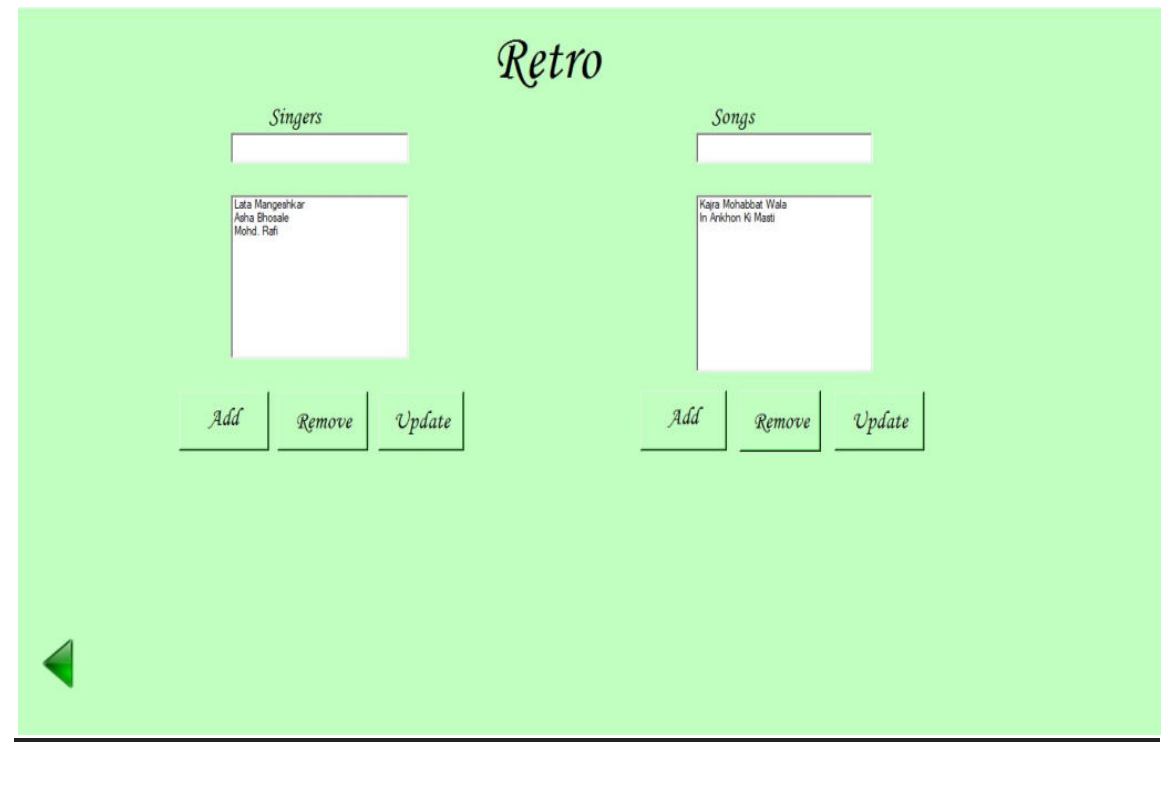

# SOURCE CODE

# SOURCE CODE

# LOGIN FORM

```
Imports System.Data.OleDb 
Public Class Form2 
   Dim conn As New OleDbConnection 
   Dim dbp As String = " Provider=Microsoft.ACE.OLEDB.12.0;" 
  Dim dbsrc As String = "Data Source=C:\Users\Bariya Naaz\Documents\pro.accdb;"
   Dim adap As OleDbDataAdapter 
   Dim ds As DataSet 
Private Sub Form2_Load(sender As System.Object, e As System.EventArgs) Handles 
MyBase.Load 
     conn.ConnectionString = dbp & dbsrc 
     MDIParent1.Hide() 
     lata.Hide() 
     rafi.Hide() 
     asha.Hide() 
     shreya.Hide() 
     atif.Hide() 
     arijit.Hide() 
     mika.hide() 
     harshdeep.Hide() 
     guru.Hide() 
     MDIParent1.Hide() 
     registration.Hide() 
     'retrosingers.Hide() 
     retro.Hide() 
     punjab.Hide() 
     bollywood.Hide() 
     kids.Hide() 
     Form5.Hide() 
     Form4.Hide() 
     registration.Hide() 
     updatepass.Hide() 
   End Sub
```
Private Sub Button1 Click(sender As System.Object, e As System.EventArgs) Handles Button1.Click

```
 ds = New DataSet 
adap = New OleDbDataAdapter("Select * from [p2] where [Contact]='" & txtphone1.Text 
& "' and [Password]='" & txtpass2.Text & "' ", conn) 
     adap.Fill(ds, "p2") 
 If ds.Tables("p2").Rows.Count > 0 Then 
       MsgBox("Login Successful") 
       txtpass2.Clear() 
       txtphone1.Clear() 
       Me.Hide() 
       Form4.Show() 
       ' MDIParent1.Show() 
     Else 
       txtphone1.Text = "" 
       txtpass2.Text = "" 
       MsgBox("Please enter Valid Phone Number and Password!!") 
     End If 
   End Sub 
   Private Sub Button2_Click(sender As System.Object,e As System.EventArgs) Handles 
Button2.Click 
     registration.Show() 
   End Sub 
  Private Sub CheckBox1 CheckedChanged(sender As System.Object, e As
System.EventArgs) Handles CheckBox1.CheckedChanged 
     If CheckBox1.Checked = True Then 
       txtpass2.PasswordChar = "" 
     Else 
       txtpass2.UseSystemPasswordChar = False 
     End If 
   End Sub 
   Private Sub txtphone1_KeyPress (sender As Object, e As 
System.Windows.Forms.KeyPressEventArgs) Handles txtphone1.KeyPress
     If Asc(e.KeyChar) <> 8 Then 
       If Asc(e.KeyChar) < 48 Or Asc(e.KeyChar) > 57 Or Asc(e.KeyChar) = 8 Then 
         e.Handled = True 
         MsgBox("You can enter numbers only!!")
```
 End If End If End Sub

 Private Sub Button3\_Click(sender As System.Object,e As System.EventArgs) Handles Button3.Click

```
 updatepass.Show() 
 End Sub
```
 Private Sub Button4\_Click(sender As System.Object,e As System.EventArgs) Handles Button4.Click

 Form5.Show() End Sub End Class

# REGISTRATION FORM

```
Imports System.Text.RegularExpressions 
Imports System.Data.OleDb 
Public Class registration 
   Dim conn As New OleDbConnection 
   Dim dbp As String = " Provider=Microsoft.ACE.OLEDB.12.0;" 
   Dim dbsrc As String = "Data Source=C:\Users\Bariya Naaz\Documents\pro.accdb;" 
   Dim adap As OleDbDataAdapter 
   Dim ds As DataSet 
If Regex.IsMatch(txtemail.Text, par) Then 
       ds = New DataSet 
      adap = New OleDbDataAdapter("Insert into
[p2]([User_Name],[Gender],[Contact],[Email],[Password],[Confirm]) values " & "('" & 
txtname.Text & "','" & ComboBox1.Text & "','" & txtphone.Text & "','" & txtemail.Text & 
"','" & txtpass.Text & "','" & txtconpass.Text & "')", conn) 
       adap.Fill(ds, "p2") 
       txtname.Text = "" 
       txtconpass.Text = "" 
       txtemail.Text = "" 
       ComboBox1.Text = "" 
       txtpass.Text = ""
```

```
 txtphone.Text = "" 
       MsgBox("Registered Successfully") 
       Form4.Show() 
     End If 
   End Sub 
   Private Sub Form6_Load(sender As System.Object, e As System.EventArgs) Handles 
MyBase.Load 
     conn.ConnectionString = dbp & dbsrc 
  Form2.Hide() 
 End Sub 
   Private Sub Button2_Click(sender As System.Object, e As System.EventArgs) Handles 
btnclear.Click 
     txtname.Text = "" 
     txtconpass.Text = "" 
     txtemail.Text = "" 
     ComboBox1.Text = "" 
     txtpass.Text = "" 
     txtphone.Text = "" 
   End Sub 
  Private Sub Button1 Click 1(sender As System.Object, e As System.EventArgs)
     Form2.Show() 
   End Sub 
   Private Sub txtname_KeyPress(sender As Object, e As 
System.Windows.Forms.KeyPressEventArgs) Handles txtname.KeyPress 
     If Asc(e.KeyChar) <> 8 Then 
       If Asc(e.KeyChar) < 65 Or Asc(e.KeyChar) > 90 And Asc(e.KeyChar) < 97 Or 
Asc(e.KeyChar) > 122 Or Asc(e.KeyChar) = 8 Then 
         e.Handled = True 
         MsgBox("You can only input letters!!") 
       End If 
     End If 
   End Sub
```

```
 Private Sub txtname_TextChanged(sender As System.Object, e As System.EventArgs) 
Handles txtname.TextChanged 
     If txtname.Text <> "" Then 
       Dim a As String = txtname.Text 
       txtname.Text = (StrConv(a, VbStrConv.ProperCase))
       txtname.Select(txtname.Text.Length, 0) 
     End If 
   End Sub 
  Private Sub txtpass_Validating(sender As Object, e As
System.ComponentModel.CancelEventArgs) Handles txtpass.Validating 
     If txtpass.TextLength <= 8 Then 
       MsgBox("Password should be atleast 8 characters") 
       txtpass.Focus() 
     End If 
   End Sub 
 Private Sub txtphone_KeyPress(sender As Object, e As Sy 
stem.Windows.Forms.KeyPressEventArgs) Handles txtphone.KeyPress 
     If Asc(e.KeyChar) <> 8 Then 
       If Asc(e.KeyChar) < 48 Or Asc(e.KeyChar) > 57 Then 
         e.Handled = True 
         MsgBox("You can enter numbers only!!") 
       End If 
     End If 
   End Sub 
  Private Sub txtconpass_Validating(sender As Object, e As
System.ComponentModel.CancelEventArgs) Handles txtconpass.Validating 
     If txtpass.Text <> txtconpass.Text Then 
       MsgBox("Password donot Match or missing!!!") 
       txtconpass.Focus() 
     End If 
   End Sub 
   Private Sub txtemail_MouseLeave(sender As Object, e As System.EventArgs) Handles 
txtemail.MouseLeave 
     If Regex.IsMatch(txtemail.Text, par) Then
```

```
 MsgBox("valid email") 
     txtpass.Focus() 
   Else 
     MsgBox("Invalid") 
     txtemail.Focus() 
   End If 
 End Sub
```
 Private Sub Button1\_Click\_2(sender As System.Object, e As System.EventArgs) Handles Button1.Click Form2.Show()

 End Sub End Class

## HOME PAGE

```
Public Class Form4 
   Private Sub Button1_Click(ByVal sender As System.Object, ByVal e As 
System.EventArgs) Handles Button1.Click 
     MDIParent1.Show() 
    retro.Show() 
  'Me.Close() 
   End Sub 
   Private Sub Button6_Click(sender As System.Object, e As System.EventArgs) Handles 
Button6.Click 
     MDIParent1.Show() 
     bollywood.Show() 
   End Sub 
   Private Sub Button4_Click(sender As System.Object, e As System.EventArgs) Handles 
Button4.Click 
     MDIParent1.Show() 
     punjab.Show() 
   End Sub
```

```
 Private Sub Button3_Click(sender As System.Object, e As System.EventArgs) Handles 
Button3.Click 
     MDIParent1.Show() 
     kids.Show() 
   End Sub
```
 Private Sub Button2\_Click(sender As System.Object, e As System.EventArgs) Handles Button2.Click MDIParent1.Show()

religious.Show()

End Sub

 Private Sub Button5\_Click(sender As System.Object, e As System.EventArgs) Handles Button5.Click

 Form2.Show() End Sub End Class

## RETRO SINGERS

```
Imports System.Data.OleDb 
Public Class retro 
   Dim conString As String = "Provider=Microsoft.ACE.OLEDB.12.0;Data 
Source=C:\Users\Bariya Naaz\Documents\pro.accdb" 
   Dim con As OleDbConnection = New OleDbConnection(conString) 
   Dim adapter As OleDbDataAdapter
```

```
 Dim cmd As New OleDbCommand 
  Dim dt As DataTable = New DataTable() 
  Dim da As New OleDbDataAdapter
```

```
 Private Sub Button1_Click(sender As System.Object, e As System.EventArgs) 
   bollywood.Show() 
   Me.Close() 
 End Sub
```

```
 Private Sub retrieve() 
   ListBox1.Items.Clear()
```

```
 Dim sql As String = "Select * FROM retro" 
     cmd = New OleDbCommand(sql, con) 
    Try
       con.Open() 
       adapter = New OleDbDataAdapter(cmd) 
       adapter.Fill(dt) 
       For Each row In dt.Rows 
          ListBox1.Items.Add(row(1)) 
       Next 
       dt.Rows.Clear() 
       con.Close() 
     Catch ex As Exception 
       MsgBox(ex.Message) 
       con.Close() 
     End Try 
   End Sub 
   Private Sub Form1_Load(sender As System.Object, e As System.EventArgs) Handles 
MyBase.Load 
     retrieve() 
     Me.MdiParent = MDIParent1 
     Me.Dock = DockStyle.Fill 
     punjab.Hide() 
     bollywood.Hide() 
     kids.Hide() 
     religious.Hide() 
     Form4.Hide() 
   End Sub 
   Private Sub Button4_Click(sender As System.Object, e As System.EventArgs) 
  Form4.Show() 
  End Sub
```
 Private Sub ListBox1\_SelectedIndexChanged(sender As System.Object, e As System.EventArgs) Handles ListBox1.SelectedIndexChanged If ListBox1.SelectedIndex = 0 Then MDIParent1.Show()

lata.Show()

ElseIf ListBox1.SelectedIndex = 1 Then

 MDIParent1.Show() asha.Show()

ElseIf ListBox1.SelectedIndex = 2 Then

 MDIParent1.Show() rafi.Show() End If End Sub End Class

# LATA MANGESHKAR

```
Imports System.Data.OleDb 
Public Class lata 
   Dim conString As String = "Provider=Microsoft.ACE.OLEDB.12.0;Data 
Source=C:\Users\Bariya Naaz\Documents\pro.accdb" 
   Dim con As OleDbConnection = New OleDbConnection(conString) 
   Dim adapter As OleDbDataAdapter 
   Dim cmd As New OleDbCommand 
   Dim dt As DataTable = New DataTable() 
   Dim da As New OleDbDataAdapter 
   Dim path As String 
   Private Sub Form10_Load(sender As System.Object, e As System.EventArgs) Handles 
MyBase.Load 
     Me.MdiParent = MDIParent1 
     Me.Dock = DockStyle.Fill 
     RadioButton2.Checked = True 
     'RadioButton2.Hide() 
     songs.Checked = False 
     biography.Checked = False 
     lyrics.Checked = False
```

```
 videos.Checked = False 
     AxWindowsMediaPlayer2.Hide() 
     RichTextBox2.Hide() 
     TextBox1.Hide() 
     browse.Hide() 
     pause.Hide() 
     fast.Hide() 
     play.Hide() 
     slow.Hide() 
     normal.Hide() 
     mute.Hide() 
   End Sub 
   Private Sub songs_CheckedChanged(sender As System.Object, e As System.EventArgs) 
Handles songs.CheckedChanged 
     If songs.Checked = True Then 
       'dt.Rows.Clear() 
       'ComboBox1.Items.Clear() 
       ComboBox1.Refresh() 
       'con.ConnectionString = "Provider=Microsoft.ACE.OLEDB.12.0;Data 
Source=C:\Users\Bariya Naaz\Documents\pro.accdb" 
       con.Open() 
       da.SelectCommand = New OleDbCommand("select Songs from Rsongs where 
RetroId=1", con) 
       da.Fill(dt) 
       ComboBox1.DataSource = dt 
       ComboBox1.DisplayMember = ("Songs") 
       RichTextBox2.Clear() 
       RichTextBox2.Hide() 
       TextBox1.Hide() 
       play.Hide() 
       fast.Hide() 
       normal.Hide() 
       slow.Hide()
```

```
 mute.Hide() 
       pause.Hide() 
       browse.Hide() 
       AxWindowsMediaPlayer2.Hide() 
       Con 
.Close() 
   End If 
   End Sub 
  Private Sub biography CheckedChanged(sender As System.Object, e As
System.EventArgs) Handles biography.CheckedChanged 
     If biography.Checked = True Then 
       TextBox1.Hide() 
       play.Hide() 
       fast.Hide() 
       normal.Hide() 
       slow.Hide() 
       mute.Hide() 
       pause.Hide() 
       browse.Hide() 
       AxWindowsMediaPlayer2.Hide() 
       dt.Rows.Clear() 
       con.Close() 
       Dim find As New OleDbCommand("Select Path from Path2 where Id=2", con) 
       con.Open() 
       Dim ch As OleDbDataReader = find.ExecuteReader() 
      If ch.Read() = True Then
         path = ch("Path") 
         RichTextBox2.Show() 
         RichTextBox2.Text = My.Computer.FileSystem.ReadAllText(path) 
       End If 
       con.Close() 
     End If 
   End Sub 
  Private Sub PictureBox1 Click(sender As System.Object, e As System.EventArgs)
Handles PictureBox1.Click
```

```
 MDIParent1.Show() 
     retro.Show() 
     Me.Hide() 
   End Sub 
   Private Sub lyrics_CheckedChanged(sender As System.Object, e As System.EventArgs) 
Handles lyrics.CheckedChanged 
     dt.Rows.Clear() 
     If lyrics.Checked = True Then 
    RichTextBox2.Hide() 
       RichTextBox2.Clear() 
     'dt.Rows.Clear() 
     'ComboBox1.Items.Clear() 
     ComboBox1.Refresh() 
     'con.ConnectionString = "Provider=Microsoft.ACE.OLEDB.12.0;Data 
Source=C:\Users\Bariya Naaz\Documents\pro.accdb" 
     con.Open() 
     da.SelectCommand = New OleDbCommand("select Songs from Rsongs where 
RetroId=1", con) 
     da.Fill(dt) 
     ComboBox1.DataSource = dt 
     ComboBox1.DisplayMember = ("Songs") 
     ' RichTextBox1.Clear() 
     'RichTextBox1.Hide() 
     con.Close() 
     End If 
   End Sub 
  Private Sub ListBox1 SelectedIndexChanged(sender As System.Object, e As
System.EventArgs) 
   End Sub
```

```
 Private Sub ComboBox1_SelectedIndexChanged(sender As System.Object, e As 
System.EventArgs) Handles ComboBox1.SelectedIndexChanged
```

```
 If lyrics.Checked = True Then 
   RichTextBox2.Hide() 
   If ComboBox1.SelectedIndex = 0 Then 
     con.Close() 
     Dim find As New OleDbCommand("Select Lyrics from Path2 where Sno=1", con) 
     con.Open() 
     Dim ch As OleDbDataReader = find.ExecuteReader()
    If ch.P.ead() = True Then
       path = ch("Lyrics") 
       RichTextBox2.Show() 
       RichTextBox2.Text = My.Computer.FileSystem.ReadAllText(path) 
     End If 
     con.Close() 
   End
```
If

```
 End If 
     If ComboBox1.SelectedIndex = 1 Then 
       con.Close() 
       Dim find As New OleDbCommand("Select Lyrics from Path2 where Sno=2", con) 
       con.Open() 
       Dim ch As OleDbDataReader = find.ExecuteReader() 
       If ch.Read() = True Then 
         path = ch("Lyrics") 
         RichTextBox2.Show() 
         RichTextBox2.Text = My.Computer.FileSystem.ReadAllText(path) 
       End If 
       con.Close() 
     End If 
   End Sub 
  Private Sub videos CheckedChanged(sender As System.Object, e As
System.EventArgs) Handles videos.CheckedChanged 
     If videos.Checked = True Then
```

```
 RichTextBox2.Clear()
```
RichTextBox2.Hide()

```
 AxWindowsMediaPlayer2.Show() 
       TextBox1.Show() 
       browse.Show() 
       play.Show() 
       slow.Show() 
       normal.Show() 
       fast.Show() 
       pause.Show() 
       mute.Show() 
     End If 
   End Sub 
   Private Sub AxWindowsMediaPlayer2_Enter(sender As System.Object, e As 
System.EventArgs) Handles AxWindowsMediaPlayer2.Enter 
   End Sub 
   Private Sub browse_Click(sender As System.Object, e As System.EventArgs) Handles 
browse.Click 
     OpenFileDialog2.FileName = "" 
   OpenFileDialog2.Filter = "Video File|*.mp4;*.mpg;" 
     OpenFileDialog2.InitialDirectory = "C:\Users\Bariya 
Naaz\Desktop\melomaniac\retro bollywood\lata mangeshkar\songs" 
     OpenFileDialog2.ShowDialog() 
     If OpenFileDialog2.FileName = "" Then 
       Exit Sub 
     Else 
       TextBox1.Text = OpenFileDialog2.FileName.ToString
       AxWindowsMediaPlayer2.URL = TextBox1.Text 
     End If 
   End Sub 
  Private Sub fast Click(sender As System.Object, e As System.EventArgs) Handles
fast.Click 
     AxWindowsMediaPlayer2.settings.rate = 1.5 
   End Sub
```
 Private Sub normal\_Click(sender As System.Object, e As System.EventArgs) Handles normal.Click

 AxWindowsMediaPlayer2.settings.rate = 1 End Sub

 Private Sub slow\_Click(sender As System.Object, e As System.EventArgs) Handles slow.Click

```
 AxWindowsMediaPlayer2.settings.rate = 0.5 
 End Sub
```
Private Sub pause Click(sender As System.Object, e As System.EventArgs) Handles pause.Click

```
 AxWindowsMediaPlayer2.Ctlcontrols.pause() 
 End Sub
```
Private Sub play Click(sender As System.Object, e As System.EventArgs) Handles play.Click

```
 AxWindowsMediaPlayer2.Ctlcontrols.play()
```

```
 End Sub
```
Private Sub mute Click(sender As System.Object, e As System.EventArgs) Handles mute.Click

```
 If pause.Text = "Mute" Then 
   AxWindowsMediaPlayer2.settings.mute = True 
   pause.Text = "Voice" 
 Else
```
 AxWindowsMediaPlayer2.settings.mute = False pause.Text = "Mute" End If End Sub End Class

# BOLLYWOOD REMIX

Imports System.Data.OleDb Public Class bollywood

```
 Dim conString As String = "Provider=Microsoft.ACE.OLEDB.12.0;Data 
Source=C:\Users\Bariya Naaz\Documents\pro.accdb" 
   Dim con As OleDbConnection = New OleDbConnection(conString) 
   Dim adapter As OleDbDataAdapter 
   Dim cmd As New OleDbCommand 
   Dim dt As DataTable = New DataTable() 
   Dim dr As OleDbDataReader 
   Dim da As New OleDbDataAdapter 
   Private Sub retrieve() 
     ListBox1.Items.Clear() 
     Dim sql As String = "Select * FROM bollywood" 
     cmd = New OleDbCommand(sql, con) 
     Try 
       con.Open() 
       adapter = New OleDbDataAdapter(cmd) 
       adapter.Fill(dt) 
       For Each row In dt.Rows 
         ListBox1.Items.Add(row(1)) 
       Next 
       dt.Rows.Clear() 
       con.Close() 
     Catch ex As Exception 
       MsgBox(ex.Message) 
       con.Close() 
     End Try 
   End Sub 
   Private Sub Form11_Load(sender As System.Object, e As System.EventArgs) Handles 
MyBase.Load 
     Me.MdiParent = MDIParent1 
     Me.Dock = DockStyle.Fill 
  retrieve()
```

```
 retro.Hide() 
 punjab.Hide() 
 kids.Hide()
```

```
 Form4.Hide() 
   religious.Hide() 
 End Sub
```

```
Private Sub ListBox1 SelectedIndexChanged(sender As System.Object, e As
System.EventArgs) Handles ListBox1.SelectedIndexChanged 
     If ListBox1.SelectedIndex = 0 Then 
       atif.Show() 
     ElseIf ListBox1.SelectedIndex = 1 Then 
       shreya.Show() 
     ElseIf ListBox1.SelectedIndex = 2 Then 
       arijit.Show() 
     End If 
   End Sub
```
End Class

# ATIF ASLAM

Imports System.Data.OleDb Public Class atif

```
 Dim conString As String = "Provider=Microsoft.ACE.OLEDB.12.0;Data 
Source=C:\Users\Bariya Naaz\Documents\pro.accdb" 
   Dim con As OleDbConnection = New OleDbConnection(conString) 
   Dim adapter As OleDbDataAdapter 
   Dim cmd As New OleDbCommand 
   Dim dt As DataTable = New DataTable() 
   Dim da As New OleDbDataAdapter 
   Dim path As String 
   Private Sub Form9_Load(sender As System.Object, e As System.EventArgs) Handles
```
MyBase.Load

 Me.Refresh() Me.MdiParent = MDIParent1 Me.Dock = DockStyle.Fill

AxWindowsMediaPlayer1.Hide()

```
 RichTextBox1.Hide() 
   RadioButton1.Checked = True 
     RadioButton1.Hide() 
     arijit.Hide() 
     TextBox1.Hide() 
     browse.Hide() 
     pause.Hide() 
     fast.Hide() 
     play.Hide() 
     mute.Hide() 
     slow.Hide() 
     normal.Hide() 
   End Sub 
  Private Sub biography CheckedChanged(sender As System.Object, e As
System.EventArgs) Handles biography.CheckedChanged 
     If biography.Checked = True Then 
       dt.Rows.Clear() 
       con.Close() 
       Dim find As New OleDbCommand("Select Path from Paths where Id=1", con) 
       con.Open() 
       Dim ch As OleDbDataReader = find.ExecuteReader() 
      If ch.Read() = True Then
         path = ch("Path") 
         RichTextBox1.Show() 
         RichTextBox1.Text = My.Computer.FileSystem.ReadAllText(path) 
       End If 
       con.Close() 
     End If 
   End Sub 
   Private Sub songs_CheckedChanged(sender As System.Object, e As System.EventArgs) 
Handles songs.CheckedChanged 
     If songs.Checked = True Then 
       dt.Rows.Clear() 
       'ComboBox1.Items.Clear() 
       ComboBox1.Refresh()
```

```
 'con.ConnectionString = "Provider=Microsoft.ACE.OLEDB.12.0;Data 
Source=C:\Users\Bariya Naaz\Documents\pro.accdb" 
      con.Open() 
      da.SelectCommand = New OleDbCommand("select Songs from Bsongs where 
BollyId=3", con)
```
da.Fill(dt)

```
 ComboBox1.DataSource = dt 
      ComboBox1.DisplayMember = ("Songs") 
      RichTextBox1.Clear() 
      RichTextBox1.Hide() 
      TextBox1.Hide() 
      play.Hide() 
      fast.Hide() 
      normal.Hide() 
      slow.Hide() 
      mute.Hide() 
      pause.Hide() 
      browse.Hide() 
      AxWindowsMediaPlayer1.Hide() 
      con.Close() 
    End If 
  End Sub
```
Private Sub PictureBox1 Click(sender As System.Object, e As System.EventArgs) Handles PictureBox1.Click MDIParent1.Show()

 bollywood.Show() Me.Hide()

```
 End Sub
```

```
Private Sub lyrics CheckedChanged(sender As System.Object, e As System.EventArgs)
Handles lyrics.CheckedChanged
```

```
 dt.Rows.Clear() 
 RichTextBox1.Clear() 
 RichTextBox1.Hide()
```

```
 If lyrics.Checked = True Then 
       RichTextBox1.Hide() 
       RichTextBox1.Clear() 
       'dt.Rows.Clear() 
       'ComboBox1.Items.Clear() 
       ComboBox1.Refresh() 
       'con.ConnectionString = "Provider=Microsoft.ACE.OLEDB.12.0;Data 
Source=C:\Users\Bariya Naaz\Documents\pro.accdb" 
       con.Open() 
       da.SelectCommand = New OleDbCommand("select Songs from Bsongs where 
BollyId=3", con) 
       da.Fill(dt) 
    ComboBox1.DataSource = dt 
       ComboBox1.DisplayMember = ("Songs") 
       ' RichTextBox1.Clear() 
       'RichTextBox1.Hide() 
       con.Close() 
     End If 
   End Sub 
   Private Sub ComboBox1_SelectedIndexChanged(sender As System.Object, e As 
System.EventArgs) Handles ComboBox1.SelectedIndexChanged 
     If lyrics.Checked = True Then 
       If ComboBox1.SelectedIndex = 0 Then 
         con.Close() 
         Dim find As New OleDbCommand("Select PathL from Paths where Bno=1", con) 
         con.Open() 
         Dim ch As OleDbDataReader = find.ExecuteReader()
        If ch.Read() = True Then
           path = ch("PathL") 
           RichTextBox1.Show() 
           RichTextBox1.Text = My.Computer.FileSystem.ReadAllText(path) 
         End If
```

```
 con.Close() 
       End If 
     End If 
     If ComboBox1.SelectedIndex = 1 Then 
       con.Close() 
       Dim find As New OleDbCommand("Select PathL from Paths where Bno=4", con) 
       con.Open() 
       Dim ch As OleDbDataReader = find.ExecuteReader() 
      If ch.Read() = True Then
         path = ch("PathL") 
          RichTextBox1.Show() 
          RichTextBox1.Text = My.Computer.FileSystem.ReadAllText(path) 
       End If 
       con.Close() 
     End If 
   End Sub 
   Private Sub notes_CheckedChanged(sender As System.Object, e As System.EventArgs) 
Handles notes.CheckedChanged 
   If notes.Checked = True Then 
       RichTextBox1.Clear() 
       RichTextBox1.Hide() 
         AxWindowsMediaPlayer1.Show() 
         TextBox1.Show() 
         browse.Show() 
         play.Show() 
         slow.Show() 
         normal.Show() 
         fast.Show() 
         pause.Show() 
       mute.Show() 
     End If 
   End Sub 
   Private Sub browse_Click(sender As System.Object, e As System.EventArgs) Handles 
browse.Click 
     OpenFileDialog1.FileName = ""
```

```
 OpenFileDialog1.Filter = "Video File|*.mp4;*.mpg;"
```
 OpenFileDialog1.InitialDirectory = "C:\Users\Bariya Naaz\Desktop\melomaniac\bollywood remix\arijit singh\atif aslam\songs" OpenFileDialog1.ShowDialog() If OpenFileDialog1.FileName = "" Then Exit Sub Else TextBox1.Text = OpenFileDialog1.FileName.ToString AxWindowsMediaPlayer1.URL = TextBox1.Text End If End Sub Private Sub play Click(sender As System.Object, e As System.EventArgs) Handles play.Click AxWindowsMediaPlayer1.Ctlcontrols.play() End Sub Private Sub pause\_Click(sender As System.Object, e As System.EventArgs) Handles pause.Click AxWindowsMediaPlayer1.Ctlcontrols.pause() End Sub Private Sub slow\_Click(sender As System.Object, e As System.EventArgs) Handles slow.Click AxWindowsMediaPlayer1.settings.rate = 0.5 End Sub Private Sub fast Click(sender As System.Object, e As System.EventArgs) Handles fast.Click AxWindowsMediaPlayer1.settings.rate = 1.5 End Sub Private Sub normal\_Click(sender As System.Object, e As System.EventArgs) Handles normal.Click AxWindowsMediaPlayer1.settings.rate = 1 End Sub Private Sub mute Click(sender As System.Object, e As System.EventArgs) Handles mute.Click If pause.Text = "Mute" Then

```
 AxWindowsMediaPlayer1.settings.mute = True 
   pause.Text = "Voice" 
 Else
```

```
 AxWindowsMediaPlayer1.settings.mute = False 
     pause.Text = "Mute" 
   End If 
 End Sub
```
 Private Sub AxWindowsMediaPlayer1\_Enter(sender As System.Object, e As System.EventArgs) Handles AxWindowsMediaPlayer1.Enter

 End Sub End Class

## PUNJABI TADKA

```
Imports System.Data.OleDb 
Public Class punjab 
   Dim conString As String = "Provider=Microsoft.ACE.OLEDB.12.0;Data 
Source=C:\Users\Bariya Naaz\Documents\pro.accdb" 
   Dim con As OleDbConnection = New OleDbConnection(conString) 
   Dim adapter As OleDbDataAdapter 
   Dim cmd As New OleDbCommand 
   Dim dt As DataTable = New DataTable() 
   Dim da As New OleDbDataAdapter 
   Private Sub retrieve() 
     ListBox1.Items.Clear() 
     Dim sql As String = "Select * FROM Punjabi" 
     cmd = New OleDbCommand(sql, con) 
     Try 
       con.Open() 
       adapter = New OleDbDataAdapter(cmd) 
       adapter.Fill(dt) 
       For Each row In dt.Rows 
         ListBox1.Items.Add(row(1))
```

```
 Next 
       dt.Rows.Clear() 
       con.Close() 
     Catch ex As Exception 
       MsgBox(ex.Message) 
       con.Close() 
     End Try 
   End Sub 
   Private Sub punjab_Load(sender As System.Object, e As System.EventArgs) Handles 
MyBase.Load 
     Me.MdiParent = MDIParent1 
    Me.Dock = DockStyle.Fill 
     retrieve() 
     retro.Hide() 
     bollywood.Hide() 
     kids.Hide() 
     Form4.Hide() 
   End Sub 
  Private Sub ListBox1 SelectedIndexChanged(sender As System.Object, e As
System.EventArgs) Handles ListBox1.SelectedIndexChanged 
     If ListBox1.SelectedIndex = 0 Then 
       mika.Show() 
     ElseIf ListBox1.SelectedIndex = 1 Then 
       harshdeep.Show() 
     ElseIf ListBox1.SelectedIndex = 2 Then 
       guru.Show() 
     End If 
   End Sub 
   Private Sub Button1_Click(sender As System.Object, e As System.EventArgs) 
   End Sub 
End Class
```
# GURU RANDHAVA

Imports System.Data.OleDb Public Class guru

```
 Dim conString As String = "Provider=Microsoft.ACE.OLEDB.12.0;Data 
Source=C:\Users\Bariya Naaz\Documents\pro.accdb" 
   Dim con As OleDbConnection = New OleDbConnection(conString) 
   Dim adapter As OleDbDataAdapter 
   Dim cmd As New OleDbCommand 
   Dim dt As DataTable = New DataTable() 
   Dim da As New OleDbDataAdapter 
   Dim path As String 
   Private Sub Form12_Load(sender As System.Object, e As System.EventArgs) Handles 
MyBase.Load 
     RichTextBox1.Hide() 
     AxWindowsMediaPlayer1.Hide() 
     RadioButton1.Checked = True 
     RadioButton1.Hide() 
     Me.MdiParent = MDIParent1 
     Me.Dock = DockStyle.Fill 
     TextBox1.Hide() 
     browse.Hide() 
     pause.Hide() 
     fast.Hide() 
     play.Hide() 
     slow.Hide() 
     normal.Hide() 
     mute.Hide() 
     normal.Hide() 
   End Sub
```

```
Private Sub biography CheckedChanged(sender As System.Object, e As
System.EventArgs) Handles biography.CheckedChanged 
     If biography.Checked = True Then 
       TextBox1.Hide() 
       play.Hide() 
       fast.Hide() 
       normal.Hide() 
       slow.Hide() 
       mute.Hide() 
       pause.Hide() 
       browse.Hide() 
       AxWindowsMediaPlayer1.Hide() 
       dt.Rows.Clear() 
       con.Close() 
       Dim find As New OleDbCommand("Select path from Path1 where Pid=5", con) 
       con.Open() 
       Dim ch As OleDbDataReader = find.ExecuteReader() 
       If ch.Read() = True Then 
         path = ch("path") 
         RichTextBox1.Show() 
         RichTextBox1.Text = My.Computer.FileSystem.ReadAllText(path) 
       End If 
       con.Close() 
     End If 
   End Sub 
  Private Sub songs_CheckedChanged(sender As System.Object, e As System.EventArgs) 
Handles songs.CheckedChanged 
     If songs.Checked = True Then 
       dt.Rows.Clear() 
       'ComboBox1.Items.Clear() 
       ComboBox1.Refresh() 
       'con.ConnectionString = "Provider=Microsoft.ACE.OLEDB.12.0;Data 
Source=C:\Users\Bariya Naaz\Documents\pro.accdb" 
       con.Open()
```

```
 da.SelectCommand = New OleDbCommand("select Songs from Psongs where 
PunjabiId=3", con) 
       da.Fill(dt) 
       ComboBox1.DataSource = dt 
       ComboBox1.DisplayMember = ("Songs") 
       RichTextBox1.Clear() 
 RichTextBox1.Hide() 
       TextBox1.Hide() 
       play.Hide() 
       fast.Hide() 
       normal.Hide() 
       slow.Hide() 
       mute.Hide() 
       pause.Hide() 
       browse.Hide() 
       AxWindowsMediaPlayer1.Hide() 
       con.Close() 
     End If 
   End Sub 
   Private Sub PictureBox1_Click(sender As System.Object, e As System.EventArgs) 
Handles PictureBox1.Click 
     MDIParent1.Show() 
     punjab.Show() 
     Me.Hide() 
   End Sub 
   Private Sub videos_CheckedChanged(sender As System.Object, e As 
System.EventArgs) Handles videos.CheckedChanged 
     If videos.Checked = True Then 
       RichTextBox1.Clear() 
     RichTextBox1.Hide() 
       AxWindowsMediaPlayer1.Show()
```

```
 TextBox1.Show() 
       browse.Show() 
       play.Show() 
       slow.Show() 
       normal.Show() 
       fast.Show() 
       pause.Show() 
       mute.Show() 
     End If 
   End Sub 
   Private Sub ComboBox1_SelectedIndexChanged(sender As System.Object, e As 
System.EventArgs) Handles ComboBox1.SelectedIndexChanged 
     If lyrics.Checked = True Then 
       If ComboBox1.SelectedIndex = 0 Then 
         con.Close() 
         Dim find As New OleDbCommand("Select Lyrics from Path1 where Pid=5", con) 
         con.Open() 
         Dim ch As OleDbDataReader = find.ExecuteReader()
         If ch.Read() = True Then 
            path = ch("Lyrics") 
            RichTextBox1.Show() 
            RichTextBox1.Text = My.Computer.FileSystem.ReadAllText(path) 
         End If 
         con.Close() 
       End If 
     End If 
     If ComboBox1.SelectedIndex = 1 Then 
       con.Close() 
       Dim find As New OleDbCommand("Select Lyrics from Path1 where Pid=6", con) 
       con.Open() 
       Dim ch As OleDbDataReader = find.ExecuteReader() 
      If ch.Read() = True Then
         path = ch("Lyrics") 
         RichTextBox1.Show() 
         RichTextBox1.Text = My.Computer.FileSystem.ReadAllText(path)
```

```
 End If 
       con.Close() 
     End If 
   End Sub 
   Private Sub lyrics_CheckedChanged(sender As System.Object, e As System.EventArgs) 
Handles lyrics.CheckedChanged 
     dt.Rows.Clear() 
     RichTextBox1.Clear() 
     RichTextBox1.Hide() 
     If lyrics.Checked = True Then 
       RichTextBox1.Hide() 
       RichTextBox1.Clear() 
       ComboBox1.Refresh() 
       con.Open() 
  da.SelectCommand = New OleDbCommand("select Songs from Psongs where 
PunjabiId=3", con) 
       da.Fill(dt) 
       ComboBox1.DataSource = dt 
       ComboBox1.DisplayMember = ("Songs") 
       con.Close() 
     End If 
   End Sub 
   Private Sub browse_Click(sender As System.Object, e As System.EventArgs) Handles 
browse.Click 
  OpenFileDialog1.FileName = "" 
     OpenFileDialog1.Filter = "Video File|*.mp4;*.mpg;" 
     OpenFileDialog1.InitialDirectory = "C:\Users\Bariya 
Naaz\Desktop\melomaniac\punjabi tadka\guru randhava\songs" 
     OpenFileDialog1.ShowDialog() 
     If OpenFileDialog1.FileName = "" Then 
       Exit Sub 
     Else
```
```
 TextBox1.Text = OpenFileDialog1.FileName.ToString
       AxWindowsMediaPlayer1.URL = TextBox1.Text 
     End If 
   End Sub 
  Private Sub fast Click(sender As System.Object, e As System.EventArgs) Handles
fast.Click 
     AxWindowsMediaPlayer1.settings.rate = 1.5 
   End Sub 
  Private Sub normal Click(sender As System.Object, e As System.EventArgs) Handles
normal.Click 
     AxWindowsMediaPlayer1.settings.rate = 1 
  End Sub 
  Private Sub slow Click(sender As System.Object, e As System.EventArgs) Handles
slow.Click 
     AxWindowsMediaPlayer1.settings.rate = 0.5 
   End Sub 
  Private Sub pause Click(sender As System.Object, e As System.EventArgs) Handles
pause.Click 
     AxWindowsMediaPlayer1.Ctlcontrols.pause() 
 End Sub 
  Private Sub play Click(sender As System.Object, e As System.EventArgs) Handles
play.Click 
     AxWindowsMediaPlayer1.Ctlcontrols.play() 
   End Sub 
   Private Sub mute_Click(sender As System.Object, e As System.EventArgs) Handles 
mute.Click 
     If pause.Text = "Mute" Then 
       AxWindowsMediaPlayer1.settings.mute = True 
       pause.Text = "Voice" 
     Else 
       AxWindowsMediaPlayer1.settings.mute = False
```

```
 pause.Text = "Mute" 
   End If 
 End Sub
```
Private Sub TextBox1 TextChanged(sender As System.Object, e As System.EventArgs) Handles TextBox1.TextChanged

 End Sub End Class

# KIDS

```
Imports System.Data.OleDb 
Public Class kids 
   Dim conString As String = "Provider=Microsoft.ACE.OLEDB.12.0;Data 
Source=C:\Users\Bariya Naaz\Documents\pro.accdb" 
   Dim con As OleDbConnection = New OleDbConnection(conString) 
   Dim adapter As OleDbDataAdapter 
   Dim cmd As New OleDbCommand 
   Dim dt As DataTable = New DataTable() 
   Dim dr As OleDbDataReader 
   Dim da As New OleDbDataAdapter 
   Dim path As String 
   Dim image As String 
   Private Sub retrieve() 
     ListBox1.Items.Clear() 
     Dim sql As String = "Select ID, K_Name FROM kids" 
     cmd = New OleDbCommand(sql, con) 
 Try
       con.Open() 
       adapter = New OleDbDataAdapter(cmd) 
       adapter.Fill(dt) 
       For Each row In dt.Rows 
         ListBox1.Items.Add(row(1)) 
       Next 
       dt.Rows.Clear()
```

```
 con.Close() 
     Catch ex As Exception 
       MsgBox(ex.Message) 
       con.Close() 
     End Try 
   End Sub 
   Private Sub Form8_Load(sender As System.Object, e As System.EventArgs) Handles 
MyBase.Load 
     Me.MdiParent = MDIParent1 
     Me.Dock = DockStyle.Fill 
     retrieve() 
     retro.Hide() 
     punjab.Hide() 
     bollywood.Hide() 
     religious.Hide() 
     AxWindowsMediaPlayer1.Hide() 
     RichTextBox2.Hide() 
     TextBox1.Hide() 
     browse.Hide() 
     pause.Hide() 
     fast.Hide() 
     play.Hide() 
     slow.Hide() 
     normal.Hide() 
     mute.Hide() 
     PictureBox1.Hide() 
   End Sub 
   Private Sub ListBox1_SelectedIndexChanged(sender As System.Object, e As 
System.EventArgs) Handles ListBox1.SelectedIndexChanged 
     If ListBox1.SelectedIndex = 0 Then 
       RichTextBox2.Hide() 
       con.Close() 
Dim find As New OleDbCommand("Select Lyrics,Image from kids where Kno=1", con)
```

```
 con.Open() 
       Dim ch As OleDbDataReader = find.ExecuteReader() 
      If ch.Read() = True Then
          path = ch("Lyrics") 
         image = ch("Image") 
          RichTextBox2.Show() 
          RichTextBox2.Text = My.Computer.FileSystem.ReadAllText(path) 
          PictureBox1.Show() 
          PictureBox1.Image = System.Drawing.Image.FromFile(image) 
       End If 
       con.Close() 
     End If 
     If ListBox1.SelectedIndex = 1 Then 
       con.Close() 
       Dim find As New OleDbCommand("Select Lyrics,Image from kids where Kno=2", 
con) 
       con.Open() 
       Dim ch As OleDbDataReader = find.ExecuteReader() 
       If ch.Read() = True Then 
         path = ch("Lyrics") 
         image = ch("Image") 
          RichTextBox2.Show() 
          RichTextBox2.Text = My.Computer.FileSystem.ReadAllText(path) 
          PictureBox1.Show() 
          PictureBox1.Image = System.Drawing.Image.FromFile(image) 
       End If 
       con.Close() 
     End If 
     If ListBox1.SelectedIndex = 2 Then 
       con.Close() 
       Dim find As New OleDbCommand("Select Lyrics,Image from kids where Kno=3", 
con) 
       con.Open() 
       Dim ch As OleDbDataReader = find.ExecuteReader() 
      If ch.Read() = True Then
          path = ch("Lyrics") 
          image = ch("Image") 
          RichTextBox2.Show() 
          RichTextBox2.Text = My.Computer.FileSystem.ReadAllText(path)
```

```
 PictureBox1.Show() 
         PictureBox1.Image = System.Drawing.Image.FromFile(image) 
       End If 
       con.Close() 
     End If 
  If ListBox1.SelectedIndex = 3 Then 
       con.Close() 
       Dim find As New OleDbCommand("Select Lyrics,Image from kids where Kno=4", 
con) 
       con.Open() 
       Dim ch As OleDbDataReader = find.ExecuteReader() 
      If ch.Read() = True Then
         path = ch("Lyrics") 
         image = ch("Image") 
         RichTextBox2.Show() 
         RichTextBox2.Text = My.Computer.FileSystem.ReadAllText(path) 
         PictureBox1.Show() 
         PictureBox1.Image = System.Drawing.Image.FromFile(image) 
       End If 
       con.Close() 
     End If 
   End Sub 
  Private Sub RadioButton1 CheckedChanged(sender As System.Object, e As
System.EventArgs) 
     dt.Rows.Clear() 
     RichTextBox2.Clear() 
     RichTextBox2.Hide() 
     If quiz.Checked = True Then 
       RichTextBox2.Hide() 
       RichTextBox2.Clear() 
       'ComboBox1.Refresh() 
       con.Open() 
       da.SelectCommand = New OleDbCommand("select Lyrics from Kids where Id=1", 
con) 
       da.Fill(dt) 
       'ComboBox1.DataSource = dt 
       'ComboBox1.DisplayMember = ("Lyrics")
```

```
 con.Close() 
     End If 
   End Sub 
  Private Sub RadioButton2 CheckedChanged(sender As System.Object, e As
System.EventArgs) Handles videos.CheckedChanged 
     PictureBox1.Refresh() 
     PictureBox1.Hide() 
     If videos.Checked = True Then 
       RichTextBox2.Clear() 
  RichTextBox2.Hide() 
       AxWindowsMediaPlayer1.Show() 
       TextBox1.Show() 
       browse.Show() 
       play.Show() 
       slow.Show() 
       normal.Show() 
       fast.Show() 
       pause.Show() 
       mute.Show() 
     End If 
   End Sub 
   Private Sub browse_Click(sender As System.Object, e As System.EventArgs) Handles 
browse.Click 
     OpenFileDialog1.FileName = "" 
     OpenFileDialog1.Filter = "Video File|*.mp4;*.mpg;" 
     OpenFileDialog1.InitialDirectory="C:\Users\Bariya 
Naaz\Desktop\melomaniac\kidzee\poems" 
     OpenFileDialog1.ShowDialog() 
     If OpenFileDialog1.FileName = "" Then 
       Exit Sub 
     Else 
       TextBox1.Text = OpenFileDialog1.FileName.ToString
       AxWindowsMediaPlayer1.URL = TextBox1.Text
```

```
 End If 
   End Sub 
  Private Sub play Click(sender As System.Object, e As System.EventArgs) Handles
play.Click 
     AxWindowsMediaPlayer1.Ctlcontrols.play() 
   End Sub 
   Private Sub pause_Click(sender As System.Object, e As System.EventArgs) Handles 
pause.Click 
     AxWindowsMediaPlayer1.Ctlcontrols.pause() 
   End Sub 
   Private Sub mute_Click(sender As System.Object, e As System.EventArgs) Handles 
mute.Click 
     If pause.Text = "Mute" Then 
 AxWindowsMediaPlayer1.settings.mute = True 
       pause.Text = "Voice" 
 Else 
       AxWindowsMediaPlayer1.settings.mute = False 
       pause.Text = "Mute" 
     End If 
   End Sub 
  Private Sub slow Click(sender As System.Object, e As System.EventArgs) Handles
slow.Click 
     AxWindowsMediaPlayer1.settings.rate = 0.5 
   End Sub 
   Private Sub normal_Click(sender As System.Object, e As System.EventArgs) Handles 
normal.Click 
     AxWindowsMediaPlayer1.settings.rate = 1 
   End Sub 
  Private Sub fast Click(sender As System.Object, e As System.EventArgs) Handles
fast.Click 
     AxWindowsMediaPlayer1.settings.rate = 1.5
```
#### End Sub

```
 Private Sub quiz_CheckedChanged(sender As System.Object, e As System.EventArgs) 
Handles quiz.CheckedChanged 
     PictureBox1.Refresh() 
     PictureBox1.Hide() 
     If quiz.Checked = True Then 
       retrieve1() 
     End If 
   End Sub 
   Private Sub retrieve1() 
     ComboBox1.Items.Clear() 
     Dim sql As String = "Select ID, K_Name FROM kids" 
     cmd = New OleDbCommand(sql, con) 
    Try
       con.Open() 
       adapter = New OleDbDataAdapter(cmd) 
       adapter.Fill(dt) 
       For Each row In dt.Rows 
         ComboBox1.Items.Add(row(1)) 
       Next 
  dt.Rows.Clear() 
       con.Close() 
     Catch ex As Exception 
 MsgBox(ex.Message) 
       con.Close() 
     End Try 
   End Sub 
   Private Sub ComboBox1_SelectedIndexChanged(sender As System.Object, e As 
System.EventArgs) Handles ComboBox1.SelectedIndexChanged 
     If ComboBox1.SelectedIndex = 0 Then 
       aloo.Show() 
     ElseIf ComboBox1.SelectedIndex = 1 Then 
       twinkle.Show() 
     ElseIf ComboBox1.SelectedIndex = 2 Then 
       chanda.Show()
```

```
 ElseIf ComboBox1.SelectedIndex = 3 Then 
     machli.Show() 
   End If 
 End Sub
```
Private Sub PictureBox1 Click(sender As System.Object, e As System.EventArgs) Handles PictureBox1.Click

 End Sub End Class

# KIDS QUIZ

```
Imports System.Random 
Imports System.Data.OleDb 
Public Class aloo 
   Dim conString As String = "Provider=Microsoft.ACE.OLEDB.12.0;Data 
Source=C:\Users\Bariya Naaz\Documents\pro.accdb" 
   Dim con As OleDbConnection = New OleDbConnection(conString) 
   Dim adapter As OleDbDataAdapter 
   Dim cmd As New OleDbCommand 
   Dim dt As DataTable = New DataTable() 
   Dim dr As OleDbDataReader 
   Dim da As New OleDbDataAdapter 
   Dim image1 As String 
   Dim image As String 
   Public marks As Integer 
   Dim peom As String = "aloo" 
 Dim ques As String = "" 
   Dim op1 As String = "" 
   Dim op2 As String = "" 
   Dim op3 As String = "" 
  Dim op4 As String = "" 
   Dim cop As String = "" 
   Public apr1 As Boolean = False
```
Private Sub RadioButton1 Click(sender As Object, e As System.EventArgs) Handles RadioButton1.Click RadioButton1.BackColor = Color.Tomato RadioButton2.BackColor = Color.White RadioButton3.BackColor = Color.White RadioButton4.BackColor = Color.YellowGreen  $marks = 1$  End Sub Private Sub RadioButton2\_CheckedChanged(sender As System.Object, e As System.EventArgs) Handles RadioButton2.CheckedChanged RadioButton2.BackColor = Color.Tomato RadioButton1.BackColor = Color.White RadioButton3.BackColor = Color.White RadioButton4.BackColor = Color.GreenYellow End Sub Private Sub RadioButton3\_CheckedChanged(sender As System.Object, e As System.EventArgs) Handles RadioButton3.CheckedChanged RadioButton3.BackColor = Color.Tomato RadioButton1.BackColor = Color.White RadioButton2.BackColor = Color.White RadioButton4.BackColor = Color.GreenYellow End Sub Private Sub RadioButton4\_CheckedChanged(sender As System.Object, e As System.EventArgs) Handles RadioButton4.CheckedChanged RadioButton4.BackColor = Color.GreenYellow RadioButton1.BackColor = Color.White RadioButton3.BackColor = Color.White RadioButton2.BackColor = Color.White End Sub Private Sub RadioButton6 CheckedChanged(sender As System.Object, e As System.EventArgs) Handles RadioButton6.CheckedChanged RadioButton6.BackColor = Color.Tomato RadioButton5.BackColor = Color.White

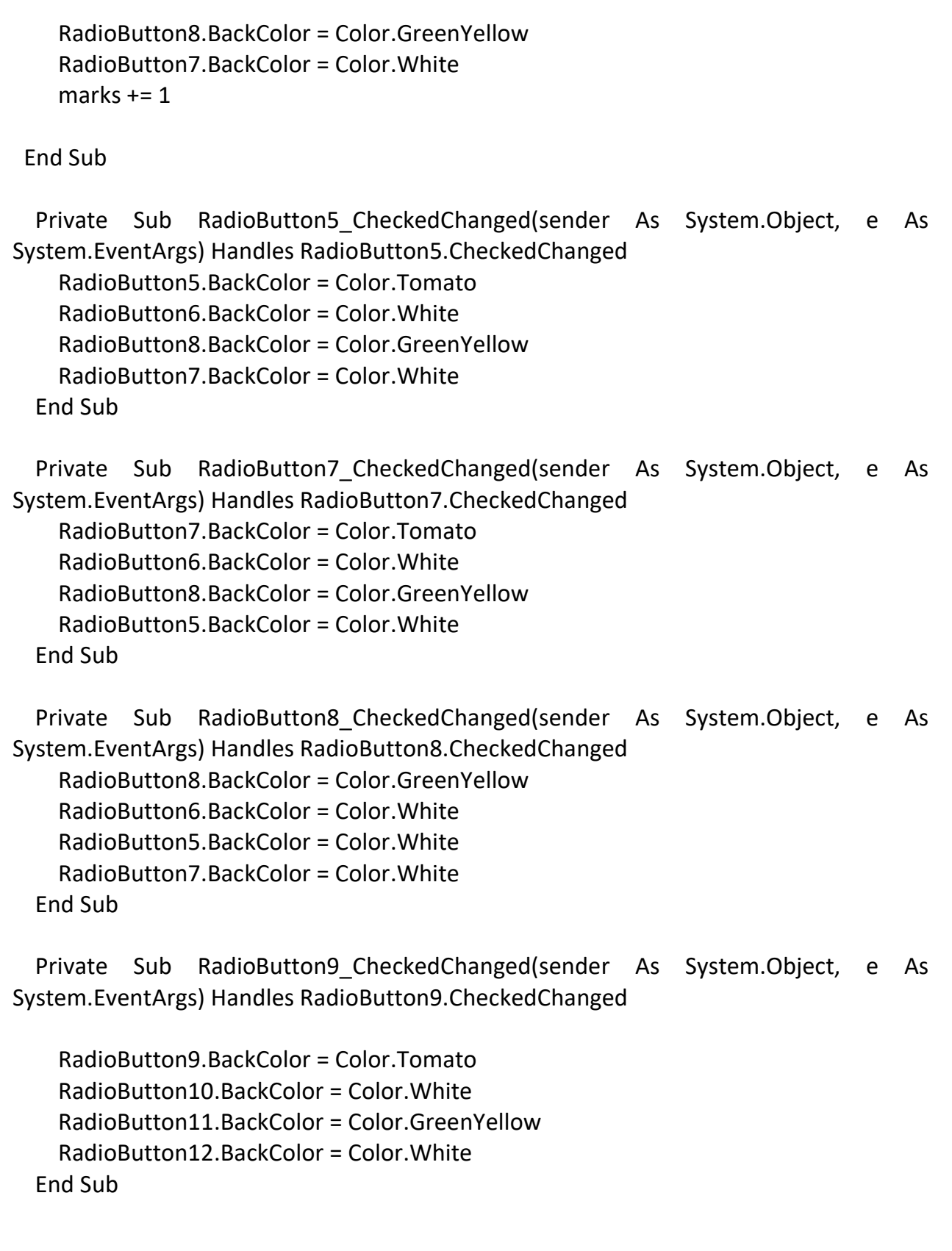

```
Private Sub RadioButton10 CheckedChanged(sender As System.Object, e As
System.EventArgs) Handles RadioButton10.CheckedChanged 
     RadioButton10.BackColor = Color.Tomato 
     RadioButton9.BackColor = Color.White 
     RadioButton11.BackColor = Color.GreenYellow 
     RadioButton12.BackColor = Color.White 
    marks += 1 End Sub 
  Private Sub RadioButton11 CheckedChanged(sender As System.Object, e As
System.EventArgs) Handles RadioButton11.CheckedChanged 
  RadioButton11.BackColor = Color.GreenYellow 
     RadioButton10.BackColor = Color.White 
     RadioButton9.BackColor = Color.White 
     RadioButton12.BackColor = Color.White 
   End Sub 
   Private Sub RadioButton12_CheckedChanged(sender As System.Object, e As 
System.EventArgs) Handles RadioButton12.CheckedChanged 
     RadioButton12.BackColor = Color.Tomato 
     RadioButton10.BackColor = Color.White 
     RadioButton9.BackColor = Color.White 
     RadioButton11.BackColor = Color.GreenYellow 
   End Sub 
  Private Sub RadioButton13 CheckedChanged(sender As System.Object, e As
System.EventArgs) Handles RadioButton13.CheckedChanged 
     RadioButton13.BackColor = Color.Tomato 
     RadioButton16.BackColor = Color.White 
     RadioButton14.BackColor = Color.White 
     RadioButton15.BackColor = Color.GreenYellow 
   End Sub 
  Private Sub RadioButton14 CheckedChanged(sender As System.Object, e As
System.EventArgs) Handles RadioButton14.CheckedChanged 
     RadioButton14.BackColor = Color.Tomato 
     RadioButton16.BackColor = Color.White
```

```
 RadioButton13.BackColor = Color.White 
     RadioButton15.BackColor = Color.GreenYellow 
   End Sub 
  Private Sub RadioButton15 CheckedChanged(sender As System.Object, e As
System.EventArgs) Handles RadioButton15.CheckedChanged 
     RadioButton15.BackColor = Color.GreenYellow 
     RadioButton16.BackColor = Color.White 
     RadioButton13.BackColor = Color.White 
     RadioButton14.BackColor = Color.White 
   End Sub 
 Private Sub RadioButton16 CheckedChanged(sender As System.Object, e As
System.EventArgs) Handles RadioButton16.CheckedChanged 
     RadioButton16.BackColor = Color.Tomato 
     RadioButton13.BackColor = Color.White 
     RadioButton14.BackColor = Color.White 
     RadioButton15.BackColor = Color.GreenYellow 
    marks += 1 End Sub 
   Private Sub Form9_Load(sender As System.Object, e As System.EventArgs) Handles 
MyBase.Load 
     con.Close() 
     Dim find As New OleDbCommand("Select Image from aloo where ID=1", con) 
     con.Open() 
     Dim ch As OleDbDataReader = find.ExecuteReader() 
    If ch.Pead() = True Then
       image = ch("Image") 
       PictureBox1.Image = System.Drawing.Image.FromFile(image) 
     End If 
     con.Close() 
     con.Close() 
     Dim find1 As New OleDbCommand("Select Image from aloo where no=2", con) 
     con.Open() 
     Dim ch1 As OleDbDataReader = find.ExecuteReader() 
    If ch1. Read() = True Then
```

```
image1 = ch1("Image") PictureBox2.Image = System.Drawing.Image.FromFile(image1) 
     End If 
     con.Close() 
     Me.MdiParent = MDIParent1 
     Me.Dock = DockStyle.Fill 
    For i As Integer = 1 To 4
       Dim qquery As String = "select Aloo from aloo where ID=" & i & ";" 
       Dim qop1 As String = "select Option1 from aloo where ID=" & i & ";" 
       Dim qop2 As String = "select Option2 from aloo where ID=" & i & ";" 
       Dim qop3 As String = "select Option3 from aloo where ID=" & i & ";" 
       Dim qop4 As String = "select Option4 from aloo where ID=" & i & ";" 
       Dim qcop As String = "select Right from aloo where ID=" & i & ";" 
       Dim conString As String = "Provider=Microsoft.ACE.OLEDB.12.0;Data 
Source=C:\Users\Bariya Naaz\Documents\pro.accdb" 
       Dim con As OleDbConnection = New OleDbConnection(conString) 
  Dim cmd As New OleDbCommand(qquery, con) 
       con.Open() 
       Dim cmd1 As New OleDbCommand(qop1, con) 
       Dim cmd2 As New OleDbCommand(qop2, con) 
       Dim cmd3 As New OleDbCommand(qop3, con) 
       Dim cmd4 As New OleDbCommand(qop4, con) 
       Dim cmd5 As New OleDbCommand(qcop, con) 
       Try 
  ques = cmd.ExecuteScalar().ToString 
         op1 = cmd1.ExecuteScalar().ToString 
         op2 = cmd2.ExecuteScalar().ToString 
         op3 = cmd3.ExecuteScalar().ToString 
         op4 = cmd4.ExecuteScalar().ToString 
         cop = cmd5.ExecuteScalar().ToString 
       Catch ex As Exception 
         MessageBox.Show(ex.Message) 
       End Try 
      If i = 1 Then
        TextBox1.Text =ques RadioButton1.Text = op1
```

```
 RadioButton2.Text = op2 
          RadioButton3.Text = op3 
          RadioButton4.Text = cop 
      Elself i = 2 Then
        TextBox2.Text =ques RadioButton5.Text = op1 
          RadioButton6.Text = op4 
          RadioButton7.Text = op2 
          RadioButton8.Text = cop 
      ElseIf i = 3 Then
         TextBox3.Text = ques 
          RadioButton9.Text = op1 
          RadioButton10.Text = op4 
          RadioButton11.Text = cop 
          RadioButton12.Text = op3 
       Else 
        TextBox4.Text = ques RadioButton13.Text = op1 
          RadioButton14.Text = op4 
          RadioButton15.Text = cop 
          RadioButton16.Text = op3 
       End If 
     Next i 
   End Sub 
   Private Sub PictureBox1_Click(sender As System.Object, e As System.EventArgs) 
     MDIParent1.Show() 
     kids.Show() 
   End Sub 
   Private Sub Button1_Click(sender As System.Object, e As System.EventArgs) Handles 
Button1.Click 
 MsgBox("Well Done!! Can Do Better") 
   End Sub 
   Private Sub PictureBox3_Click(sender As System.Object, e As System.EventArgs)
```

```
Handles PictureBox3.Click
```

```
 MDIParent1.Show() 
     kids.Show() 
     Me.Hide() 
   End Sub 
End Class 
RELIGIOUS
Imports System.Data.OleDb 
Public Class religious 
   Dim conString As String = "Provider=Microsoft.ACE.OLEDB.12.0;Data 
Source=C:\Users\Bariya Naaz\Documents\pro.accdb" 
   Dim con As OleDbConnection = New OleDbConnection(conString) 
   Dim adapter As OleDbDataAdapter 
   Dim cmd As New OleDbCommand 
   Dim dt As DataTable = New DataTable() 
   Dim dr As OleDbDataReader 
   Dim da As New OleDbDataAdapter 
   Dim path As String 
   Private Sub retrieve() 
     ListBox1.Items.Clear() 
     Dim sql As String = "Select ID,R_Name FROM religious"
     cmd = New OleDbCommand(sql, con) 
    Try
       con.Open() 
       adapter = New OleDbDataAdapter(cmd) 
       adapter.Fill(dt) 
       For Each row In dt.Rows 
         ListBox1.Items.Add(row(1)) 
  Next 
       dt.Rows.Clear() 
       con.Close() 
     Catch ex As Exception
```

```
 MsgBox(ex.Message)
```

```
 con.Close()
```

```
 End Try
```
End Sub

 Private Sub religious\_Load(sender As System.Object, e As System.EventArgs) Handles MyBase.Load

```
 Me.MdiParent = MDIParent1 
     Me.Dock = DockStyle.Fill 
     retrieve() 
     RichTextBox2.Hide() 
     'AxWindowsMediaPlayer1.Hide() 
     'Button1.Hide() 
     'Button2.Hide() 
     AxWindowsMediaPlayer1.Hide() 
     kids.Hide() 
     bollywood.Hide() 
     retro.Hide() 
     punjab.Hide() 
     TextBox1.Hide() 
     browse.Hide() 
     pause.Hide() 
     fast.Hide() 
     play.Hide() 
     slow.Hide() 
     normal.Hide() 
     mute.Hide() 
     Button1.Hide() 
   End Sub 
   Private Sub ListBox1_SelectedIndexChanged(sender As System.Object, e As 
System.EventArgs) Handles ListBox1.SelectedIndexChanged 
     If ListBox1.SelectedIndex = 0 Then 
       RichTextBox2.Hide() 
       con.Close() 
       Dim find As New OleDbCommand("Select Lyrics from religious where rid=1", con) 
       con.Open() 
       Dim ch As OleDbDataReader = find.ExecuteReader() 
      If ch.Read() = True Then
 path = ch("Lyrics") 
          RichTextBox2.Show() 
          RichTextBox2.Text = My.Computer.FileSystem.ReadAllText(path)
```

```
 End If 
   con.Close() 
 End If 
 If ListBox1.SelectedIndex = 1 Then 
   con.Close() 
  Dim find As New OleDbCommand("Select Lyrics from religious where rid=2", con) 
   con.Open() 
   Dim ch As OleDbDataReader = find.ExecuteReader() 
  If ch.Read() = True Then
     path = ch("Lyrics") 
     RichTextBox2.Show() 
     RichTextBox2.Text = My.Computer.FileSystem.ReadAllText(path) 
   End If 
   con.Close() 
 End If 
 If ListBox1.SelectedIndex = 2 Then 
   con.Close() 
   Dim find As New OleDbCommand("Select Lyrics from religious where rid=3", con) 
   con.Open() 
   Dim ch As OleDbDataReader = find.ExecuteReader() 
  If ch.Read() = True Then
     path = ch("Lyrics") 
     RichTextBox2.Show() 
     RichTextBox2.Text = My.Computer.FileSystem.ReadAllText(path) 
   End If 
   con.Close() 
 End If 
 If ListBox1.SelectedIndex = 3 Then 
   con.Close() 
   Dim find As New OleDbCommand("Select Lyrics from religious where rid=4", con) 
   con.Open() 
   Dim ch As OleDbDataReader = find.ExecuteReader() 
  If ch.Read() = True Then
     path = ch("Lyrics") 
     RichTextBox2.Show() 
     RichTextBox2.Text = My.Computer.FileSystem.ReadAllText(path) 
   End If
```

```
 con.Close() 
     End If 
   End Sub 
  Private Sub AxWindowsMediaPlayer1 Enter(sender As System.Object, e As
System.EventArgs) Handles AxWindowsMediaPlayer1.Enter 
   End Sub 
   Private Sub browse_Click(sender As System.Object, e As System.EventArgs) Handles 
browse.Click 
   End Sub 
   Private Sub RadioButton2_CheckedChanged(sender As System.Object, e As 
System.EventArgs) Handles video.CheckedChanged 
     If video.Checked = True Then 
       RichTextBox2.Clear() 
       RichTextBox2.Hide() 
       AxWindowsMediaPlayer1.Show() 
       TextBox1.Show() 
       browse.Show() 
       play.Show() 
       slow.Show() 
       normal.Show() 
       fast.Show() 
       pause.Show() 
       mute.Show() 
       Button1.Show() 
     End If 
   End Sub 
  Private Sub play Click(sender As System.Object, e As System.EventArgs) Handles
play.Click 
     AxWindowsMediaPlayer1.Ctlcontrols.play() 
   End Sub
```

```
Private Sub pause Click(sender As System.Object, e As System.EventArgs) Handles
pause.Click 
     AxWindowsMediaPlayer1.Ctlcontrols.pause() 
  End Sub 
  Private Sub mute Click(sender As System.Object, e As System.EventArgs) Handles
mute.Click 
     If pause.Text = "Mute" Then 
       AxWindowsMediaPlayer1.settings.mute = True 
       pause.Text = "Voice" 
     Else 
       AxWindowsMediaPlayer1.settings.mute = False 
       pause.Text = "Mute" 
     End If 
 End Sub 
   Private Sub slow_Click(sender As System.Object, e As System.EventArgs) Handles 
slow.Click 
     AxWindowsMediaPlayer1.settings.rate = 0.5 
   End Sub 
   Private Sub normal_Click(sender As System.Object, e As System.EventArgs) Handles 
normal.Click 
     AxWindowsMediaPlayer1.settings.rate = 1 
   End Sub 
  Private Sub fast Click(sender As System.Object, e As System.EventArgs) Handles
fast.Click 
     AxWindowsMediaPlayer1.settings.rate = 1.5 
   End Sub 
  Private Sub Button1 Click(sender As System.Object, e As System.EventArgs) Handles
Button1.Click 
     OpenFileDialog1.FileName = "" 
     OpenFileDialog1.Filter = "Video File|*.mp4;*.mpg;" 
     OpenFileDialog1.InitialDirectory = "C:\Users\Bariya 
Naaz\Desktop\melomaniac\religious\rvid "
```

```
 OpenFileDialog1.ShowDialog() 
     If OpenFileDialog1.FileName = "" Then 
       Exit Sub 
     Else 
       TextBox1.Text = OpenFileDialog1.FileName.ToString
       AxWindowsMediaPlayer1.URL = TextBox1.Text 
     End If 
   End Sub 
End Class
```
# UPDATE PASSWORD

Imports System.Data.OleDb

Public Class updatepass

Private Sub Button1 Click(sender As System.Object, e As System.EventArgs) Handles Button1.Click

**Try** 

Dim sqlconn As New OleDbConnection

Dim sqlquery As New OleDbCommand

```
Dim cmd As New OleDbCommand("Select User_Name From p2 Where User_Name='"
& TextBox2.Text & "'", sqlconn) 
       Dim connString As String
```

```
connString = "Provider=Microsoft.ACE.OLEDB.12.0;Data Source=C:\Users\Bariya
Naaz\Documents\pro.accdb" 
       sqlconn.ConnectionString = connString 
       sqlquery.Connection = sqlconn 
       sqlconn.Open() 
       sqlquery.CommandText = "UPDATE p2 SET[Password]='" & TextBox1.Text & 
"',[Confirm]='" & TextBox3.Text & "'Where[User_Name]='" & TextBox2.Text & "';" 
       Dim dr As OleDbDataReader = cmd.ExecuteReader 
       If dr.Read = False Then 
         MsgBox("User Not Found!!")
```
ElseIf TextBox1.Text <> TextBox3.Text Then

 MsgBox("Password and Confirm Password should be same ") Else sqlquery.ExecuteNonQuery() MsgBox("Password Successfully Changed") Form2.Show() Me.Hide() sqlconn.Close() End If Catch ex As Exception MessageBox.Show(ex.Message) End Try End Sub Private Sub Form3\_Load(sender As System.Object, e As System.EventArgs) Handles MyBase.Load Me.Refresh() End Sub Private Sub PictureBox1\_Click(sender As System.Object, e As System.EventArgs) Handles PictureBox1.Click Form2.Show() Me.Hide() End Sub End Class ADMIN'S SITE Public Class Form5 Public temp = 5 Private Sub Form5\_Load(ByVal sender As System.Object, ByVal e As System.EventArgs) Handles MyBase.Load txtpass1.UseSystemPasswordChar = False Form2.Hide() End Sub Private Sub TextBox1\_Click(sender As Object, e As System.EventArgs) Handles

TextBox1.Click

```
 TextBox1.Text = "" 
     TextBox1.ForeColor = Color.Black 
   End Sub 
  Private Sub Button1 Click(sender As System.Object, e As System.EventArgs) Handles
Button1.Click 
     TextBox1.Text.ToLower() 
     txtpass1.Text.ToLower() 
     If TextBox1.Text = "admin" Then 
       If txtpass1.Text = "admin" Then 
         up.Show() 
         MDIParent1.Hide() 
         registration.Hide() 
         Form2.Hide() 
         updatepass.Hide() 
       Else 
          MsgBox("Incorrect Password", vbCritical) 
       End If 
     Else 
  MsgBox("Enter Valid User Name", vbCritical) 
     End If 
     If TextBox1.Text = "" Or txtpass1.Text = "" Then 
       MsgBox("Please fill the required fields") 
     End If 
   End Sub 
  Private Sub CheckBox1 CheckedChanged(sender As System.Object, e As
System.EventArgs) Handles CheckBox1.CheckedChanged 
     If CheckBox1.Checked = True Then 
 txtpass1.PasswordChar = "" 
     Else 
       txtpass1.UseSystemPasswordChar = False 
     End If 
   End Sub
```
 Private Sub TextBox1\_LostFocus(sender As Object, e As System.EventArgs) Handles TextBox1.LostFocus

```
 If TextBox1.Text = "" Then 
     TextBox1.Text = "User Name" 
     TextBox1.ForeColor = Color.Yellow 
   End If 
 End Sub
```
 Private Sub Button2\_Click(sender As System.Object, e As System.EventArgs) Handles Button2.Click

```
 Me.Close() 
 End Sub
```
 Private Sub Button3\_Click(sender As System.Object, e As System.EventArgs) Handles Button3.Click

 Form2.Show() End Sub

```
 Private Sub Button5_Click(sender As System.Object, e As System.EventArgs) Handles 
Button5.Click
```
**End** End Sub

End Class

# RETRO UPDATE

```
Imports System.Data.OleDb 
Public Class up 
   Dim conString As String = "Provider=Microsoft.ACE.OLEDB.12.0;Data 
Source=C:\Users\Bariya Naaz\Documents\pro.accdb" 
   Dim con As OleDbConnection = New OleDbConnection(conString) 
   Dim adapter As OleDbDataAdapter 
   Dim cmd As New OleDbCommand 
   Dim dt As DataTable = New DataTable() 
   Dim dr As OleDbDataReader
```

```
 Private Sub Form3_Load(sender As System.Object, e As System.EventArgs) Handles 
MyBase.Load 
     retrieve() 
     ' retrieve1() 
   End Sub 
   Private Sub retrieve() 
     ListBox1.Items.Clear() 
     Dim sql As String = "Select * FROM retro" 
     cmd = New OleDbCommand(sql, con) 
    Try
       con.Open() 
       adapter = New OleDbDataAdapter(cmd) 
       adapter.Fill(dt) 
       For Each row In dt.Rows 
          ListBox1.Items.Add(row(1)) 
       Next 
       dt.Rows.Clear() 
       con.Close() 
     Catch ex As Exception 
       MsgBox(ex.Message) 
       con.Close() 
     End Try 
   End Sub 
   Public Sub populate(name As String) 
     Dim sql As String = "Insert into retro(Name) VALUES(@Name)" 
     Dim cmd = New OleDbCommand(sql, con) 
     cmd.Parameters.AddWithValue("@Names", name) 
    Try
  con.Open() 
       If (cmd.ExecuteNonQuery > 0) Then 
          MsgBox("Successfully Entered Data") 
       End If 
       con.Close() 
       TextBox1.Text = "" 
       retrieve()
```

```
 TextBox1.Text = "" 
     Catch ex As Exception 
       MsgBox(ex.Message) 
       con.Close() 
     End Try 
End Sub 
   Private Sub update(value As String, name As String) 
     Dim sql As String = "Update retro SET Name='" + value + "' Where Name='" + name 
+ """
     cmd = New OleDbCommand(sql, con) 
    Try
       con.Open() 
       adapter.UpdateCommand = con.CreateCommand() 
       adapter.UpdateCommand.CommandText = sql 
       If adapter.UpdateCommand.ExecuteNonQuery() > 0 Then
          MsgBox("Successfully Updated") 
       End If 
       con.Close() 
       retrieve() 
       TextBox1.Text = "" 
     Catch ex As Exception 
       MsgBox(ex.Message) 
       con.Close() 
     End Try 
   End Sub 
  Private Sub Button1 Click(sender As System.Object, e As System.EventArgs) Handles
Button1.Click 
     populate(TextBox1.Text) 
   End Sub 
   Private Sub Button2_Click(sender As System.Object, e As System.EventArgs) Handles 
Button2.Click 
     update(TextBox1.Text, ListBox1.SelectedItem) 
   End Sub
```

```
 Private Sub delete(name As String) 
     Dim sql As String = "Delete From retro WHERE Name='" + Name + "'" 
     cmd = New OleDbCommand(sql, con) 
    Try
       con.Open() 
       adapter.DeleteCommand = con.CreateCommand() 
       adapter.DeleteCommand.CommandText = sql 
       If MessageBox.Show("Sure?", "Delete", MessageBoxButtons.OKCancel, 
MessageBoxIcon.Warning) = Windows.Forms.DialogResult.OK Then 
         'TextBox1.Text = "" 
         If adapter.DeleteCommand.ExecuteNonQuery() > 0 Then
           MsgBox("Successfully Deleted!!") 
         End If 
       End If 
con.Close() 
       retrieve() 
       TextBox1.Text = "" 
     Catch ex As Exception 
       MsgBox(ex.Message) 
       con.Close() 
     End Try 
   End Sub 
   Private Sub Button3_Click(sender As System.Object, e As System.EventArgs) Handles 
Button3.Click 
     delete(ListBox1.SelectedItem) 
   End Sub 
  Private Sub ListBox1 SelectedIndexChanged(sender As System.Object, e As
System.EventArgs) Handles ListBox1.SelectedIndexChanged 
     TextBox1.Text = ListBox1.SelectedItem 
   End Sub 
   Private Sub Button7_Click(sender As System.Object, e As System.EventArgs) Handles 
utton7.Click 
     Form5.Show() 
     Me.Hide() 
   End Sub 
End Class
```
# INPUT OUTPUT FORM

#### REGISTRAITON FORM(INPUT)

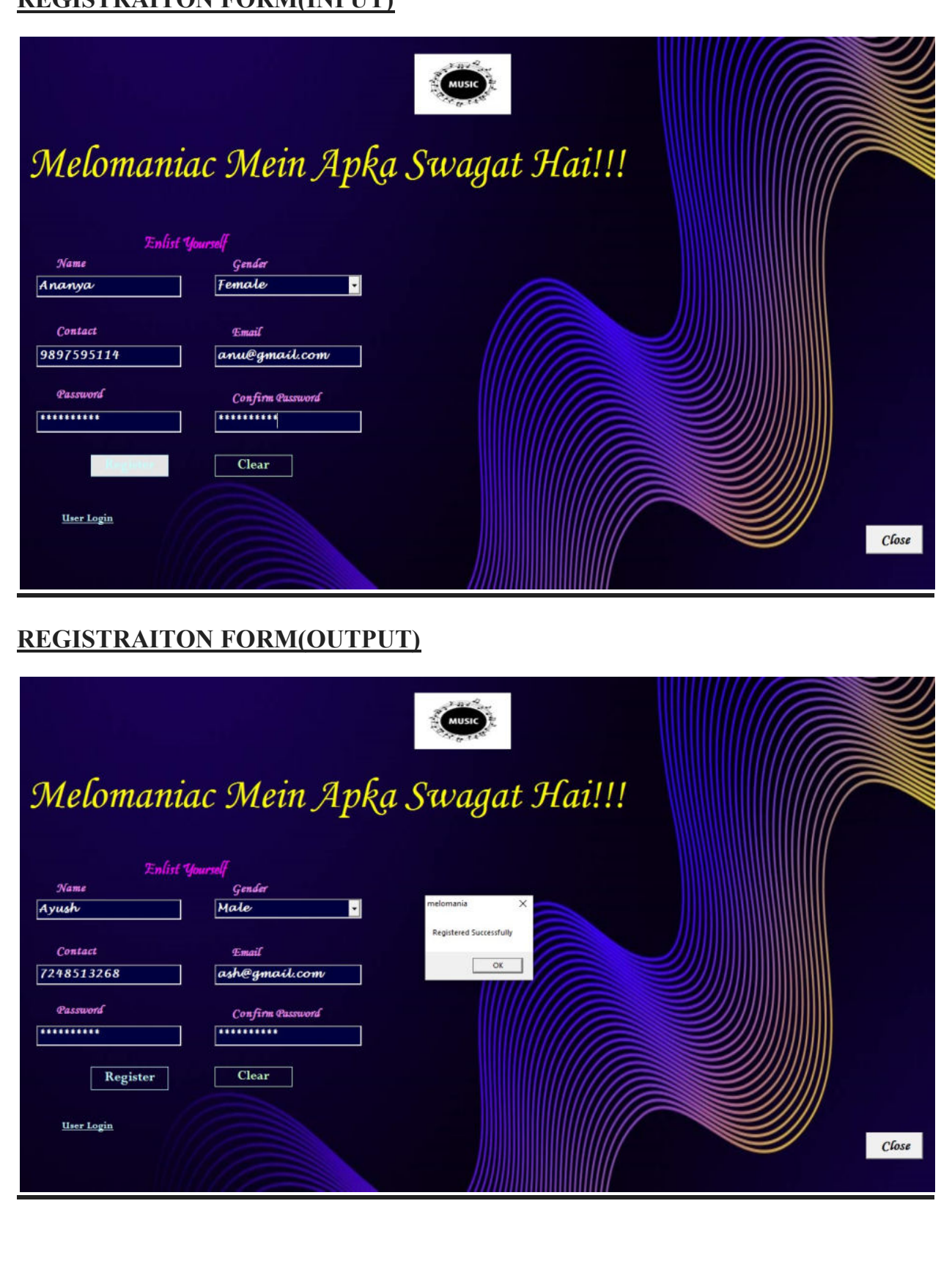

#### LOGIN FORM(INPUT)

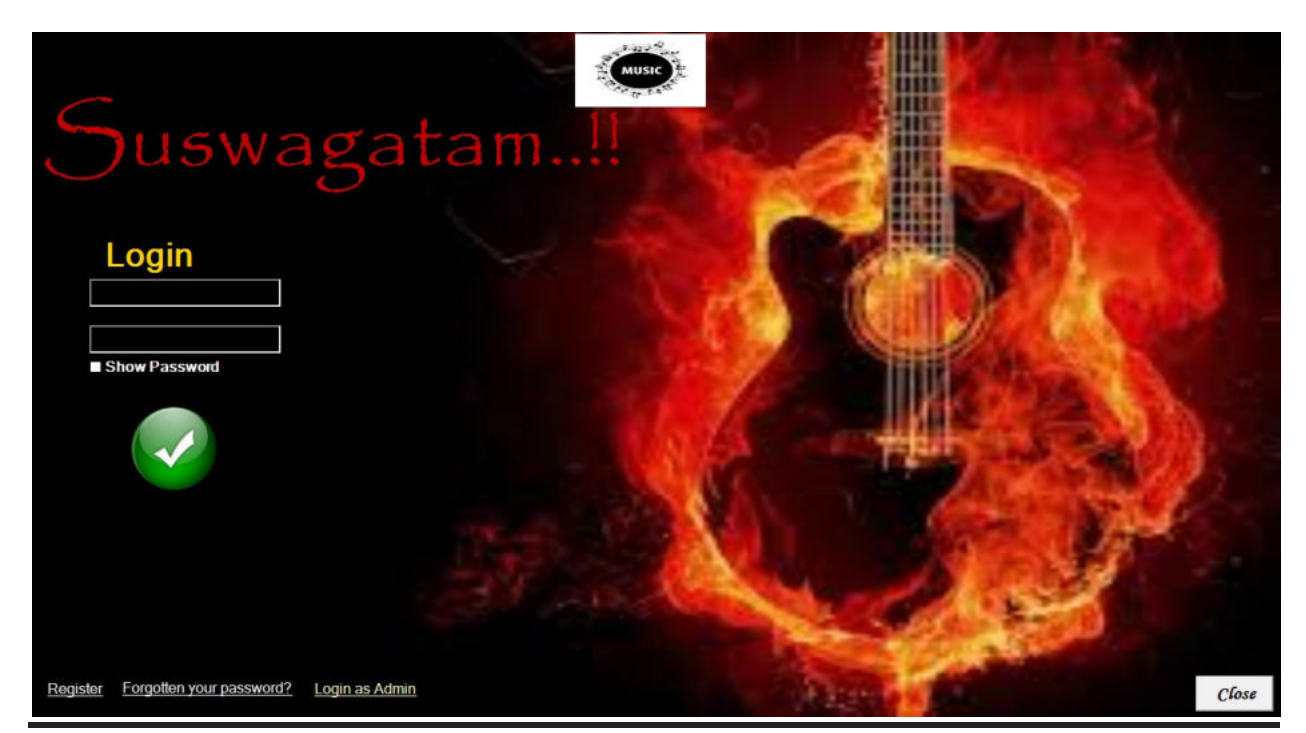

## LOGIN FORM(OUTPUT)

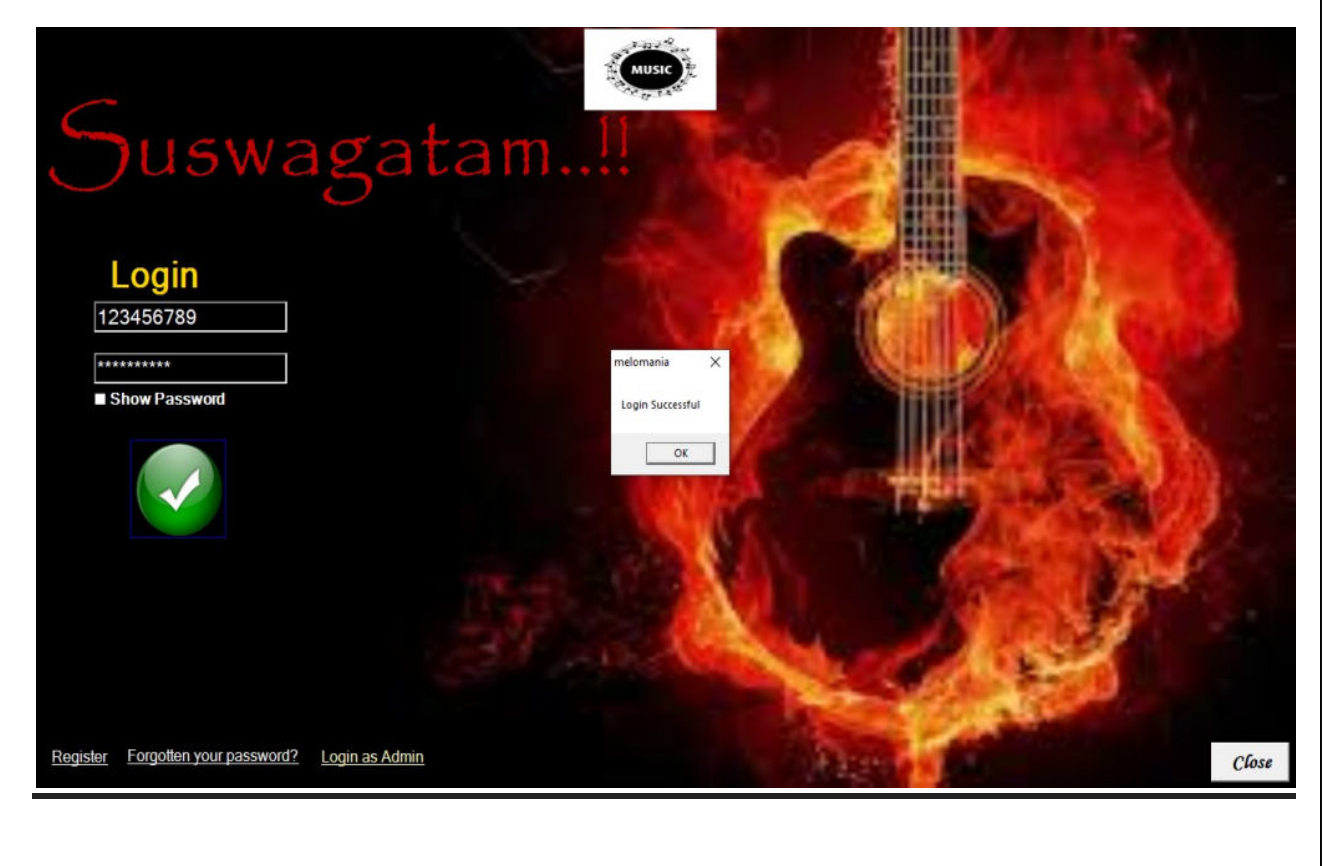

## **SONGS CATEGORY**

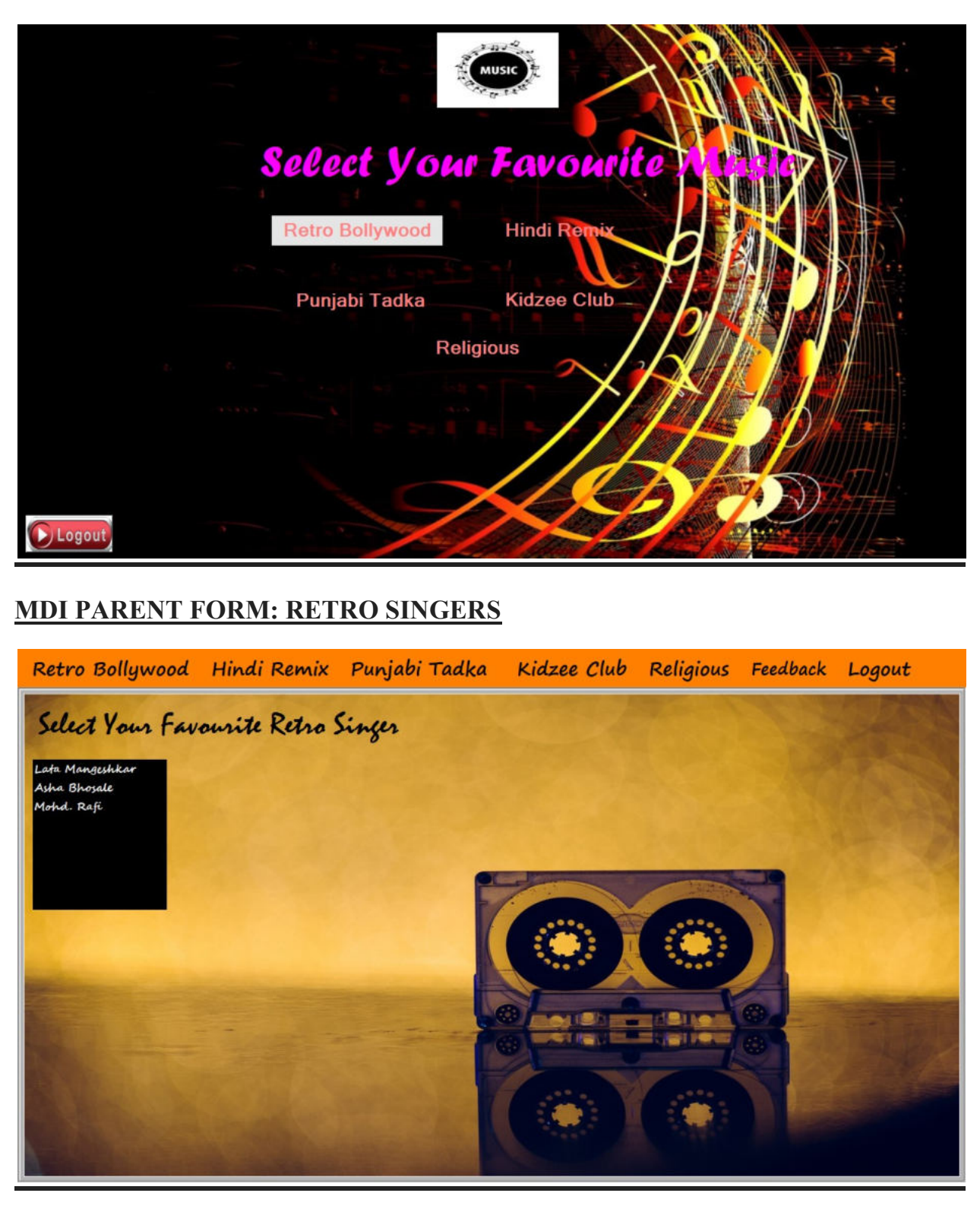

#### RETRO SONGS

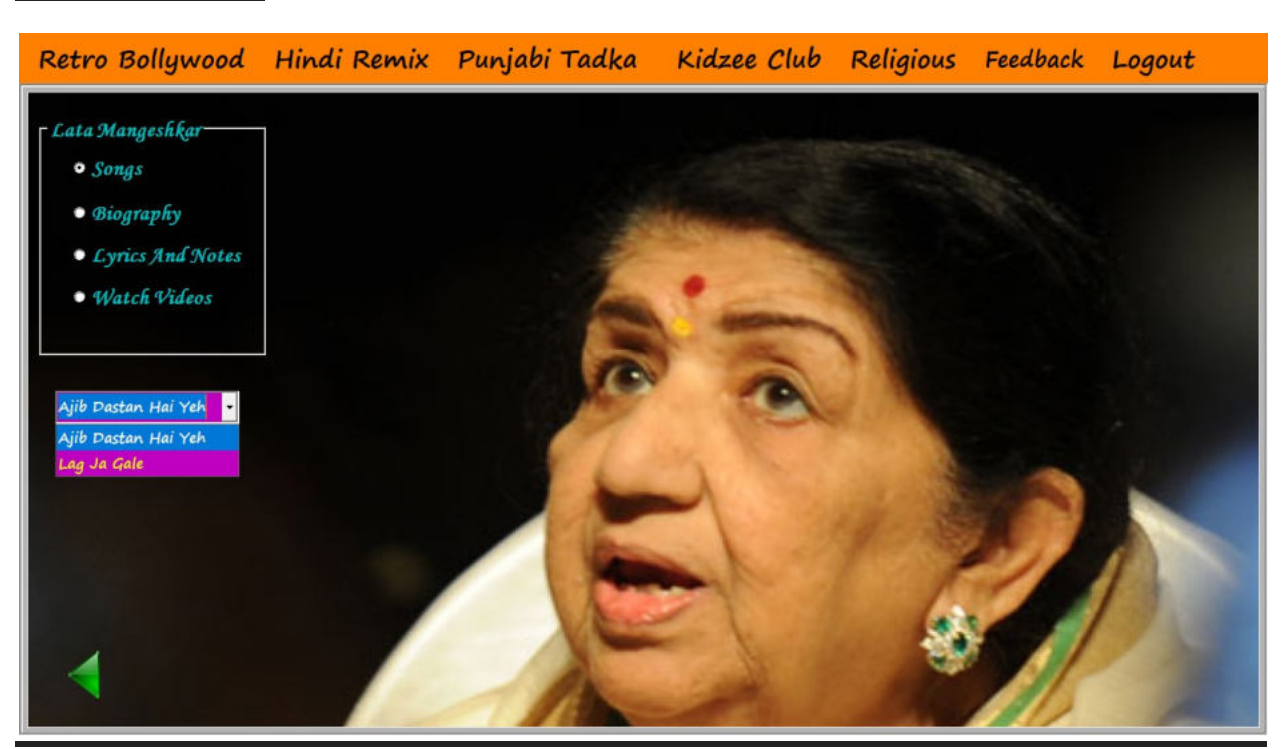

#### **BIOGRAPHY**

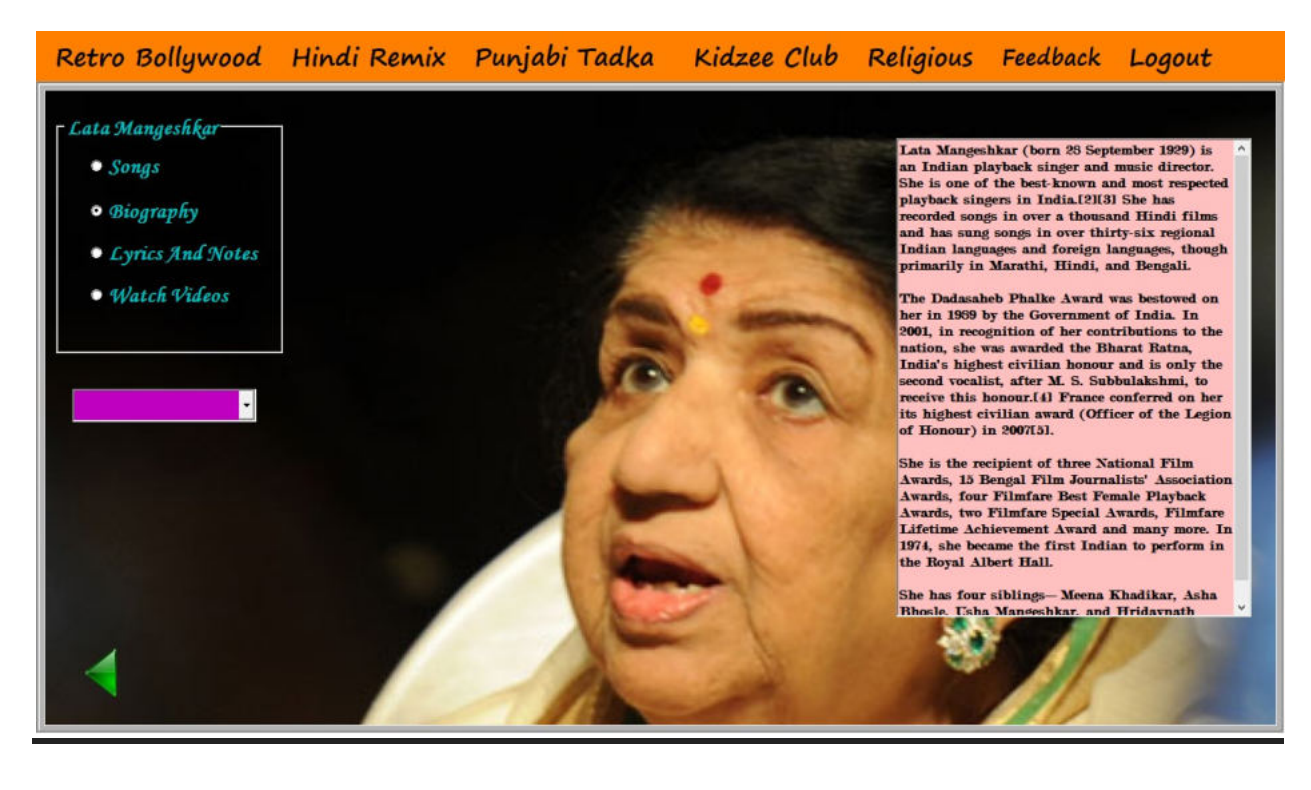

# **LYRICS**

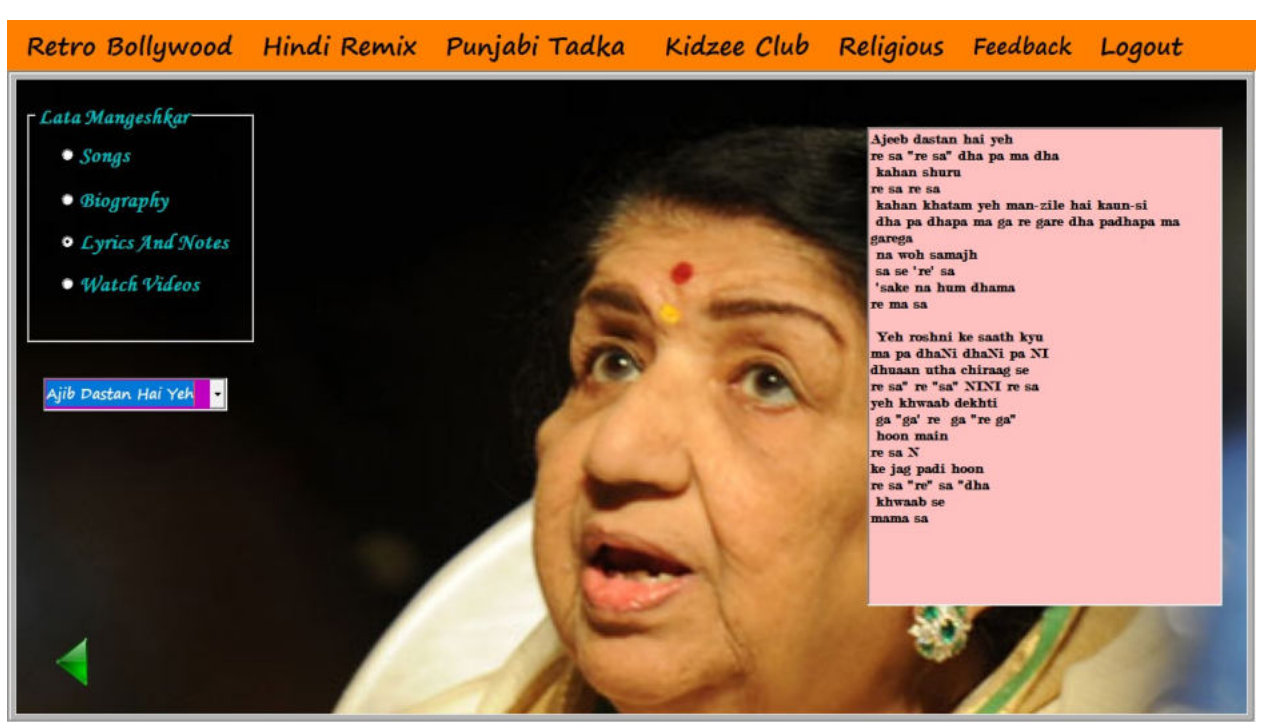

### WATCH VIDEOS

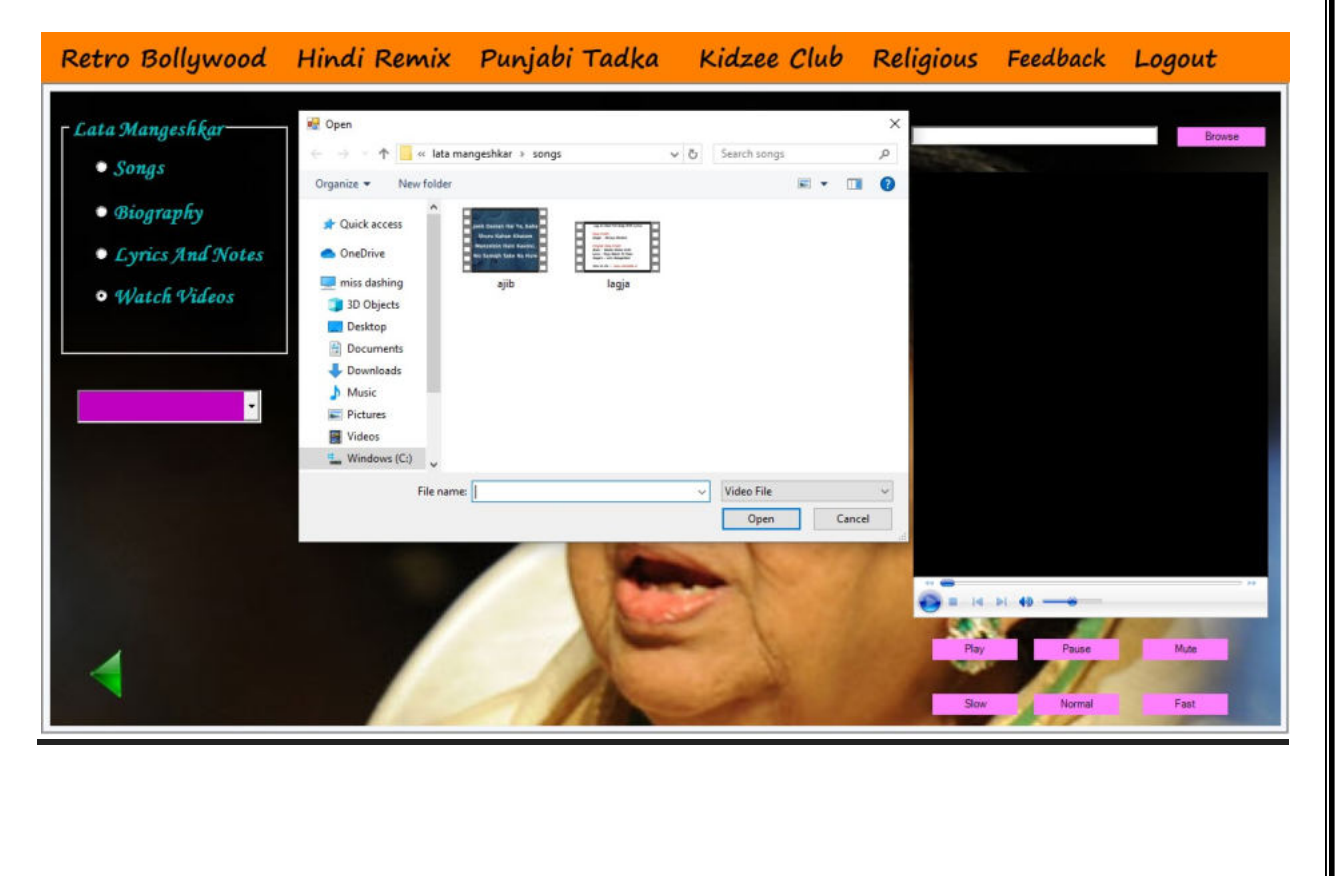

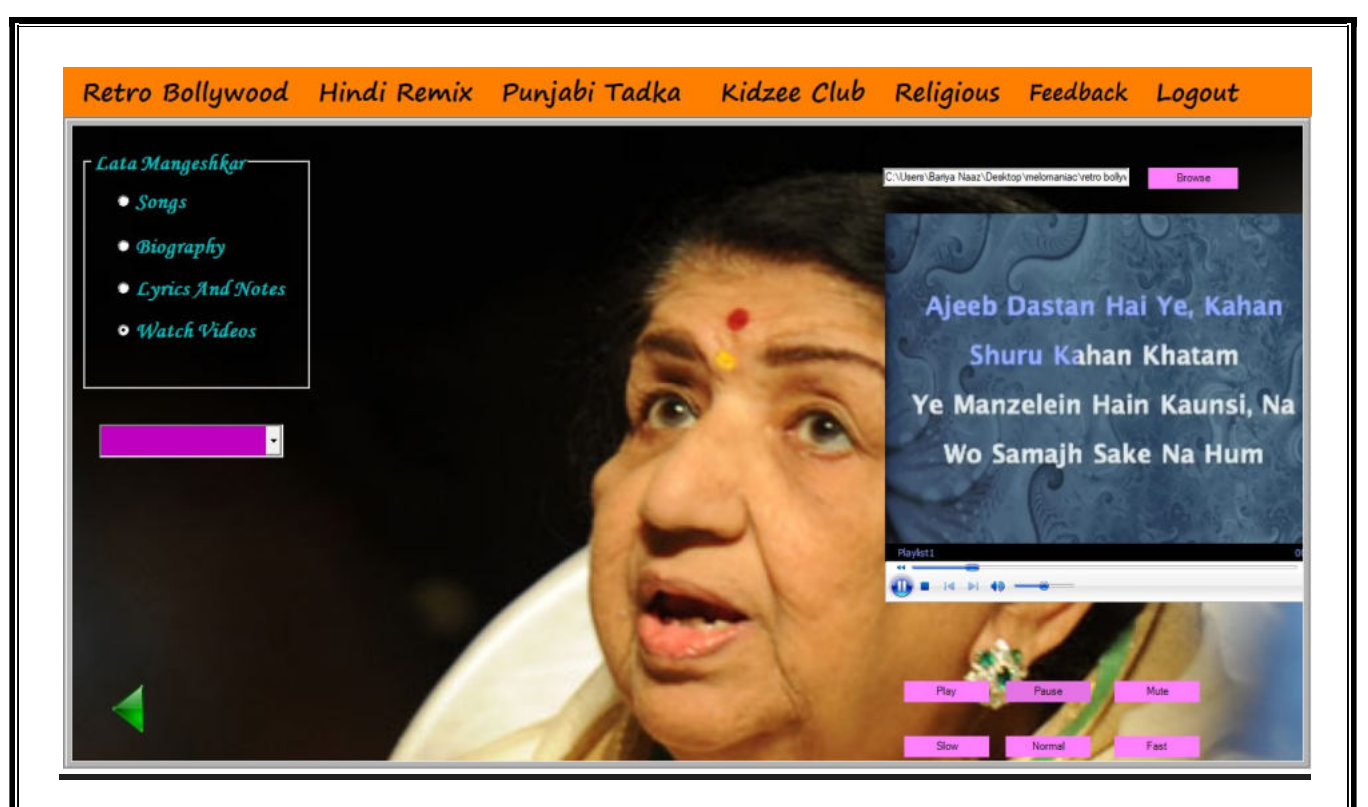

#### KIDS POETRY

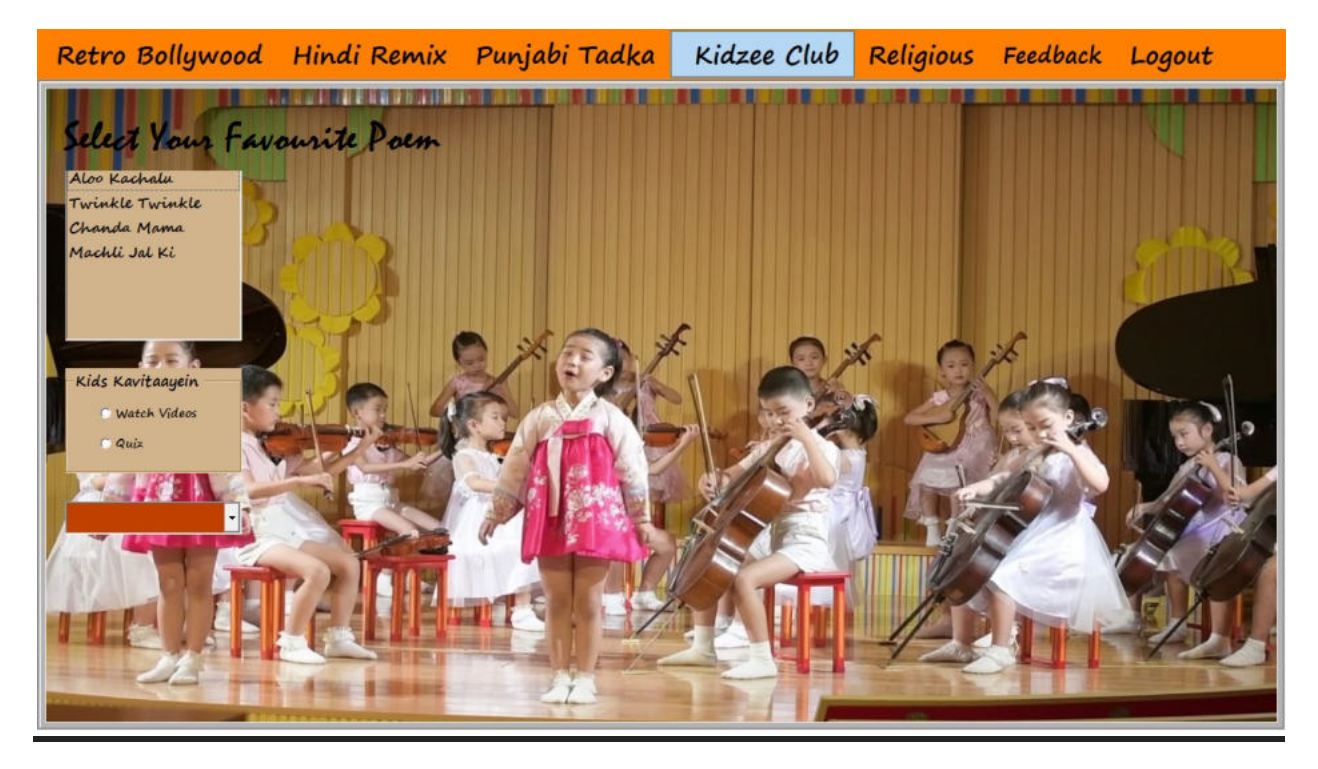

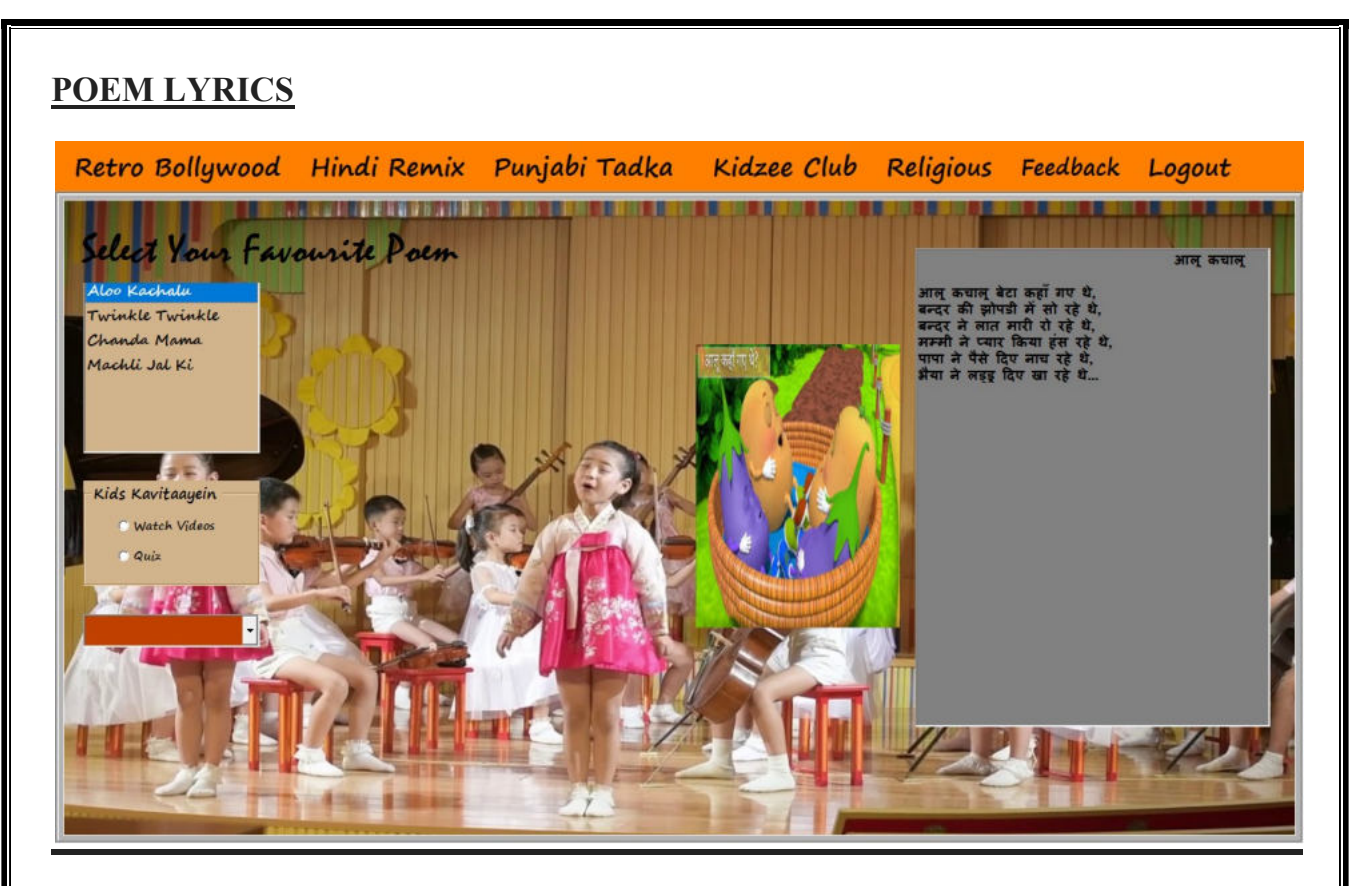

## WATCH VIDEOS

![](_page_106_Picture_2.jpeg)

![](_page_107_Picture_0.jpeg)

## KIDS QUIZ

![](_page_107_Picture_2.jpeg)
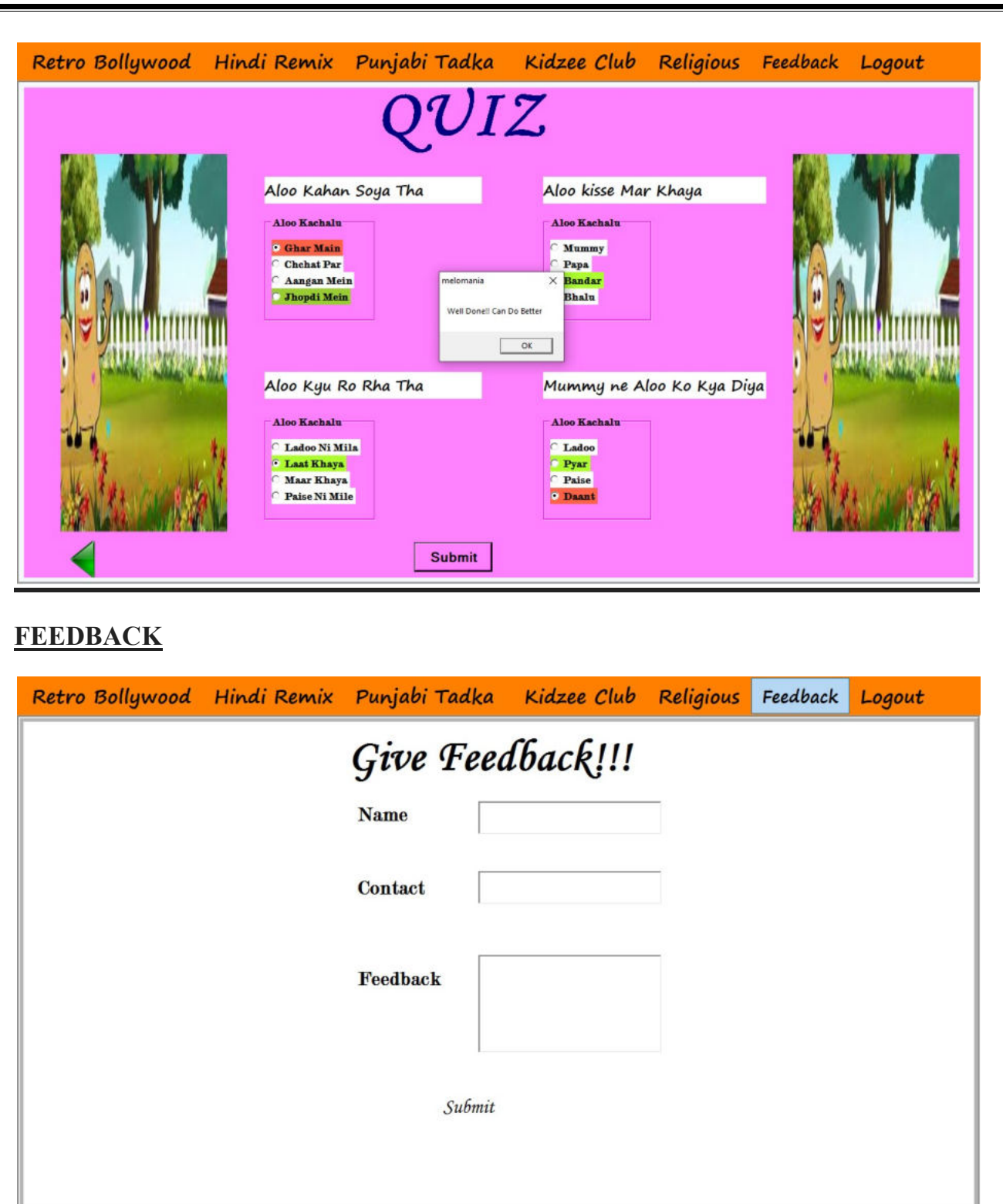

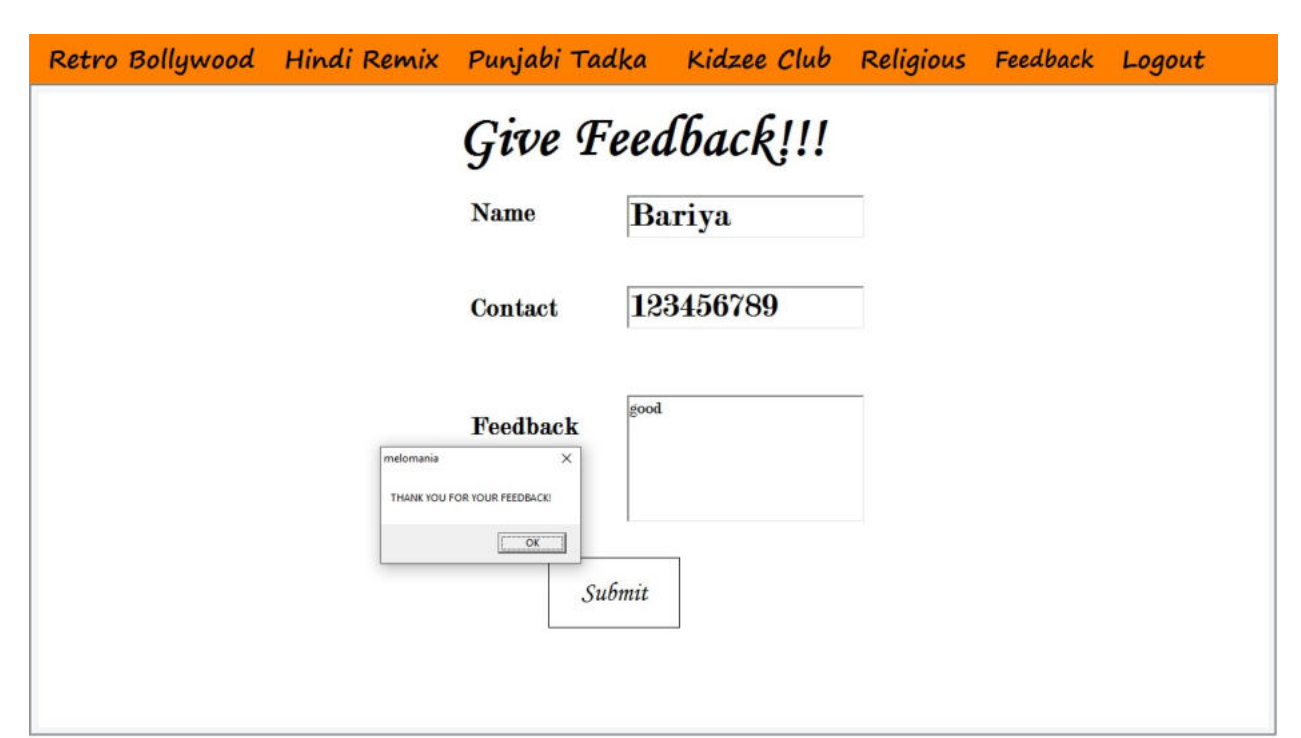

#### UPDATE PASSWORD

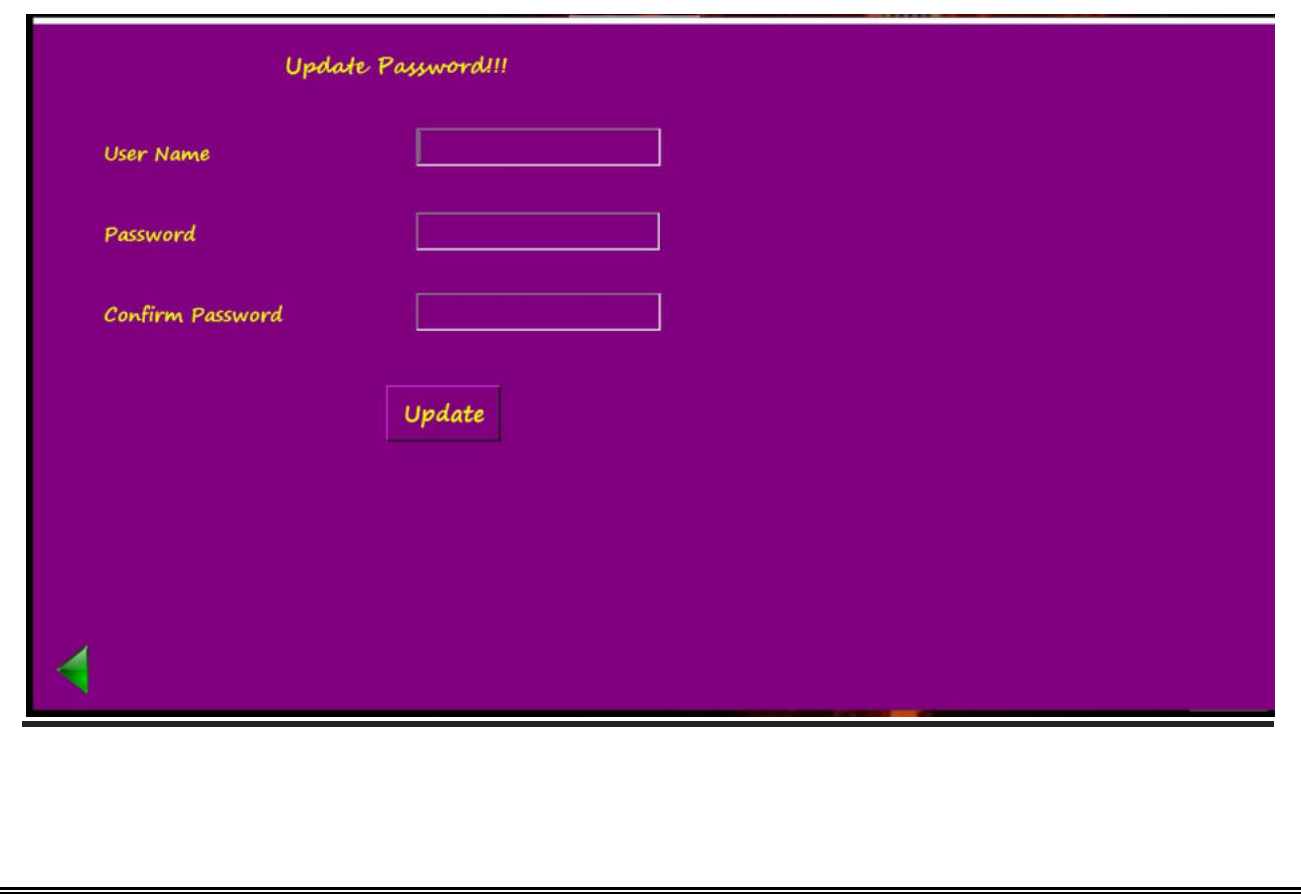

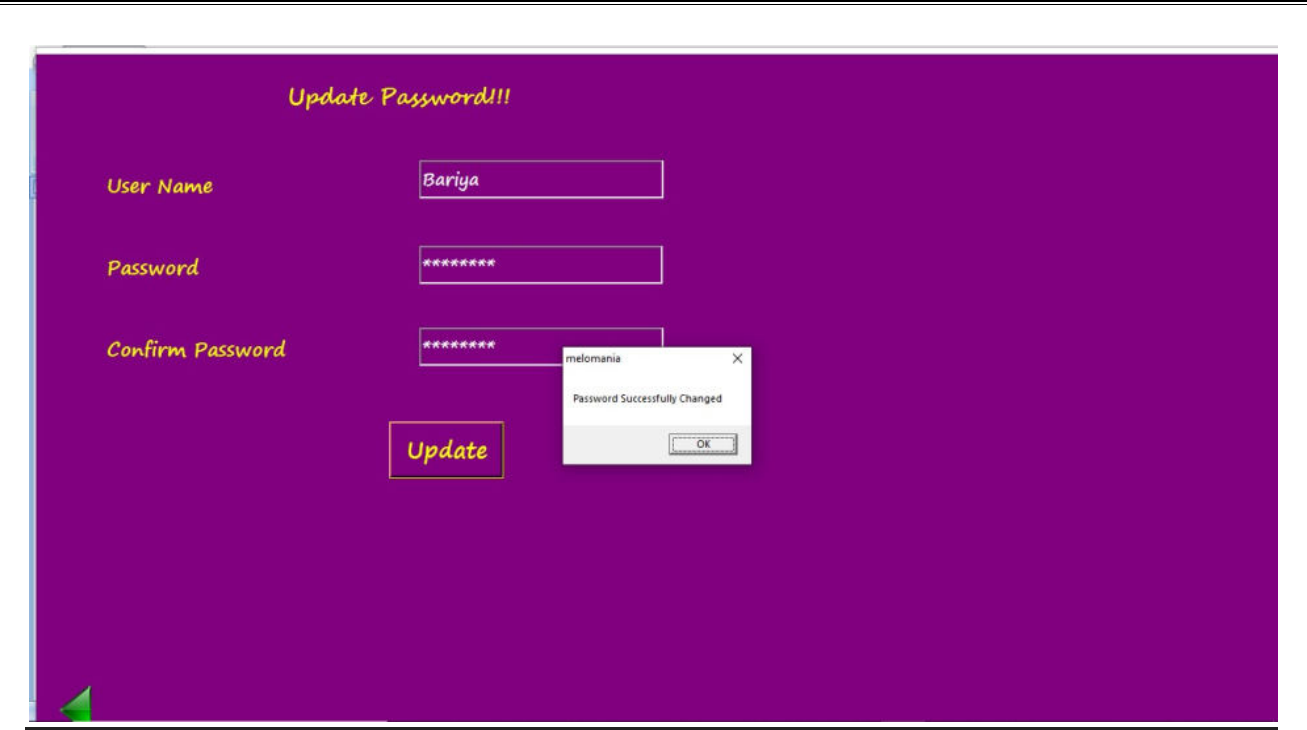

#### ADMIN'S SITE

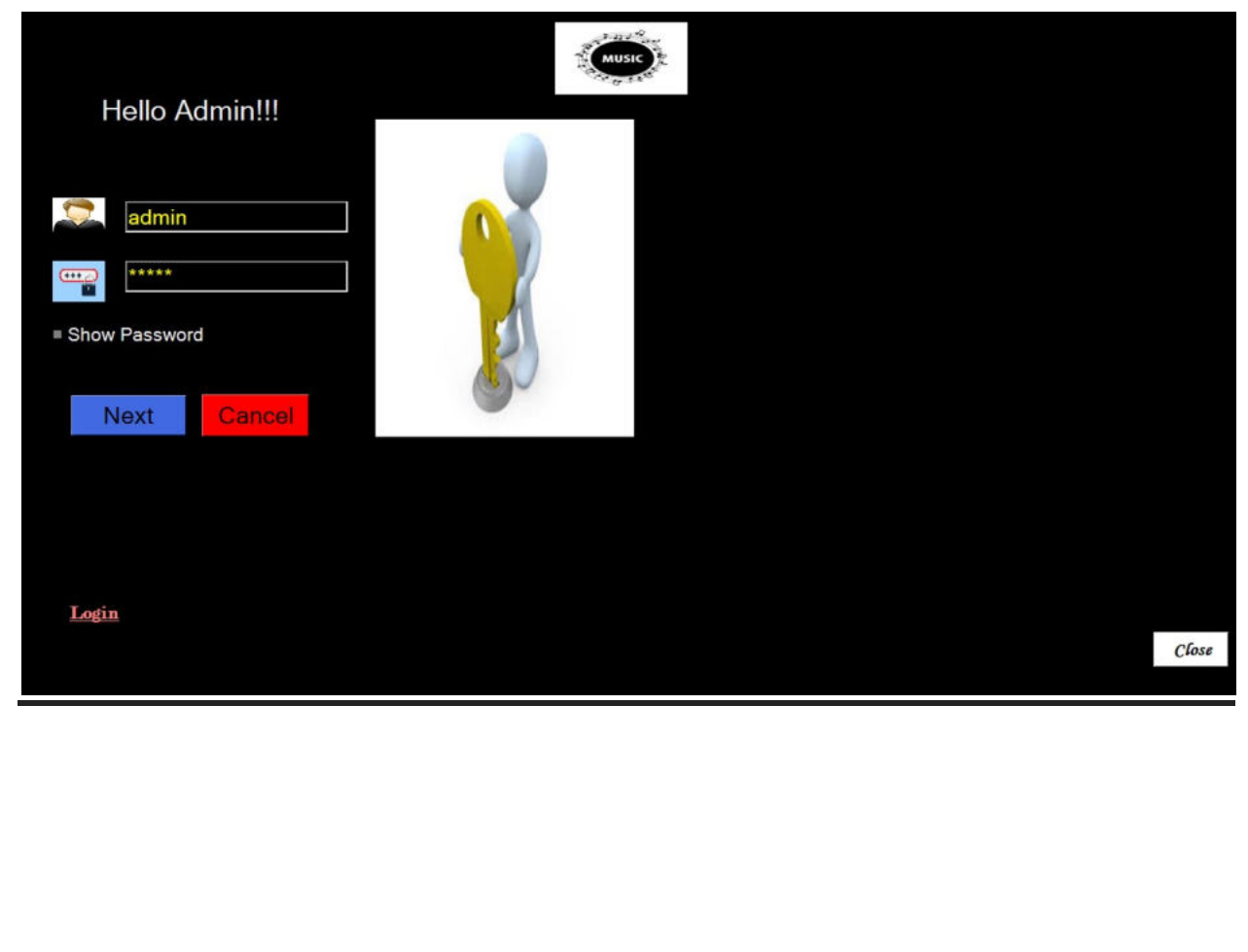

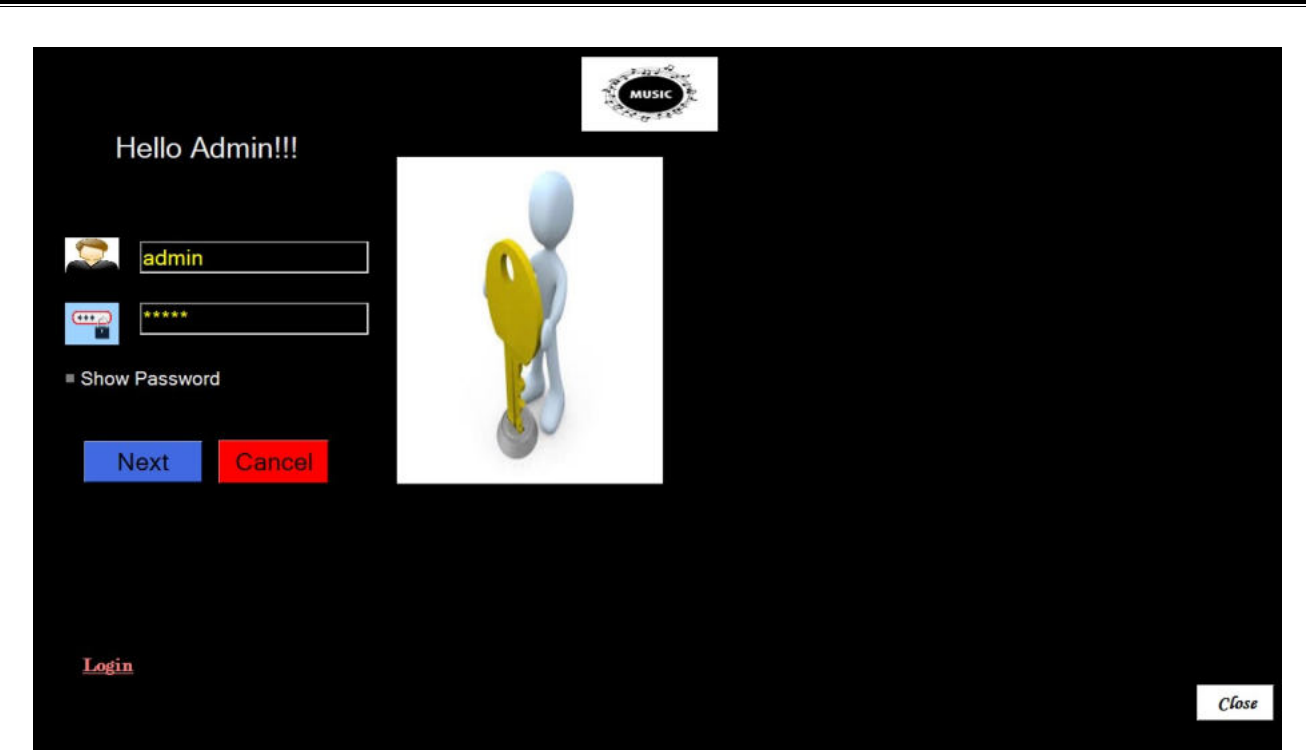

#### **UPDATION**

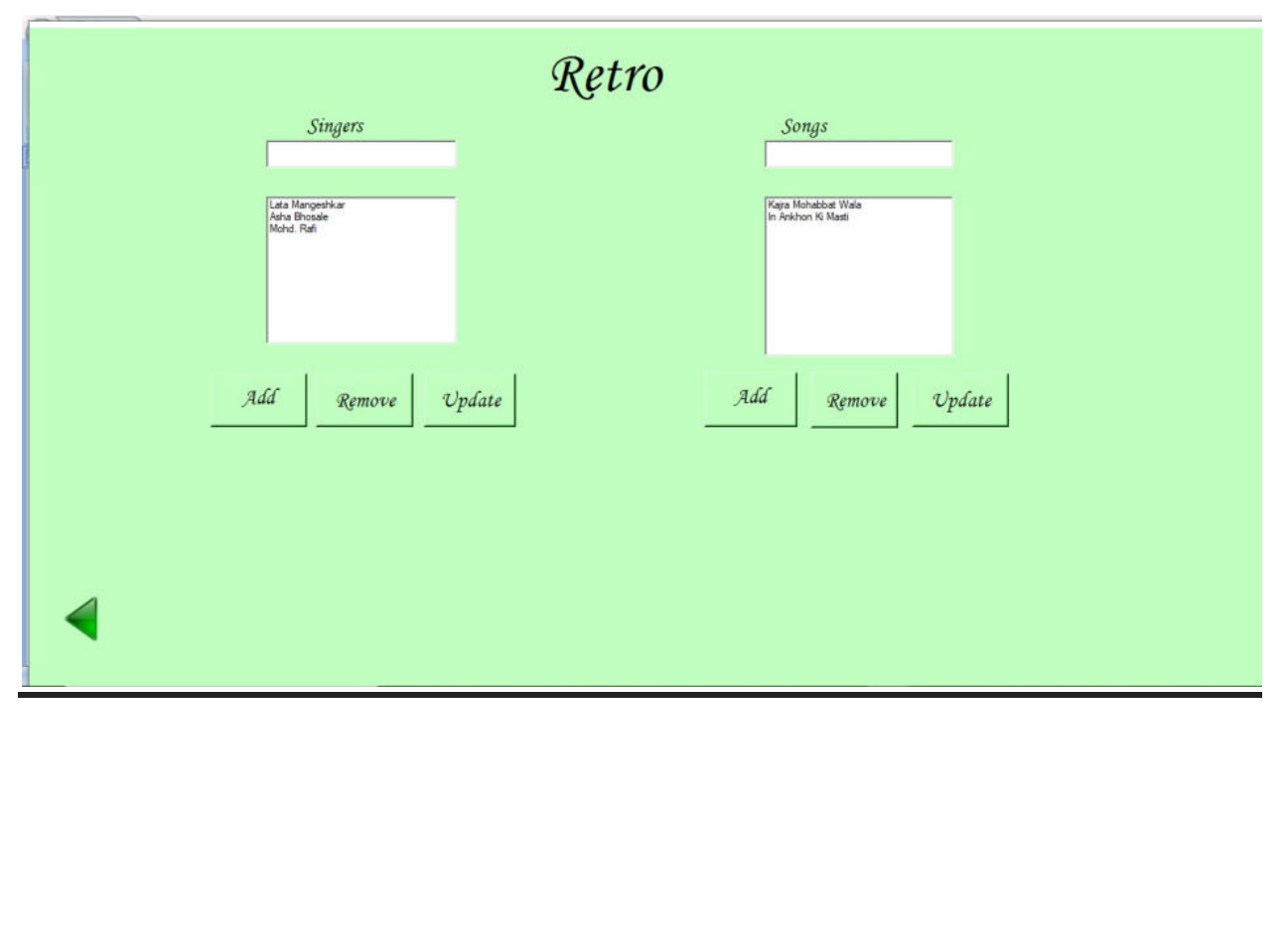

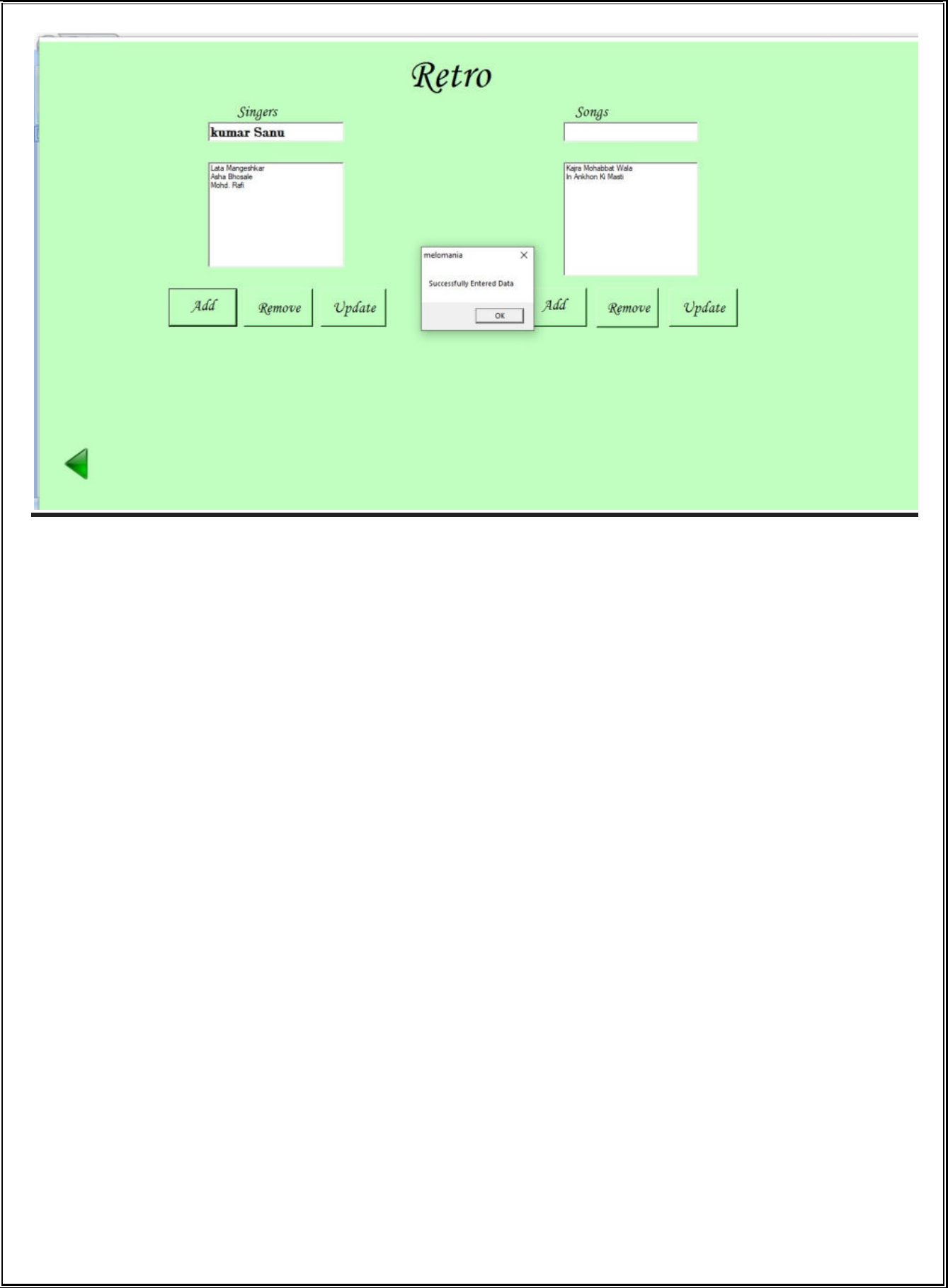

# TESTING AND VALIDATION CHECK

## TESTING AND VALIDATION CHECK

Testing mean checking that particular project is capable to serve the users. Testing is used as a key checkpoint in the overall process to determine whether objectives are being met. There are different stages of testing like at initial point project can be test that it can be run on analyst environment or not and check that the hardware and software is capable for this project or not, then we test that the project can be run on user environment or not then we test the stress that how many user can access the software at one time and then we check load that how much load the software can take at a time and at end we check the database is properly connected or not and the design is proper or not and is there any error or not if there is any error then again the developer has to build it.During system testing, the system is used experimentally to ensure that the software does not fall and it will run according to its specification and in the way users expect. Testing is done throughout system development at various stages.

Following are the type of testing done in the project:

1. Program Testing: In this, we have to concentrate on the software part, system software should be free from errors, whether it is syntax error or logical error. In this system, we have done software testing and the output of this test is satisfactory. It fulfills all the conditions, which was required for the program testing.

2. Stress Testing: this test is conducted to check the performance of the system in main hours. It finds out how much workload the system can bear. In stress testing of this system, we come to know that this software can work easily and accurately at any condition. The concentration made on the performance of the system by checking the giving input and their expected outputs.

3. Documentation Testing: this testing work to find out that whatever document supplied is satisfactory or there is a need to supply further document. In this system, all the documents which are supplied are satisfactory.Validation is nothing but the security measures taken at the time of the execution of any program. It is necessary for the analyst to make validation check in their project as it provides more accuracy and systematic flow of project. Validation not only stops input of the false data but also provides the information in the form of message to the users to clearly warn them to input correct data. Hence it plays a role of a guide. Thus, validation put its control over the data in both character as well as integer data types.

### Validation Check:

 Data validation is the process of ensuring at least as far as is possible that the data given to a program by a user or from a is of the correct type, and in the correct format.

There is however measures that can be taken to restrict the program input to valid data. Such measures involve the application of validation rules to any data being input to the program. In this system, data validation rules can also make this system more user friendly, since they enable the program to warn the user immediately when there is a problem rather than simply allowing them to continue entering data until the program crashes or some other problem occurs. In this proposed system, we have introduced the following data validation rules:

1. Value entered check: this is used for things like required fields in online forms where the user must enter some data (for example their username and password) and must not leave the field blank.

2. Permitted character check it is useful for determining whether an input string contains valid characters. For example, a phone number may include the digits 0- 9.

3. Limit check: It is used for numeric values that must either be greater than or equal to some lower limit, or less than or equal to some upper limit. For example, the limited number that a user can enter as a phone number is 100.

4. Confirmation check: At the time of creating an account in this system, it is used for determining whether the enter password and confirm password are same or not.

5. Email address check: At the time of creating an account, the system can only accept a valid email id, For example, "@gmail.com".

### Validating Input Data:

Validation of input data is largely done through software which is the programmer's responsibility, but it is important that system analyst must know the

common program might invalidate a transaction. Business committed to quality will include validation check as a part of their routine software.

Following are the situations where there is a need to validate input data

- 1. Submitting the wrong data to system
- 2. Submitted the data by an unauthorized person
- 3. Asking the system to perform an unacceptable function

It is essential that the input themselves along with the transactions requested are valid. Several tests can be incorporated into software to ensure the validity. We consider many possible ways to validate input and they are as follows:

- 1. Test for missing data
- 2. Test for correct field length
- 3. Test for class or composition
- 4. Test for range
- 5. Test for comparison with stored data

# SYSTEM SECURITY MEASURES

## SYSTEM SECURITY MEASURES

The security issues that are to be included as access, update/modify control and disaster recovery procedure. Data being a corporate resource, it must be secured from unauthorized access. Sensitive information should be kept secret and should also be in accessible. Personal information must be kept confidential from human rights consideration. Technology related information must be kept strictly under control so that it does not affect the system security measures decided on the following criteria.

- Password facility
- Database security
- Backup facility

#### Password utility:

The project or software must have the password utility. That means no one can enter into the project without using password. The password should be unique and known only to the user of the system. If during login, this unique password is correct than he/she can enter into the project otherwise the message appears "Wrong Password".

### Database Security:

Database has the high level of security. If the database or backend is oracle which has its own security i.e. one has to enter unique username and password, but if the backend is access than it has some operating system level securities. That means the database is secured through the operating system.

#### Backup Facility:

Every database has the backup facility that means, is some data get corrupted in future, then you can take a quick backup form the database to retrieve the original data.

# IMPLEMENTAITON, EVALUATION AND MAINTENANCE

## IMPLEMENTATION, EVALUATION AND **MAINTENACE**

#### Implementation:

Implementation refers to that stage of project during which the theory is turned into practice i.e. converting soft ideas into actual process. In this stage physical system specification are converted into working and reliable solution. This is where the system is developed. It is followed by testing and then again implementation.

Implementation phase is mainly concerned with user training, site preparation and file conversions. It also involves final testing of the system. During implementation the components built during development are put into optional sue. Brief reference of the points that should be address during implementation is:

- Writing, testing, debugging and documentation program
- Converting data from the old to new system
- Giving training to user about how to operate the system
- Developing operating procedures for the computer center staff
- Establishing a maintenance procedure to repair and enhance the system
- Completing system documentation
- Reviewing the administrative plan, personal, requirement plan and hardware plan

### Evaluation:

After the implementation phase, another stage in project development is evaluation. After keeping the project in the working conditions for some time, all the errors that are shown should be removed. Programmer need to correct them so that the same errors should not be repeated. We are taking user's feedback timely to know whether the software serve their purpose or not. After evaluating the program and satisfying the needs of the user the program is maintained fully to give the same functionalities for what it was intended to be. This stage should be implemented so as to regular check-up the errors with error handling techniques. This stage is the updating and correcting of the program to account for changing conditions. Proper documentation significantly reduces the frequency and extent of the required maintenance.

Following are some steps involved in the evaluation of project:

- Finding and Correcting errors
- Newly discovered bugs
- Resolving necessary changes
- Enhance the system maintenance

#### Maintenance:

Maintenance is the final stage after the development process. After the system is installed, it must be maintained means that the computer programs mast be modified and keep up to date. It covers a wide range of activities including correcting, coding, finding errors and updating user support. The project needs maintenance in further enhancements are made, maintenance of the hardware and software is also required.

The maintenance phase occurs once the system is operational. It includes implementation of changes that software might undergo over a period of time, or implementation of new requirements after the software is deployed at the customer location. The maintenance phase also includes handling the residual errors that may it in the software even the testing phase.

The maintenance phase also monitors system performance, rectifies bugs and requested changes are made.

Maintenance is performed for two reasons:

- First is to correct software errors, no matter how thoroughly the system is tested, bugs or errors creep into the computer programs. Bugs in commercial PC software are often documented as "known anomalies" and are corrected when new versions of the software are released
- Second, for performing system maintenance is to enhance the software's capabilities in response to changing organizational needs, generally involving one of the following three situations.
- Users often request additional features after they become familiar with the computer system and its capabilities.

In summary, Maintenance is an ongoing process over the life cycle of a system. The maintenance usually takes the form of correcting previously undetected program errors. Once these are corrected, the system approaches a steady state, providing dependable service to its users.

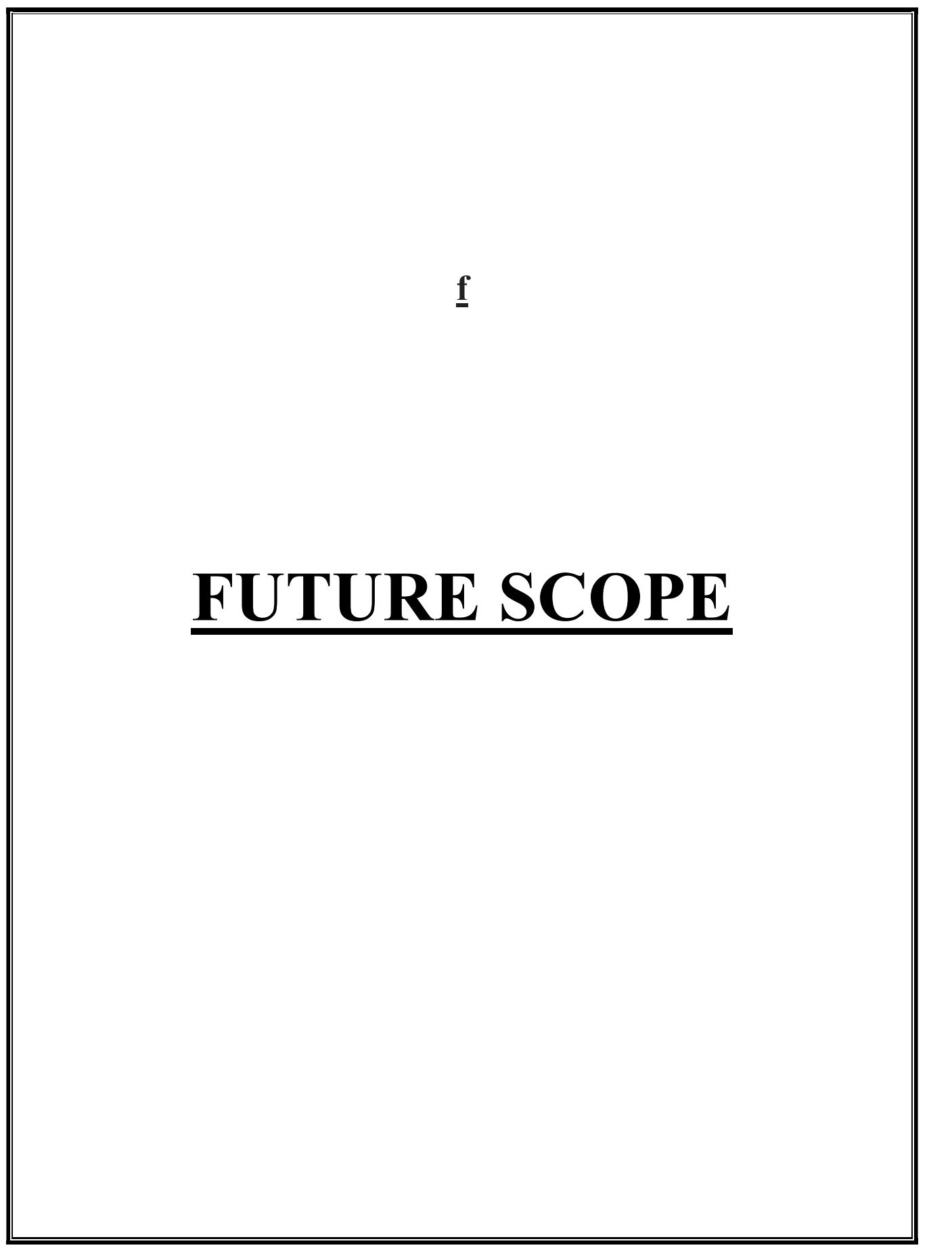

## FUTURE SCOPE

"Melomaniac"is made to learn music through internet. As the technology is being advanced the way of life is changing accordance. Nowadays we can place the order for anything from our home. This proposed system has the following future scope in the market.

1. Conversion to Mobile App: here we can convert the vb.net application to a mobile app that allows the app to be used on the go-virtually anywhere and also increases usability, functionality and feature customization.

2. Marks allotment: currently kids quiz does not have a marking scheme which we will add soon.

3. Addition of new dimensions: In the future, we can add more categories in the system, which keeps the system updated for the users, as the current system has different category of Indian music. Therefore, adding western music in near future.

4. Feedback: In future, the customer feedback form will be added so that they can give us feedback or suggestion over our services.

# **CONCLUSION**

### **CONCLUSION**

Technology has made significant progress over the years to provide consumers a better learning experience and will continue to do so for years to come. In earlier times, people use radio, gramophone, xylophone, but now as time changes people are becoming busy and due to which technology has brought a new revolution i.e. Melomaniac.

This proposed system, provides learning aid to the youth as well as the anile person under the same roof. Current generation people are more Tech-Savvy which result in need of platform where consumer can attracts more.

Here, we conclude that E-Learning is esteem need of this generation and to flow with the trend

## BIBLIOGRAPHY

## **BIBLIOGRAPHY**

Websites:-

www.lyricsmint.com

www.pagalworld.com

www.hungama.com

www.saavn.com

Mobile Application:-

Vidmate

Books Referred: -

1) System Analysis & Design Author: Elias M Awad

2) Black Book Vb.Net

## APPROVED COPY OF **SYSNOPSIS**

A Project Synopsis

**On** 

## "Melomaniac"

Submitted to

Rashtrasant Tukadoji Maharaj Nagpur University,

NAGPUR

In the Partial Fulfillment of

B.Com. (Computer Application) Final Year

Synopsis Submitted by

Bariya Naaz Neha Singh Under the Guidance of

Pravin J. Yadao

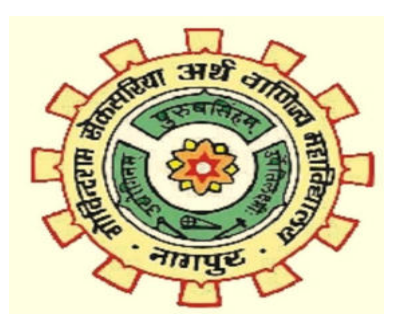

G. S. College of Commerce & Economics

Nagpur

2019-2020

#### 1. Introduction: (Write 4 to 5 lines)

My project is based on "Melomaniac" where user from different age groups can easily practice music and listen songs of their favorite singer. Music is an art form which shows the accent of different cultural diversities.

In this project we will add some tutorials on kids poetry and rhyms where they can enjoy poems along with videos. There is also a practice sessions for them where fill in the blanks and MCQ's will be asked to them after every session related to how far they have learnt from it.

#### 2. Objectives of the project: (Write only 5 points)

- a. It offers learn with fun so as to attract more users to it.
- b. Flexibility of this project ensures timely updating of new contents so that , the user remains updated with no extra cost .
- c. It is a pervasive application which can be used by any age group people .
- d. It helps user to develop their skills to boost out the latent talent and imbibe confident
- e. Its keeps an eye on future prospective of the project so as to work in dynamic environment with different instruments.
- **3. Project Category:** Web Application
- 4. Tools/ Platform/ Languages to be used: Vb.Net

#### 5. Scope of future application: (Write 4 to 5 points)

- 1. We can add songs in different languages so that people from vulnerable societies can use this application
- 2. Initially we have musical notes of piano but sooner we can add notes for other instruments too.
- 3. Currently practice sessions are available offline, efforts will be made to make it online.
- 4. The interface will be designed more user-effective i.e. queries asked by the users will be replied spontaneously.

Submitted by,

Bariya Naaz

Approved by,

Prof. Pravin Yadao

Project Guide

Neha Singh

Signature of the student

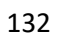